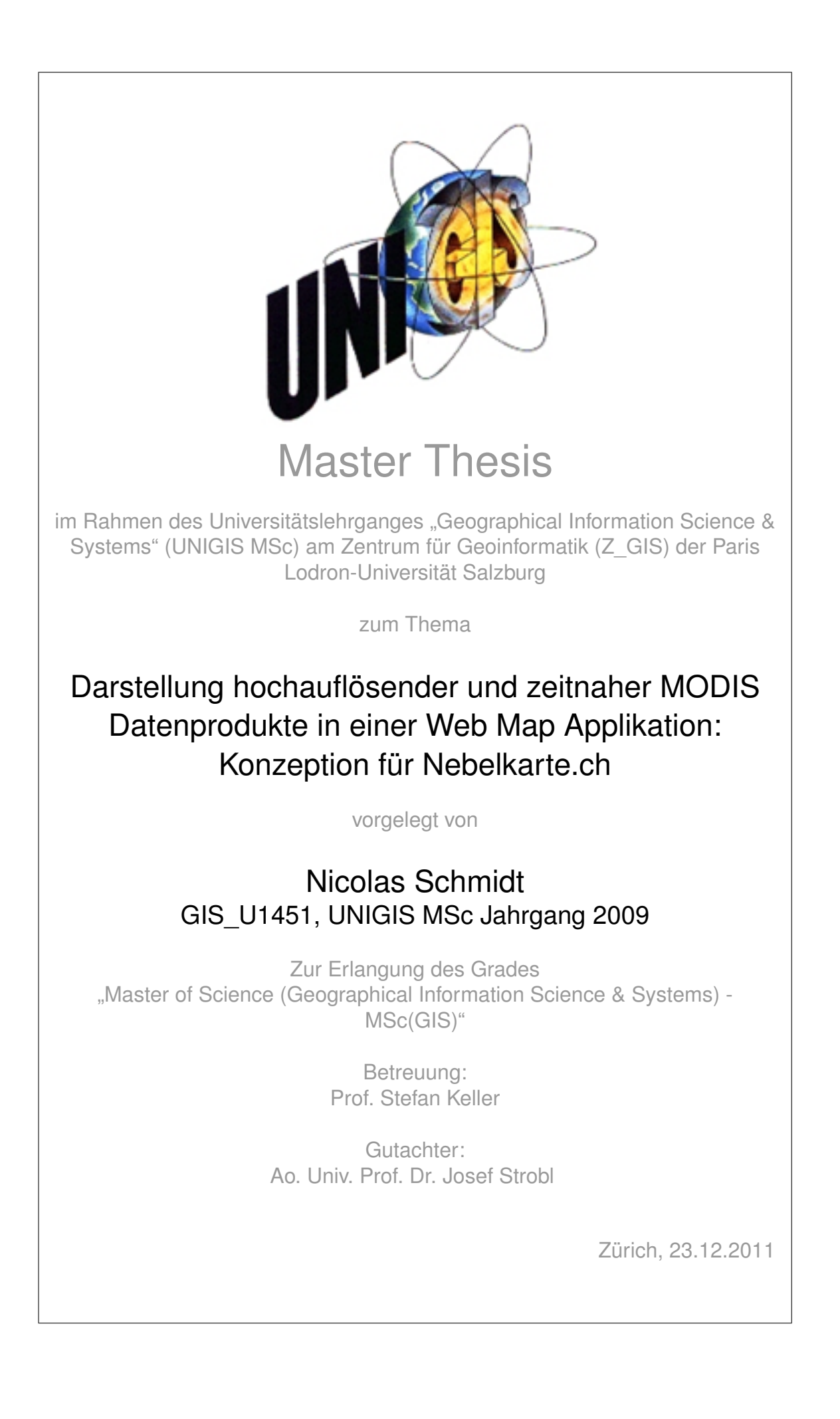

# <span id="page-1-0"></span>**Zusammenfassung**

Nebelkarte.ch ist ein Web Portal, das hochaktuelle Bodennebelinformation anhand frei verfügbarer Datenquellen (Web Cams) auf einer Karte darstellt. Im Rahmen der vorliegenden Arbeit wird die Möglichkeit untersucht, dieses Portal um die Informationsebene "Wolken" zu ergänzen, indem die ebenfalls frei verfügbaren Satellitendaten des MODIS Sensors voll automatisiert in die Web Applikation eingebunden werden.

MODIS ist ein weltraumgestützter Multispektralscanner an Bord der NASA Satelliten Aqua und Terra. Er beobachtet kontinuierlich geophysikalische Phänomene der Erdoberfläche und Atmosphäre. Von den 36 gemessenen Kanälen werden über 100 verschiedenen Datenprodukte abgeleitet. Diese sind kostenlos und ca. 3 Stunden nach Überflug verfügbar. Ein Punkt auf der Erde wird alle ein bis zwei Tage erfasst.

Die Automatisierung des Prozesses vom Bezug über die Aufbereitung bis zur Publikation der Daten in einer Web Applikation stellt einige technische Herausforderungen. Nach der Beschreibung der Anforderungen an das Zielsystem wird der gesamte Prozess skizziert. Dazu wird er in die Teilschritte Datenbezug, geometrische Korrektur, Bildaufbereitung/Legendenbildung und Formatierung/Publikation heruntergebrochen. Jeder dieser Schritte wird mittels prototypischer Umsetzung validiert. Dabei kommt das Softwarepaket BEAM zum Einsatz, ebenso wie die Skriptingsprache Tcl. Es kann gezeigt werden, dass die voll automatisierte Prozessierungskette realisiert werden kann.

Schliesslich wird ein technisches Konzept erstellt, welches die Systemanforderungen berücksichtigt und ausschliesslich auf Open Source Komponenten aufbaut. Dieses kann als Ausgangspunkt für eine Detailspezifikation dienen.

Keywords: MODIS, Web Karten, GIS, Nebelkarte, Geoprozessierung, Open Source, BEAM

# <span id="page-2-0"></span>**Abstract**

The Nebelkarte.ch web portal displays realtime information about ground fog on a map using freely available data sources such as public webcams. This thesis evaluates the possibility of adding an information layer about clouds to the portal, using the likewise freely available data produced from the MODIS sensor.

MODIS is a spaceborne multispectral scanner on board NASA's Aqua and Terra satellites. It continuously monitors geophysical phenomenon on the earth's surface and atmosphere in 36 spectral bands. Some 100 derieved scientific data products are made freely available within about 3 hours after flyover. A single point on the earth's surface is imaged once every one to two days.

An automatic process which fetches, processes and publishes MODIS data on the web presents some techical challenges. First, the requirements for the target system are formulated and then the entire process is outlined. This is broken down into the following subtasks: data retrieval, geometric correction, image enhancement / symbolisation and finally image format transformation / publication. Each subtask is implemented as a prototype using the BEAM software library as well as the Tcl programming language. It is shown that a fully automated processing chain can be realized.

Finally, a technical concept is created, which adheres to all system requirements and which relies solely on open source software components. This can serve as the starting point for a detailed specification.

Keywords: MODIS, Web Mapping, GIS, geoprocessing, Open Source, BEAM

# **Dank**

Diese Arbeit ist unter den erschwerenden Umständen einer lange andauernden Krankheit entstanden. Ohne die Unterstützung und die Aufmunterungen durch meine Familie und meine Freunde wäre sie nicht zustande gekommen. Ich bedanke mich insbesondere bei meiner Frau Silke, die über weite Strecken die doppelte Last getragen hat, um mir den Abschluss des Studiums zu ermöglichen.

Bei Professor Stefan Keller von der Hochschule Rapperswil bedanke ich mich für die Unterstützung bei der Themensuche und die vielen wertvollen fachlichen Hinweise während der Arbeit.

Vielen Dank an Monika Griffin und Michael Begert für die wertvollen Hinweise nach der Durchsicht der Arbeit.

Beim UNIGIS Betreuungsteam bedanke ich mich für die motivierenden Worte und die grosszügige Auslegung der Studienzeitbeschränkung.

# **Erklärung der Eigenständigen Abfassung der Arbeit**

Ich versichere, die vorliegende Master Thesis ohne fremde Hilfe und ohne Verwendung anderer, als der angeführten Quellen angefertigt zu haben und dass die Arbeit in gleicher oder ähnlicher Form noch keiner anderen Prüfungsbehörde vorgelegen hat.

Alle Ausführungen der Arbeit die wörtlich oder sinngemäss übernommen wurden sind entsprechend gekennzeichnet.

> Zürich, 23.12.2011 Nicolas Schmidt

# **Inhaltsverzeichnis**

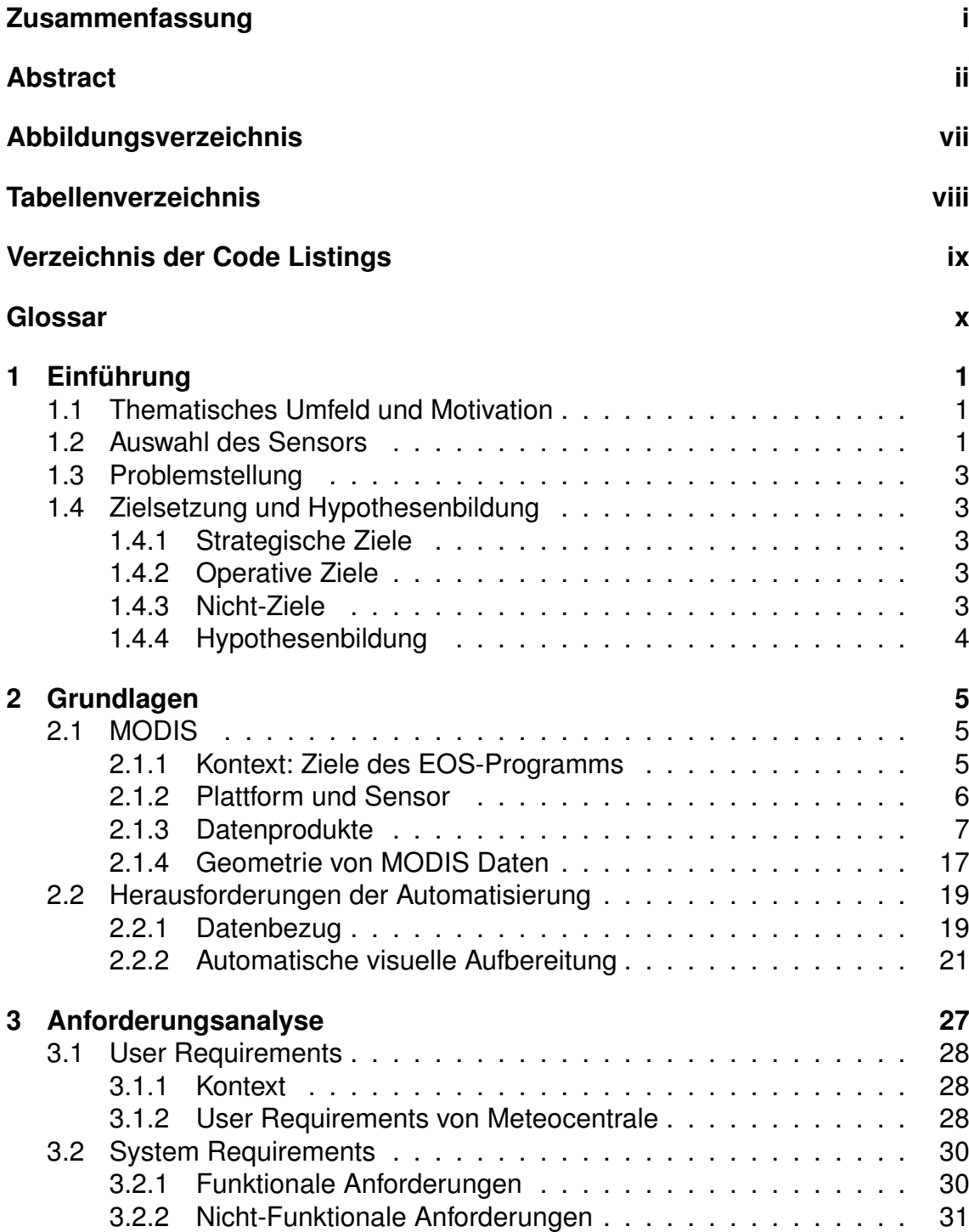

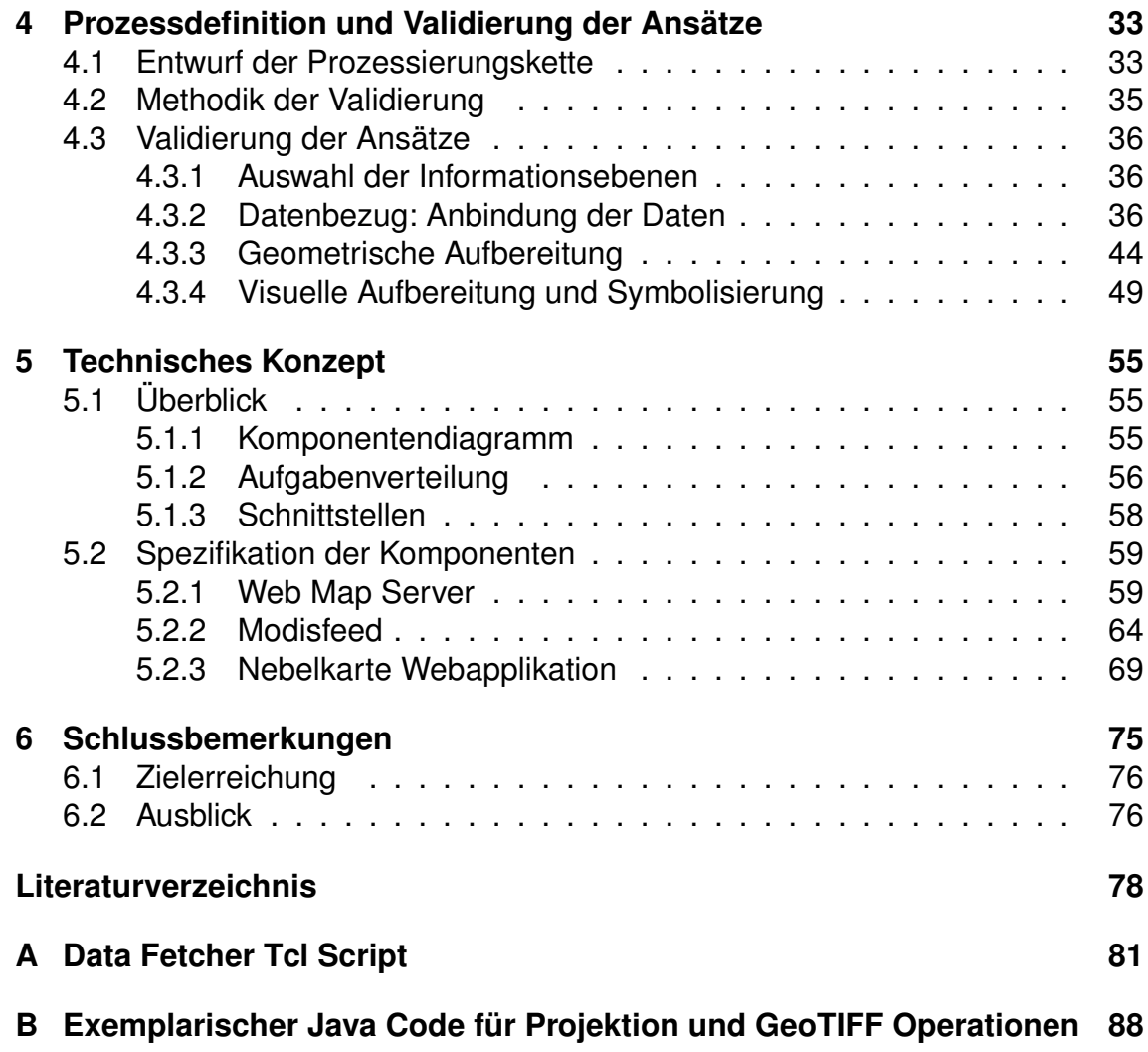

# <span id="page-7-0"></span>**Abbildungsverzeichnis**

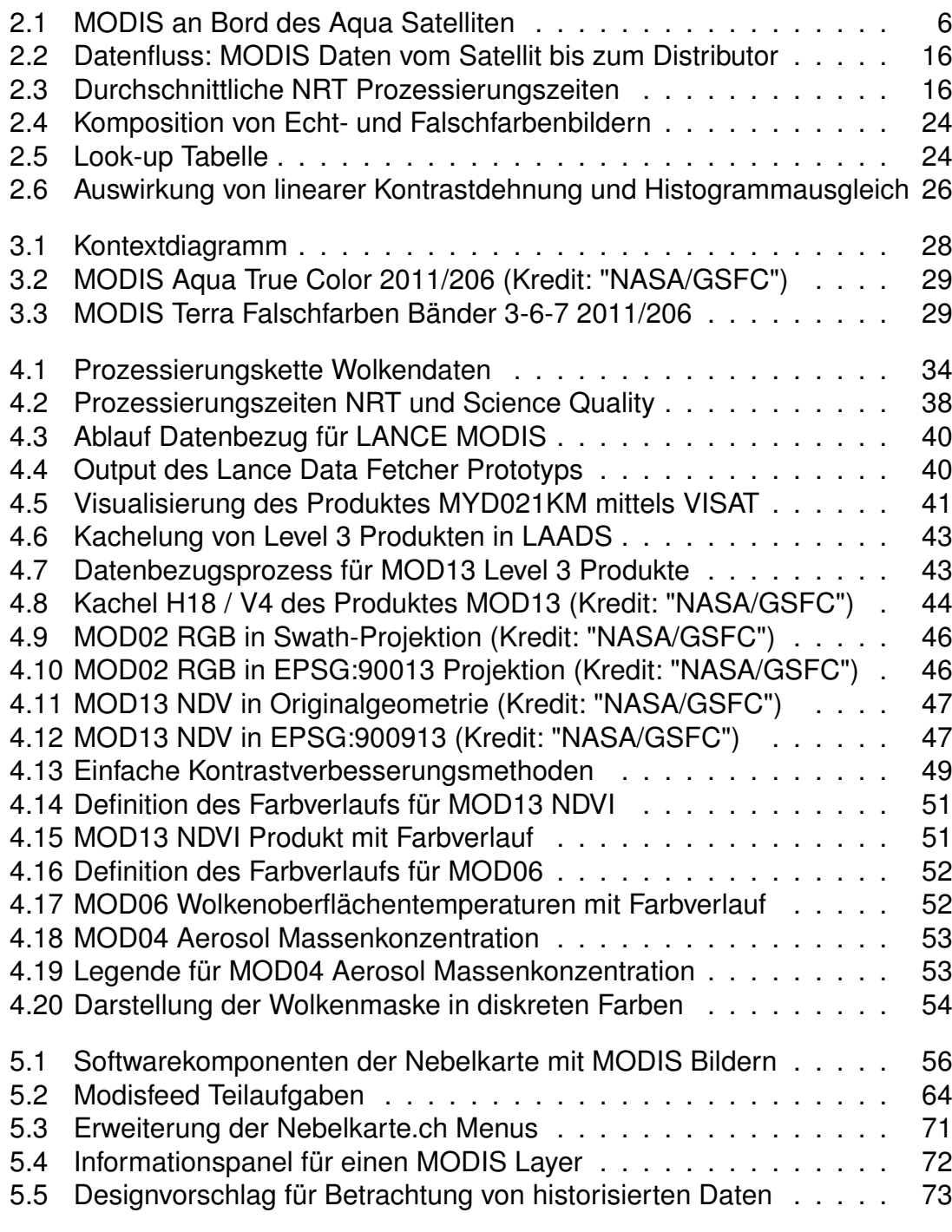

# <span id="page-8-0"></span>**Tabellenverzeichnis**

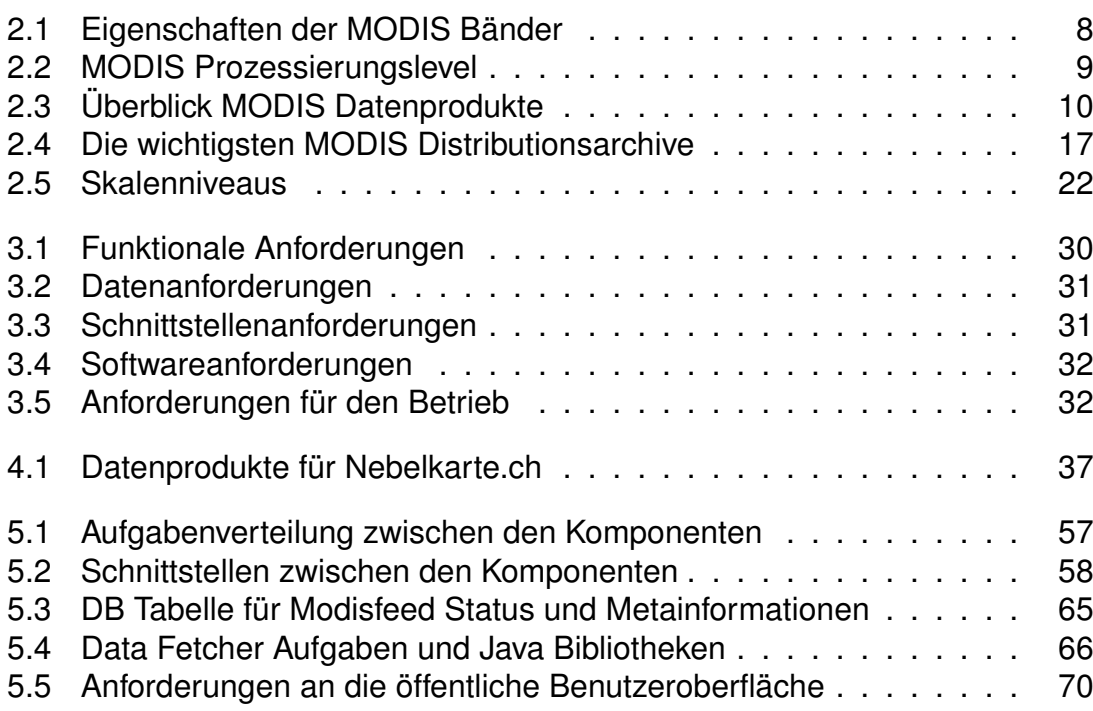

# <span id="page-9-0"></span>**Listings**

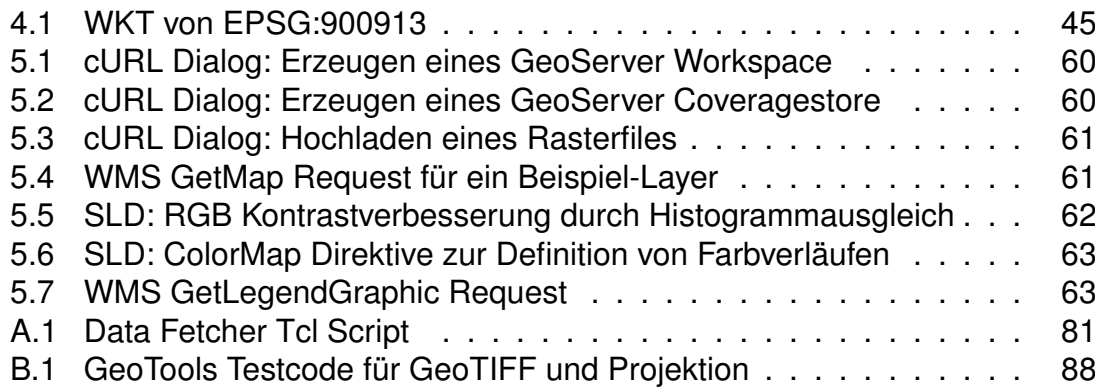

# <span id="page-10-0"></span>**Glossar**

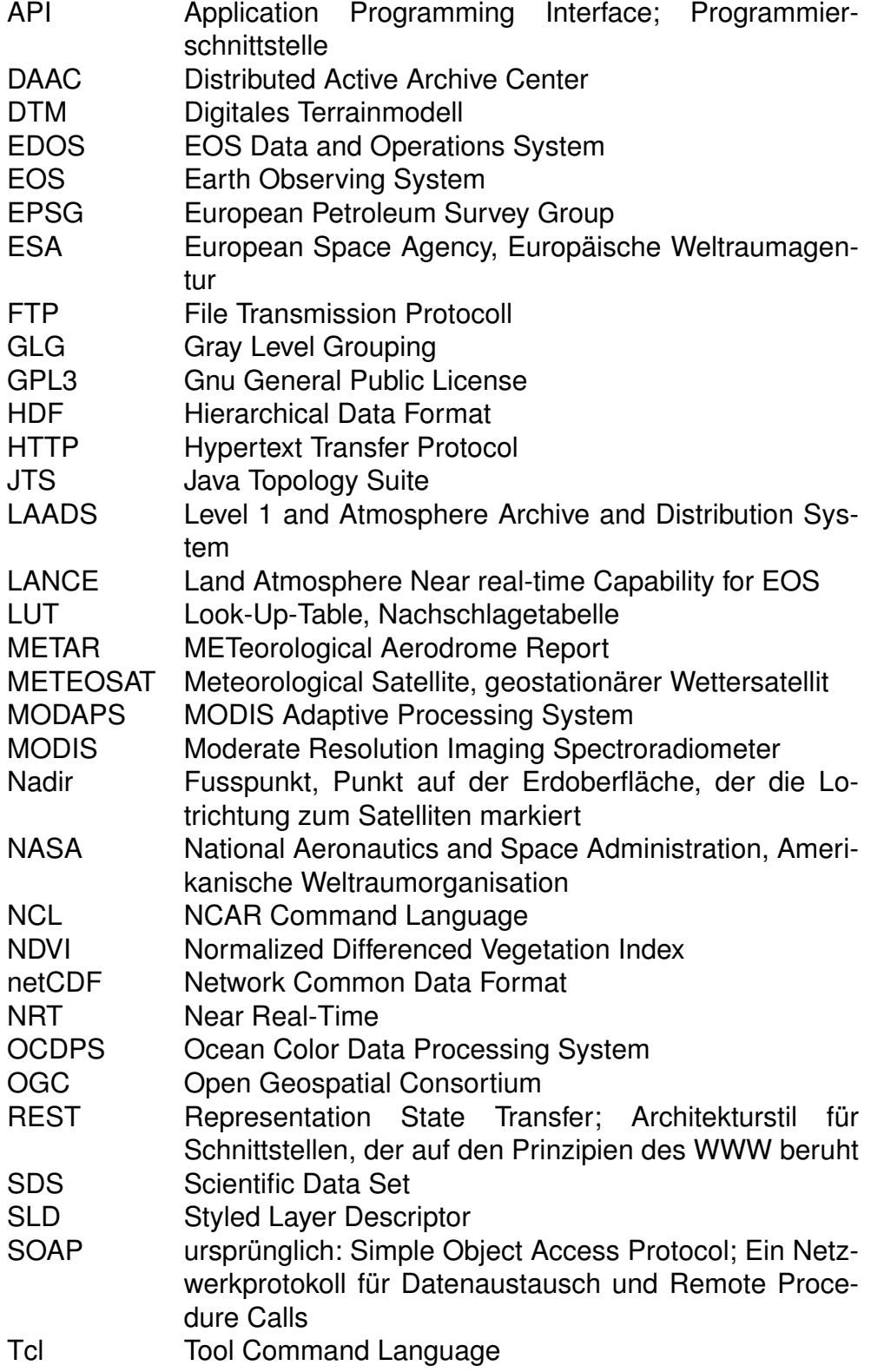

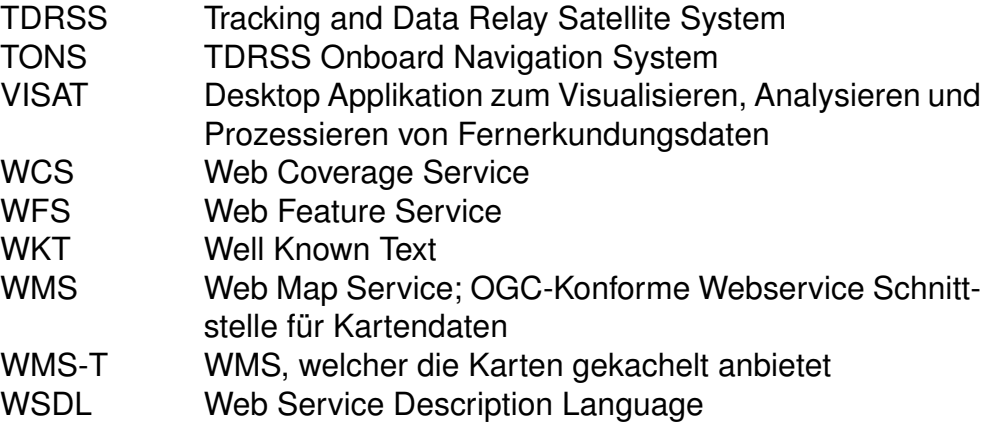

# <span id="page-12-0"></span>**Kapitel 1 Einführung**

# <span id="page-12-1"></span>**1.1 Thematisches Umfeld und Motivation**

Nebelkarte.ch<sup>1</sup> ist ein Portal und ein Projekt der Hochschule Rapperswil<sup>2</sup> in Zusammenarbeit mit Meteocentrale<sup>3</sup>, dessen Ziel es ist, Echtzeit-Informationen über Bodennebel zu sammeln, zu archivieren, und auf einer interaktiven Web-Karte darzustellen. Dafür werden tagsüber alle 10 Minuten sowohl öffentlich zugängliche Webcam-Bilder als auch Flughafenwetter-Nachrichten (im sog. METAR-Format) analysiert. Für jeden untersuchten Standort wird die aktuelle Nebelsituation dargestellt. In der Detail-Ansicht eines Standortes können auch die historisierten Daten eingesehen werden.

Viele nationale Wetteragenturen verlassen sich nach wie vor auf die Nebelbeurteilung durch menschliche Wetterbeobachter. Der Ansatz von Nebelkarte.ch ist interessant, weil damit mit geringem Aufwand ein automatisches Messnetz aufgebaut werden kann. Die Webcams müssen nicht einmal speziell aufgestellt werden, denn man kann einfach bestehende, öffentlich zugängliche Kameras (von Gemeinden, Tourismusverbänden, privaten Institutionen etc.) "anzapfen".

Die Information über Bodennebel alleine erlaubt jedoch noch keine Beurteilung darüber, ob die Sonne scheint oder nicht. Auch ohne Bodennebel kann der Tag grau und trübe sein. Es liegt daher nahe, nach Wegen zu suchen, um die Hochnebel- und Bewölkungssituation ebenfalls im selben System abzubilden. Diese Arbeit setzt an diesem Punkt an und möchte die Limitation der Nebelkarte aufheben, indem weitere Informationsschichten zur Bewölkung in höheren Lagen angezeigt werden. Damit soll ein gesamtheitliches Bild zur Nebel- und Wolkensituation vermittelt werden.

# <span id="page-12-2"></span>**1.2 Auswahl des Sensors**

Schon früh in der Ideengestaltung für diese Arbeit sind die Bilder von MODIS (*Moderate Resolution Imaging Spectroradiometer*) an Bord der Satelliten Aqua und Terra [\[19\]](#page-90-0) als aussichtsreiche Datenquelle in Betracht gezogen worden. Aqua und Terra sind Teil des von NASA (*National Aeronautics and Space Administration, Amerikanische Weltraumorganisation*) vorangetriebenen EOS (*Earth Observing System*) - Programms, welches zum Ziel hat, die langfristige, globale

<sup>1</sup> <http://nebelkarte.ch>, zuletzt besucht am 21.11.2011.

<sup>2</sup> <http://www.gis.hsr.ch>, zuletzt besucht am 8.12.2011.

<sup>3</sup> <http://www.meteocentrale.ch>, zuletzt besucht am 21.9.2011.

Beobachtung der Prozesse auf der Erdoberfläche sicherzustellen (Mehr dazu im Kapitel [2.1.1\)](#page-16-2). Die wichtigsten Gründe, die für MODIS sprechen, sind:

- Die freie Verfügbarkeit der Daten.
- Der grosse Reichtum an Aussagen, der über die Atmosphäre im allgemeinen, und über Wolken im speziellen gemacht werden kann. MODIS misst die Strahlung in 36 spektralen Bändern, aus denen über hundert verschiedene wissenschaftliche Datenprodukte abgeleitet werden.
- Die hohe räumliche Auflösung der Daten von 1 km, bzw. 250 m Kantenlänge (bei Tagesaufnahmen).
- Die im Vergleich zu anderen Erderkundungssatelliten grosse zeitliche Auflösung: Durch die Tatsache, dass zwei Satelliten dasselbe Instrument tragen, können, je nach Standort auf der Erde, bis zu zwei Bilder pro Tag aufgenommen werden. Im Vergleich zur hohen Aktualität der Bodennebelinformation ist diese Wiederholrate jedoch sehr tief.

Wenn man Wolken oder generell meteorologische Daten darstellen will, dann kommt man nicht umhin, Bilder von METEOSAT (*Meteorological Satellite, geostationärer Wettersatellit*) in Betracht zu ziehen. Diese von der Firma EUMET-SAT<sup>4</sup> betriebene Familie von geostationären Wettersatelliten liefert die aus dem Wetterbericht wohl bekannten Wolkenbilder im Halbstundentakt. Der grosse Vorteil dieser extrem hohen Wiederholrate ist für die zeitnahe Wolkendarstellung (*nowcasting*), sowie für die Wetterprognose offenkundig. Diesem Vorteil stehen aber auch einige Nachteile gegenüber:

- Die räumliche Auflösung von 3 km Pixelbreite gilt nur für den Nadir (*Fusspunkt, Punkt auf der Erdoberfläche, der die Lotrichtung zum Satelliten markiert*) und nimmt zu den Polen und in die West- und Ostrichtung hin kontinuierlich zu [\[32\]](#page-91-0). In der Schweiz ergibt dies eine Auflösung von 5-6 km [\[37\]](#page-91-1). Diese Kantenlänge erlaubt keine schöne Visualisierung der Wolkenschicht in kleinräumigeren Ausschnitten.
- METEOSAT Bilder in quasi-Echtzeit sind nicht frei verfügbar, was nicht der offenen und freien Natur der Nebelkarte entspricht. (Frei erhältlich sind mindestens 24 h alte archivierte Bilder der letzten 7 Tage).
- Schöne Now-, oder Forecasting-Applikationen, welche die Wolkendaten von Meteosat im Internet visualisieren, bestehen bereits und stellen daher keine neue Herausforderung für eine Master Thesis dar.<sup>5</sup>

Die Wolkeninformationen von MODIS sind bei weitem nicht so aktuell wie die Bodennebeldaten. Eine nowcasting-Applikation ist aufgrund der Tatsache, dass nur 1-2 Bilder pro Tag anfallen nicht zu realisieren. Die oben angeführten Vor- und Nachteile führten dennoch zur Entscheidung, MODIS als Datenquelle zu verwenden. Die Stärke der Web Karte ist damit nicht die Echtzeit-Darstellung der Bewölkung, sondern die Visualisierung vieler verschiedener wissenschaftlich relevanter Datensätze über atmosphärische Phänomene in einer bekannten Kartenprojektion.

<sup>4</sup> <http://www.eumetsat.int>, zuletzt besucht am 21.9.2011.

<sup>5</sup> [http://www.meteotest.ch/wetterprognosen/aktuelles\\_wetter/satellitenbilder/](http://www.meteotest.ch/wetterprognosen/aktuelles_wetter/satellitenbilder/), zuletzt besucht am 4.11.2011.

# <span id="page-14-0"></span>**1.3 Problemstellung**

Die Herausforderungen dieser Arbeit bestehen darin, einen geographischen Ausschnitt der gewünschten MODIS Daten möglichst zeitnah (d. h. sofort nach der Aufnahme und der Vorprozessierung durch den Datenanbieter) und automatisiert zu beziehen. Die Daten müssen dann eine automatisierte Prozessierungskette durchlaufen, in welcher sie georeferenziert und die relevanten Informationen (Wolkenmaske, Wolkenhöhen, Wolkenarten, Wolkentemperaturen etc.) extrahiert werden. Dabei muss auch ein Augenmerk auf die kartographische Aufbereitung und die Legende der jeweiligen Informationsschicht gerichtet werden. Im letzten Schritt müssen diese Daten für die Präsentation im Web vorbereitet werden: sie müssen in ein geeignetes Dateiformat überführt und für die Webapplikation zugänglich gemacht werden.

Eine wichtige zusätzliche Rahmenbedingung für diese Arbeit ist, dass die vorgeschlagene Lösung ausschliesslich auf Open Source Software beruhen soll. Diese Strategie wird schon von der bestehenden Applikation Nebelkarte.ch verfolgt, und soll in der vorliegenden Arbeit weitergeführt werden.

# <span id="page-14-1"></span>**1.4 Zielsetzung und Hypothesenbildung**

Aus der Problemstellung leiten sich die Ziele für diese Arbeit ab. Diese sollen hier aufgeteilt werden in strategische und operative Ziele.

## <span id="page-14-2"></span>**1.4.1 Strategische Ziele**

Diese Arbeit möchte einen Weg aufzeigen, wie man MODIS Atmosphärenprodukte möglichst zeitnah und automatisiert auf eine Webapplikation bringen kann. Dabei sollen ausschliesslich Open Source Komponenten, und selbst geschriebene Software zum Einsatz kommen.

## <span id="page-14-3"></span>**1.4.2 Operative Ziele**

- Die Lösung des Problems wird heruntergebrochen auf einzelne Teilprobleme.
- Jedes dieser Teilprobleme soll unter Berücksichtigung aller Anforderungen, theoretischen Hintergründe und technischen Rahmenbedingungen beleuchtet werden.
- Für jedes Teilproblem soll ein Lösungsvorschlag erarbeitet und begründet werden.
- Die vorliegende Arbeit bereitet die Umsetzung der Vorgeschlagenen Lösung vor und dient als Spezifikation.

## <span id="page-14-4"></span>**1.4.3 Nicht-Ziele**

Die Entwicklung der Software für das Zielsystem nicht Teil dieser Arbeit.

## <span id="page-15-0"></span>**1.4.4 Hypothesenbildung**

Die Arbeitshypothese für diese Arbeit lautet: Es ist möglich, eine vollständig automatische Prozessierungskette zu realisieren, welche Datenprodukte des Fernerkundungssensors MODIS bezieht, georeferenziert, eine Legende bildet und so aufbereitet, dass sie ohne menschliche Interaktion in einer Webapplikation präsentiert werden können.

# <span id="page-16-0"></span>**Kapitel 2 Grundlagen**

In diesem Abschnitt werden die theoretischen Grundlagen erarbeitet, welche für die Umsetzung der Wolkenkomponente von Relevanz sind. Im ersten Teil wird detailliert auf den satellitengestützten Sensor MODIS und seine Datenprodukte eingegangen. Hernach wird auf die speziellen Herausforderungen eingegangen, welche durch die komplette Automatisierung des Datenbeschaffungs- und Bearbeitungsprozesses gegeben sind.

# <span id="page-16-1"></span>**2.1 MODIS**

MODIS *Moderate Resolution Imaging Spectroradiometer* ist ein Gerät, welches bildhafte Aufnahmen von verschiedenen Bereichen des elektromagnetischen Spektrums in "moderater Auflösung" macht. Mit einer Pixelgrösse von zwischen 250 und 1000 m bewegt sich der Sensor demnach in einem Bereich, der für die detektion regional bis global relevanter Prozesse geeignet ist. Die Abbildung [2.1](#page-17-1) zeigt auf, wo auf dem Satelliten das Instrument angebracht ist.<sup>1</sup>

## <span id="page-16-2"></span>**2.1.1 Kontext: Ziele des EOS-Programms**

NASA betreibt seit den frühen 1970er Jahren Erderkundungssatelliten und hat damit den Wissenschaftszweig des *Earth System Science*, zusammen mit anderen Weltraumorganisationen, begründet und massgeblich vorangetrieben. Die Beobachtung der Atmosphäre, der Ozeane, der Landoberfläche, von Eis und Schnee erlaubt es, die Zusammenhänge zwischen den Systemen Luft, Land, Wasser und der Biosphäre besser zu verstehen und Strategien zu entwickeln für die zukünftige Entwicklung der Menschheit. Der grosse Wert einer kontinuierlichen Erdbeobachtung ist (nicht erst seit den Diskussionen um den Klimawandel) auf höchster politischer Ebene anerkannt, weshalb entsprechende internationale und nationale Programme bestehen.

Das EOS Programm der NASA existiert seit Dezember 1999 mit der Lancierung des Terra Satelliten [\[30\]](#page-91-2). Das Weltraumsegment (*Space Segment*) besteht aus einer Serie von Erderkundungssatelliten auf polarer, schwach geneigter Umlaufbahn, welche eine globale und kontinuierliche Beobachtung von Land, Wasser, Atmosphäre und Biosphäre erlaubt [\[6\]](#page-89-0). Nachgelagert ist eine wissenschaftliche

<sup>1</sup> Bildquelle: [http://aqua.nasa.gov/about/instrument\\_modis.php](http://aqua.nasa.gov/about/instrument_modis.php), zuletzt besucht am 21.9.2011.

<span id="page-17-1"></span>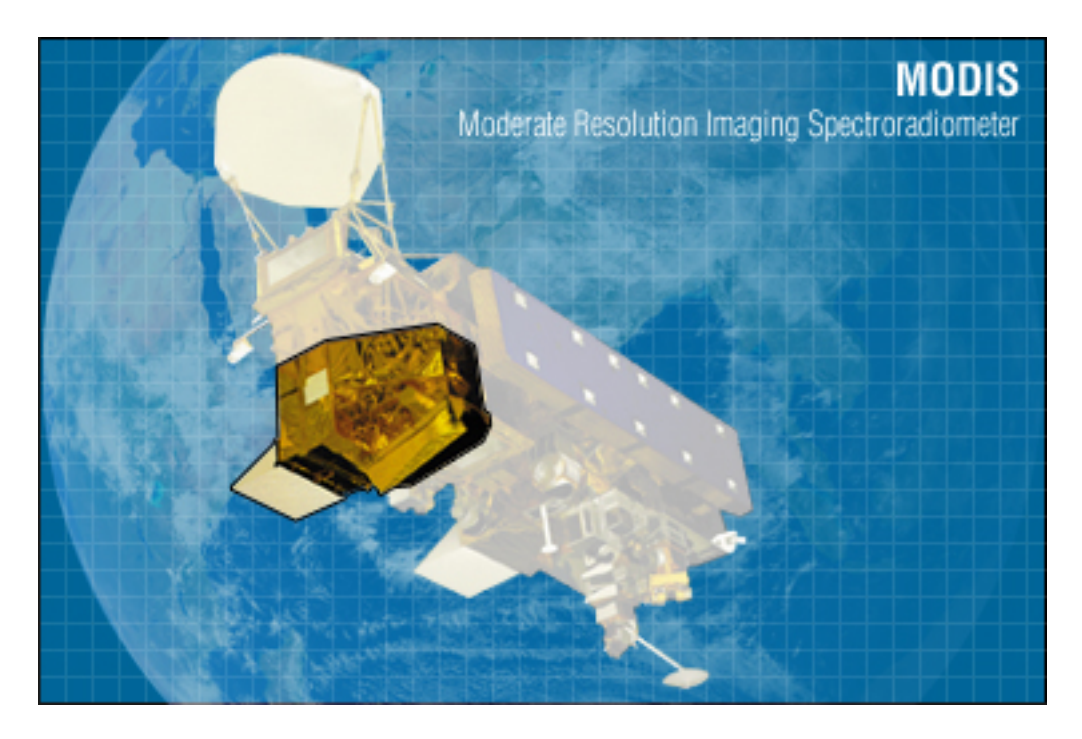

Abbildung 2.1: MODIS an Bord des Aqua Satelliten

Komponente, welche aus den gesammelten Daten wissenschaftlich relevante Information erzeugt. Und schliesslich ist das Bodensegment zuständig für die Archivierung und die rasche Verteilung der Daten an alle interessierten Parteien.

### <span id="page-17-0"></span>**2.1.2 Plattform und Sensor**

In diesem Abschnitt werden Aqua und Terra, die Satelliten, welche das MODIS Instrument tragen, sowie MODIS selber vorgestellt.

#### **Aqua und Terra**

Als Plattform wird der Satellit, welcher das Instrument trägt, bezeichnet. Im Rahmen des EOS-Programms wurde 1999 der Satellit *Terra*, und 2002 der Satellit *Aqua* in die Erdumlaufbahn gebracht. Terra führt eine Anzahl von Instrumenten mit, welche auf die Beobachtung der festen Erdoberfläche ausgerichtet sind, während Aquas Instrumente auf die Ozeane spezialisiert sind [\[12\]](#page-90-1). Beide Satelliten bewegen sich auf einer fast polaren, sonnensynchronen Umlaufbahn auf 705 km. Dies bedeutet, dass ein Punkt auf der Erdoberfläche immer zur selben Ortszeit überflogen wird, was die Vergleichbarkeit von Bildern verschiedener Tage insofern verbessert, als für jedes Bild derselbe Sonneneinfallswinkel und damit dasselbe Reflexionsverhalten herrscht. Ein Umlauf dauert 98.88 min. Der Satellitenorbit ist so ausgelegt, dass sich nach jeweils 16 Tagen ein Zyklus der vollständigen Erdabtastung schliesst. Terra überquert den Äquator um 10:30 und 22:30, Aqua jeweils 3 Stunden später. Beide Satelliten zusammen sorgen dafür, dass die gesamte Erdoberfläche alle 1-2 Tage abgetastet wird [\[19\]](#page-90-0) und beide Satelliten haben das Instrument MODIS an Bord.

#### **Das MODIS Instrument**

MODIS ist das Schlüsselinstrument an Bord der beiden EOS-Satelliten Aqua und Terra. Das Gerät ist 1x1x1.6 m gross und wiegt ca. 230 kg. Ein rotierender Spiegel tastet die Erdoberfläche quer zur Flugrichtung in der Breite von  $\pm 55^\circ$  ab, was einer Streifenbreite von 2330 km entspricht. Es handelt sich um einen Multispektralscanner, der in 36 verschiedenen Wellenlängen-Bereichen (Bändern) des elektromagnetischen Spektrums zwischen 0.4  $\mu$ m und 14  $\mu$ m aufnimmt. Die Wellenlängenbereiche der 36 Bänder decken die Bedürfnisse spezifischer Anwendungsbereiche ab. Die Tabelle [2.1](#page-19-0) fasst die wichtigsten Eigenschaften zusammen. Zusätzlich kann zu den Bändern angemerkt werden:

- Die räumliche Auflösung<sup>2</sup> beträgt 250 m für die Bänder 1-2, 500 m für die Bänder 3-7 und 1000 m für die übrigen Bänder.
- Die Bänder 1-19 werden im Tagessegment des Orbits aufgezeichnet, und die Bänder 20-36 im Nachtsegment [\[20\]](#page-90-2).
- Die Bänder 1-19 und 26 messen reflektierte Strahlung, während die anderen Bänder die von der Erde emitierte Strahlung (im Infrarotbereich) messen.

#### <span id="page-18-0"></span>**2.1.3 Datenprodukte**

Das MODIS Programm umfasst ein wissenschaftliches Team, das sich in den vier Hauptbereichen Land, Ozean, Atmosphäre und Kalibration mit den Daten von MODIS beschäftigt. Die Erkenntnisse dieses Teams dienen insbesondere der Betreiberorganisation für die konstante Überwachung und Verbesserung der Datenprodukte, werden aber auch der breiten Öffentlichkeit zur Verfügung gestellt. Im Folgenden wird näher auf die Datenprodukte von MODIS eingegangen: Welche Produkte gibt es? Wo und wie können sie bezogen werden?

#### **Allgemeine Einteilung**

Die von den Satelliten gesendeten Signale werden von einem Netz von Bodenstationen empfangen und gelangen dann in eine Prozessierungskette. Die Tabelle [2.2](#page-20-0) zeigt die verschiedenen Prozessierungsschritte (Levels) der Daten auf.

<sup>2</sup> Kantenlänge eines Pixels im Nadir.

<span id="page-19-0"></span>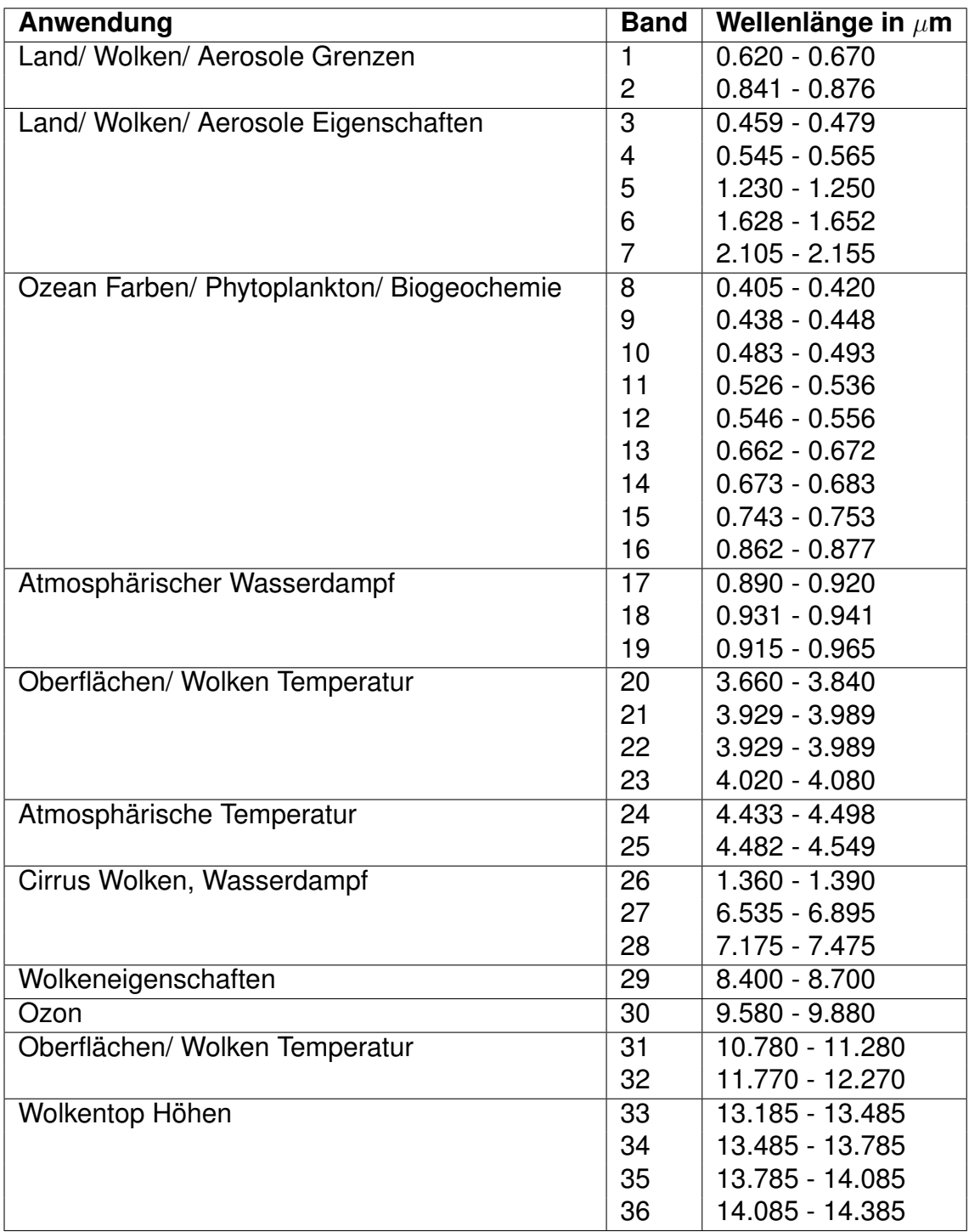

Tabelle 2.1: Eigenschaften der MODIS Bänder

<span id="page-20-0"></span>

| Level          | <b>Beschreibung</b>                                                                                                    |  |  |  |
|----------------|----------------------------------------------------------------------------------------------------|--|--|--|
| 0              | Unprozessierte Instrumentendaten in voller Auflösung. Gewisse Arti-                                                                                                    |  |  |  |
|                | fakte, wie z. B. Header Daten, duplizierte Daten etc. wurden entfernt                                                                                                    |  |  |  |
| 1A             | Wie Level 0. Zusätzlich wurden die Daten aber angereichert mit ra-<br>diometrischen und geometrischen Kalibrierungskoeffizienten und Ge-<br>oreferenzierungsparametern (Ephemeriden). Diese Zusatzdaten sind<br>beigefügt, jedoch nicht auf die Rohdaten angewendet. |  |  |  |
| 1B             | Wie Level 1A, jedoch wurden die rohen Instrumentendaten umgerech-<br>net auf Sensor-Einheiten (z. B. Temperaturwerte). Aus Level 1B (und<br>höheren) Prozessierungsebenen können die Level 0 Daten nicht mehr<br>rekonstruiert werden.                               |  |  |  |
| $\overline{2}$ | Abgeleitete geophysikalische Variablen, wie z. B. Wolkenhöhen,<br>Aerosol-Grössen, Bodenfeuchtigkeit etc. Diese Daten liegen in der Re-<br>gel in in derselben Auflösung und Verortung vor wie Level 1B Daten.                                                       |  |  |  |
| 3              | Level 2 Daten, die in einer einheitlichen geometrischen und zeitli-<br>chen Skala vorliegen (und daher direkt mit anderen Daten vergleichbar<br>sind). Oft sind bei diesen Daten auch noch gewisse Konsistenz- und<br>Vollständigkeitsprüfungen angewandt worden.    |  |  |  |

Tabelle 2.2: MODIS Prozessierungslevel

Von MODIS sind alle Daten in allen Level frei verfügbar. Da es sich bei den Level 0 und 1 im wesentlichen um Rohdaten handelt, wird hier nicht näher darauf eingegangen. Ab Level 2 handelt es sich um abgewandelte und veredelte Datenprodukte, die unter strengen wissenschaftlichen Ansätzen definiert und prozessiert werden. Mit sophistizierten Algorithmen werden aus einzelnen oder mehreren Bändern sowie von einzelnen oder mehreren Aufnahmezeitpunkten der Ausgangsdaten neue Daten errechnet, welche direkte Aussagen über geophysikalische Eigenschaften des Aufnahmegebietes erlauben.

Die Tabelle [2.3](#page-21-0) gibt einen groben Überblick über die Datenprodukte der verschiedenen Forschungsschwerpunkte, inklusive der Web-Adressen, unter welchen detaillierte Informationen zu den Produkten abrufbar sind.

Generell kann zu den Produkten gesagt werden:

- Jedes Produkt enthält mindestens eine, aber in der Regel viele verschiedene Informationsschichten. Der Produkttitel gibt also nur einen Hinweis auf den Dateninhalt, doch erst die technische Beschreibung zeigt den ganzen Umfang der darin versteckten Daten.
- Die Produkte liegen in unterschiedlichen räumlichen Auflösungen vor. Die maximale Auflösung eines Produktes hängt von der Auflösung der Eingangsdaten und vom Algorithmus ab. Beispielsweise liegen Aerosoldaten nur in einem 10 km Gitter vor, weil die in 1 km Auflösung vorliegenden Ursprungsdaten vom Algorithmus zu grösseren Einheiten aggregiert werden.
- Viele Produkte sind Aggregationen aus mehreren Bildern von verschiedenen Aufnahmezeitpunkten. Diese Produkte sind dann in der Regel für verschiedene Aggregationsperioden erhältlich. z. B.: kann man bei *MOD 14 - Thermal Anomalies* eine Informationsebene "Feuerereignisse in den letzten 8 Tagen" finden.
- Jedes Produkt enthält auch Information zur Qualität und Verlässlichkeit der Daten. Wenn z. B. gewisse Parameter nicht berechnet werden können weil

<span id="page-21-0"></span>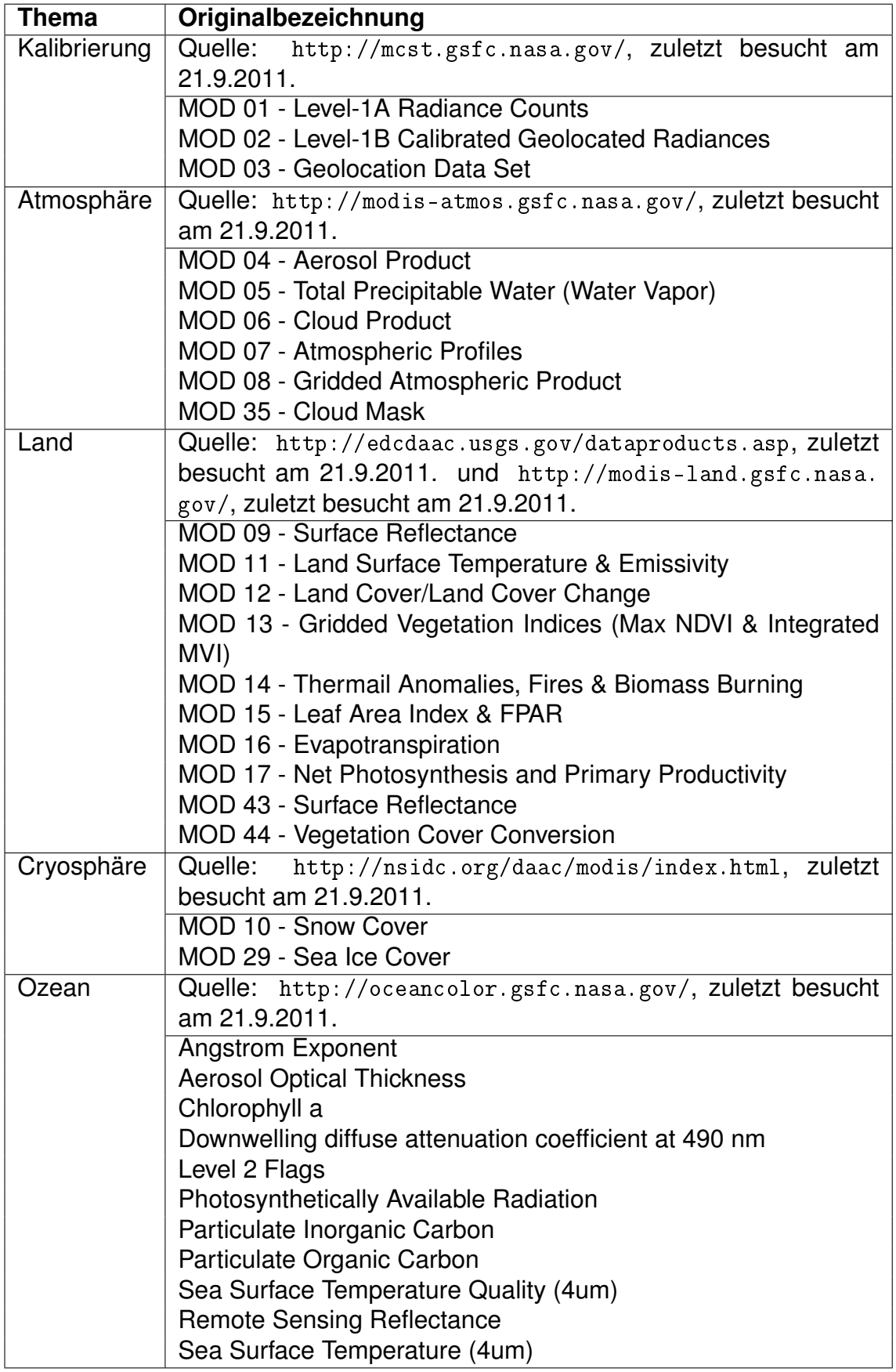

Tabelle 2.3: Überblick MODIS Datenprodukte

das Bild von Wolken bedeckt, oder in der Nacht aufgenommen wurde, so wird dies im Qualitätslayer dokumentiert.

- Gewisse Informationsschichten sind in mehreren Produkten enthalten, weil eine solche Gruppierung vom Anwendungsgebiet her sinnvoll ist (z. B. Wolkenmaske).
- Die Produkte der verschiedenen thematischen Bereiche werden in unterschiedlichen Infrastrukturen prozessiert. Deshalb kann es sein, dass sich das Format der Datenprodukte leicht unterscheidet. Jeder Bereich bietet aber detaillierte technische Beschreibungen und zum Teil auch eigene Tools an, um die Daten lesen und weiter verarbeiten zu können.

In der Folge wird ein vertiefter Einblick in die MODIS Atmosphärenprodukte der NASA gegeben.

#### <span id="page-22-0"></span>**Atmosphärenprodukte**

Es ist unbestritten, dass der Gehalt an Spurengasen und troposphärischen Aerosolen sowie die Bewölkung und die Sonneneinstrahlung einen Einfluss auf das Klima haben. Um diesen Einfluss zu quantifizieren und entsprechende Eingangsdaten für Klimamodelle zu erlangen, ist die Beobachtung und Überwachung des Zustandes der Atmosphäre durch Fernerkundungsinstrumente heute ein unabdingbares Hilfsmittel [\[17\]](#page-90-3). Im Folgenden werden die MODIS Atmosphärenprodukte näher vorgestellt.

**MOD 04 - Aerosol Product** Aerosole sind ein grosser Unsicherheitsfaktor in den Klimamodellen, weil sie in sehr unterschiedlichen Konzentrationen auftreten können und einen starken Einfluss auf die Eigenschaften und das Auftreten von Wolken haben. Mit MODIS ist es erstmals möglich, Aerosolkonzentrationen sowohl über dem Land als auch über dem Meer systematisch zu messen. Man kann Aussagen machen über die optische Dichte der Aerosole in der Atmosphäre, die Grösse der Partikel und sogar die Typen von Aerosolen (nur über dem Land). Das Aerosol Produkt MOD 04 enthält insgesamt 67 Informationsschichten:

- 7 Layer sind Level 2 spezifische Geometrie- und Radiometrieparameter.
- 4 Wissenschaftliche Layers, die über dem Land und über dem Meer gelten
- 21 Layer, die nur über dem Land gelten
- 24 Layer, die nur über dem Meer gelten
- 5 Layer zum *Deep Blue Aerosol*, also zu Aerosolmessungen über sehr hellem Untergrund wie z. B. Wüsten [\[33\]](#page-91-3)
- 6 Layer mit Aussagen über die Verlässlichkeit der Daten und mit Informationen zur Bewölkung

Die räumliche Auflösung des MOD 04 Produktes beträgt 10 km. Schlüsselanwendungen für das Produkt sind: Aerosol Klimatologie, Aerosole durch Abbrennen von Biomasse, Atmosphärische Korrektur von anderen Fernerkundungsdaten, Strahlungseigenschaften von Wolken, Klimamodellierung.

**MOD 05 - Total Precipitable Water (Water Vapor)** Dieses Produkt macht aussagen über die Menge von Wasserdampf in der Atmosphäre. Unterschiedliche Algorithmen werden angewendet über Land, Wolken und Meer, sowie für Tagund Nachtaufnahmen. Dabei kommen die Infrarot-Bänder zum Einsatz. Die Aussagen des Produktes sind wichtig für das Verständnis über den Wasserhaushalt und die hydrologischen Kreisläufe, Energieflüsse und das Klima. Es spielt aber auch eine wichtige Rolle bei der Untersuchung von Aerosolen. Die 13 Informationsschichten des Produktes setzen sich wie folgt zusammen:

- 7 Layer sind Level 2 spezifische Geometrie- und Radiometrieparameter.
- 3 Layer zum eigentlichen Wasserdampfgehalt, gemessen im nahen und normalen Infrarotbereich.
- 3 Layer mit Aussagen über die Verlässlichkeit der Daten und mit Informationen zur Bewölkung

Die räumliche Auflösung des MOD 05 Produktes beträgt 1 km.

**MOD 06 - Cloud Product** Wolken spielen eine Schlüsselrolle in der Strahlungsbilanz der Erde. Für das Verständnis des Klimas und des Klimawandels ist es daher essentiell, die Bewölkung exakt zu beschreiben und zu messen. MOD 06 beschreibt physikalische- und Abstrahlungseigenschaften von Wolken. Der Aggregatszustand der Wolkenpartikel (Wasser oder Eis), die Partikelradien und die optische Dichte der Wolken werden mit den Bändern aus dem sichtbaren und nah-infraroten Spektrum ermittelt. Die Wolkenoberflächen-Temperatur und der der Wolkenanteil werden mittels Infrarotbändern sowohl am Tag als auch in der Nacht errechnet. Die Abstrahlung von Zirren kann ebenso aus den Daten ausgelesen werden wie der Effekt von Wolkenschatten auf der Erdoberfläche. In [\[28\]](#page-91-4) werden die Algorithmen zur Ermittlung der Wolkenprodukte anschaulich beschrieben. Die 56 Informationsschichten des Produktes setzen sich wie folgt zusammen:

- 7 Layer sind Level 2 spezifische Geometrie- und Radiometrieparameter.
- 30 Layer in 5 km Auflösung sind Parameter zur Wolkenoberfläche aufgrund von Infrarotmessungen. z. B.: Temperatur, Druck, Tropopausenhöhe, effektive Abstrahlung, Aggregatszustand.
- 17 Layer in 1 km Auflösung sind optische Parameter aufgrund von Messungen im sichtbaren und nah-infraroten Licht. z. B.: optische Dichte, Partikelradius, Aggregatszustand, Wassergehalt.
- 2 Layer zur Reflexion von Zirren.

Die räumliche Auflösung des MOD 06 Produktes beträgt je nach Layer 1 km oder 5 km.

**MOD 07 - Atmospheric Profiles** Das MOD 07 Produkt macht Aussagen zum Ozongehalt, der Atmosphärenstabilität und enthält Temperatur- und Feuchtigkeitsprofile aus 20 Höhenstufen sowie Angaben zum Wasserdampfgehalt in der Atmosphäre. Der Ozongehalt ist sehr wichtig für die Korrektur atmosphärischer Effekte in Satellitenbildern. Daher fliesst diese Information in die Korrekturalgorithmen anderer Produkte mit ein. Ebenfalls erlaubt dieser Layer die grossflächige Untersuchung des Ozoneintrages durch den Menschen (als Ergänzung und Verbesserung der punktuellen Messungen mit Radiosonden). Die 29 Informationsschichten des Produktes setzen sich wie folgt zusammen:

- 7 Layer sind Level 2 spezifische Geometrie- und Radiometrieparameter.
- 19 Layer mit Informationen zum Ozongehalt, Atmosphärenstabilität und Wassergehalt.
- 3 Layer mit Aussagen über die Verlässlichkeit der Daten und mit Informationen zur Bewölkung

Zusätzlich enthält der Datensatz auch tabellarische Höhenprofildaten. Die räumliche Auflösung des MOD 07 Produktes beträgt 5 km.

**MOD 35 - Cloud Mask** Die Wolkenmaske von MODIS wird aus Bändern im sichtaren und infraroten Bereich des elektromagnetischen Spektrums ermittelt [\[5\]](#page-89-1). Das Produkt liegt in Auflösungen von 250 m (basierend auf den Kanälen im sichtbaren Bereich) und 1 km vor, und enthält auch Aussagen über Wolkenschatten. Weil Wolken und Wolkenschatten für viele andere Messungen von MODIS eine Beeinträchtigung bzw. Kontamination darstellen, ist die Wolkenmaske sehr wichtig, um eine Aussage über die Qualität und Verlässlichkeit der anderen Produkte an bewölkten Stellen zu machen und somit zum Zeitpunkt der Prozessierung schon zu entscheiden, ob die Berechnungen überhaupt durchgeführt werden sollen. Die Wolkenmaske liegt vielen anderen Produkten als Zusatzlayer bei. Das Produkt enthält neben den 7 Layer für Level 2 - spezifische Geometrie- und Radiometrieparameter nur noch einen Layer mit Qualitätsbeurteilungen und den Wolkenmasken-Layer selbst. Dieses auf 6 Bytes codierte SDS (*Scientific Data Set*) enthält, in die einzelnen Bytes eingebettet, eine Menge Information:

- diverse Wolkenflags aufgrund verschiedener Messverfahren
- Wolkenmaske-Zuverlässigkeitsflag (Confident Cloudy / Probably Cloudy / Probably Clear / Confident Clear)
- Tag/Nacht Flag
- Sonnenspiegelungs Flag
- Schnee/Eis Hintergrund Flag
- Wasser/Küste/Wüste/Land Hintergrund Flag
- Wolkenschatten Flag
- Dünne Zirren
- Wolkenmaske in 250 m Auflösung

Auch der Qualitätslayer enthält, in einzelnen Bits eincodiert, viel Information darüber, ob und welche Tests für die Berechnung durchgeführt wurden und welche Datenquellen dafür hinzugezogen wurden.

#### **Weitere relevante Produkte**

In diesem Abschnitt werden zwei Produkte vorgestellt, die im Rahmen dieser Arbeit Verwendung finden obwohl es sich nicht um Daten zur Atmosphäre handelt.

**MOD02 - True Color Wolkenbild und Wolkenbild Kanal 3-6-7** Hier handelt es sich nicht um abgeleitete wissenschaftliche Datensätze, sondern um die Darstellung dreier spektraler Kanäle des MODIS Instrumentes. Das Produkt MOD02 heisst *L1B Calibrated Radiances*. Es enthält demnach die vom Sensor gemessene Strahlung pro Spektralkanal. Die Tabelle [2.1](#page-19-0) listet die Spektralkanäle auf. Die Daten sind auf Level 1B (Siehe Tabelle [2.2\)](#page-20-0) prozessiert. Ein True Color Bild wird dargestellt, indem man die gemessenen Spektralbereiche den korrekten Farben zuweist, also Kanal 1  $\rightarrow$  Rot, Kanal 4  $\rightarrow$  Grün und Kanal 3  $\rightarrow$  Blau. Das "Wolkenbild Kanal 3-6-7" ist ein Falschfarbenbild, bei welchem die Farbzuordnung wie folgt geschieht: Kanal 3  $\rightarrow$  Rot, Kanal 6  $\rightarrow$  Grün und Kanal 7  $\rightarrow$  Blau. Bei dieser Zuweisung werden die thermalen Unterschiede innerhalb der Bewölkung zum Ausdruck gebracht. Im Bild weisen Wolken Farbtöne von Weiss über Gelb nach Orange auf. Je näher beim Orange, desto kälter, und damit höher ist die Wolke. Das MOD02 Produkt wird von den meisten DAACs bereitgestellt. Die räumliche Auflösung beträgt für die Kanäle 1 (Rot) und 2 (nahes Infrarot) maximal 250 m, für die anderen benötigten Kanäle (3, 4, 6, 7) maximal 500 m beim Nadir.

**MOD 13 - NDVI** Der NDVI (*Normalized Differenced Vegetation Index*) ist ein Index, welcher aus dem roten und nah-infraroten Bereich des elektromagnetischen Spektrums errechnet werden kann. Dieses Verfahren nützt die Tatsache aus, dass gesunde Vegetation im sichtbaren Rot-Bereich des Spektrums relativ wenig, jedoch im nahinfraroten Bereich relativ viel Strahlung reflektiert [\[12\]](#page-90-1). Es können damit Aussagen über die Vitalität und die Dichte der Vegetation gemacht werden. In [\[23\]](#page-90-4) wird eine kritische Analyse der verschiedenen Vegetationsindices gemacht. Das Modis Level 3 Produkt MOD13 wird für die gesamte Erdoberfläche in einem 16-tägigen Rhythmus produziert. Einerseits um sicherzustellen, dass alle Gebiete der Erde unter einem kleinen Nadirwinkel betrachtet werden, und andererseits um die Chance zu erhöhen, viele Gebiete während einer wolkenfrei-en Zeit zu "erwischen" [\[18\]](#page-90-5). MOD13 liegt in den Auflösungen 250 m, 500 m, 1 km und 10 km vor und wird vom LP DAAC (siehe Tabelle [2.4\)](#page-28-1) bereitgestellt.

#### **Prozessierung und Datenformat**

Die wissenschaftlichen Teams der NASA überarbeiten und optimieren die Algorithmen zur Erzeugung der Datenprodukte dauernd. Um diesen Veränderungen Rechnung zu tragen, sind MODIS Datenprodukte in sogenannten Kollektionen (*Collections*) zusammengefasst. Eine Kollektion ist im wesentlichen eine Version von Daten. Neue Algorithmen werden immer im Rahmen einer neuen Kollektion eingeführt. In diesem Fall wird der gesamte Datenstamm neu prozessiert. Daten älterer Kollektionen bleiben für längere Zeit verfügbar. Momentan ist die Kollektion 051 die aktuellste, und die Kollektion 006 ist in Arbeit.

MODIS Daten werden im HDF-EOS Datenformat verteilt. Unter dem Begriff HDF (*Hierarchical Data Format*) versteht man sowohl ein physikalisches Datenformat als auch ein Set von Schnittstellen, APIs und Software Tools, welche die Interaktion mit einer HDF-Datei ermöglichen. Das Format ist geeignet zur effizienten und flexiblen Speicherung von Messdaten, Zwischen- und Endergebnissen, insbesondere für grosse Datenmengen [\[14\]](#page-90-6). Es unterstützt diverse Datenstrukturen, wie z. B. Raster, SDS (Multidimensionale Arrays von Daten), Vdata (Tabellen mit Texten und Daten). Durch die Möglichkeit der Annotationen können einzelne Elemente in einer Datei gekennzeichnet werden. Dadurch werden diese Dateien bis zu einem gewissen Grad selbst erklärend. Unter HDF versteht man die Version 4 des Formats. Inzwischen ist auch eine Version 5 (HDF5) veröffentlicht. Seit der Version HDF4.0 (1995) gibt es ein netCDF-Interface (*Network Common Data Format*) für HDF, womit die beiden wichtigsten wissenschaftlichen Datenformate zusammengeführt wurden [\[14\]](#page-90-6).

HDF-EOS ist ein selbsterklärendes Standardformat, welches auf HDF basiert und von NASA speziell für Daten der EOS-Satelliten Terra, Aqua und Aura entwickelt wurde. Zusätzlich zu den von HDF unterstützten Datenstrukturen existieren in HDF-EOS die Strukturen *grid*, *point* und *swath*. Damit können die File-Inhalte mit geographischen Koordinaten und/oder mit Zeitwerten versehen werden.

#### <span id="page-26-0"></span>**Distribution der Daten**

Die Daten der Instrumente an Bord des Terra- und Aqua-Satelliten werden via das TDRSS (*Tracking and Data Relay Satellite System*) zur Bodenstation in White Sands, New Mexico, transferiert. Von dort werden sie ans EDOS (*EOS Data and Operations System*) übermittelt, wo die MODIS-Rohdaten vom MODAPS (*MODIS Adaptive Processing System*) zu Level 1A, 1B und den höherwertigen Atmosphären- und Landprodukten (Level 2 und 3) weiter verarbeitet werden. Die Produkte für das Forschungsgebiet "Meer" werden vom OCDPS (*Ocean Color Data Processing System*) erstellt. Die Distribution der Daten erfolgt über verschiedene DAACs (*Distributed Active Archive Center*) . Die Abbildung [2.2](#page-27-0) zeigt diesen Datenfluss auf. Und die Tabelle [2.4](#page-28-1) listet die URLs der wichtigsten DAACs auf.

**Prozessierungsart und Datenqualität** Die Tabelle [2.4](#page-28-1) zeigt die Datenqualität der einzelnen Verteilzentren an. Die ersten vier DAACs liefern *Science Quality* Daten, welche den höchsten wissenschaftlichen Ansprüchen genügen. Die Verarbeitung dieser Daten unterliegt strengen Qualitätsanforderungen. Gewisse Metadaten werden für diese Art der Prozessierung über einen Zeitraum aggregiert. Dies bewirkt unter anderem, dass die Verarbeitung länger dauert.

Mit tieferen Qualitätsanforderungen ist es möglich, Daten bedeutend schneller zu prozessieren und anzubieten. Es gibt Anwendungsgebiete, in denen die schnelle Verarbeitung auf Kosten der Qualität des Produktes Vorrang hat. Für diese stellt LANCE (*Land Atmosphere Near real-time Capability for EOS*) freie MODIS - Daten mit der schnelleren NRT (*Near Real-Time*) Prozessierung zur Verfügung. Die Daten aus diesem System stehen im Durchschnitt 3 Stunden nach der Aufnahme durch den Satelliten zur Verfügung (im Gegensatz zu den rund 8 Stunden bei den *Science Quality* - Produkten). Die Abbildung [2.3](#page-27-1) zeigt durchschnittliche Verarbeitungszeiten für einige Produkte aus dem Jahr 2010<sup>3</sup>. Man kann dieser Grafik entnehmen, dass die durchschnittliche Prozessierungszeit deutlich unter 3 Stunden liegt. Der Peak am 10. Juli zeigt Probleme in der Datenlieferkette auf. Die Unterschiede zwischen NRT und *Science Quality* Prozessierung werden in [\[16\]](#page-90-7) erläutert.

Die MODIS Daten von den Satelliten in einem offenen Standard ausgestrahlt (*Direct Broadcast*). Es steht somit jedem frei, mit einer entsprechenden Station diese

<sup>3</sup> Quelle: <http://lance-modis.eosdis.nasa.gov/about/metrics.html>, zuletzt besucht am 5.10.2011.

<span id="page-27-0"></span>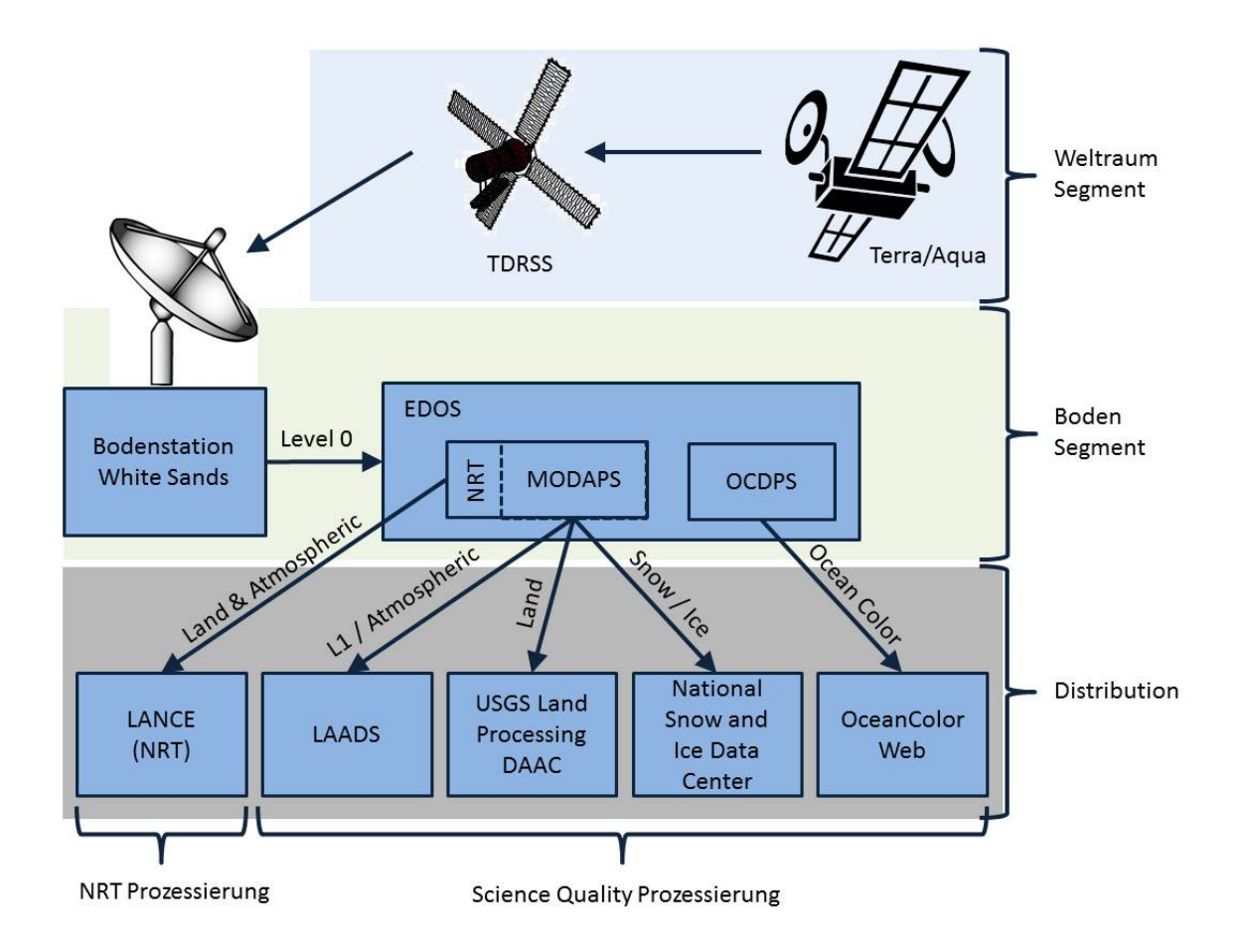

Abbildung 2.2: Datenfluss: MODIS Daten vom Satellit bis zum Distributor

<span id="page-27-1"></span>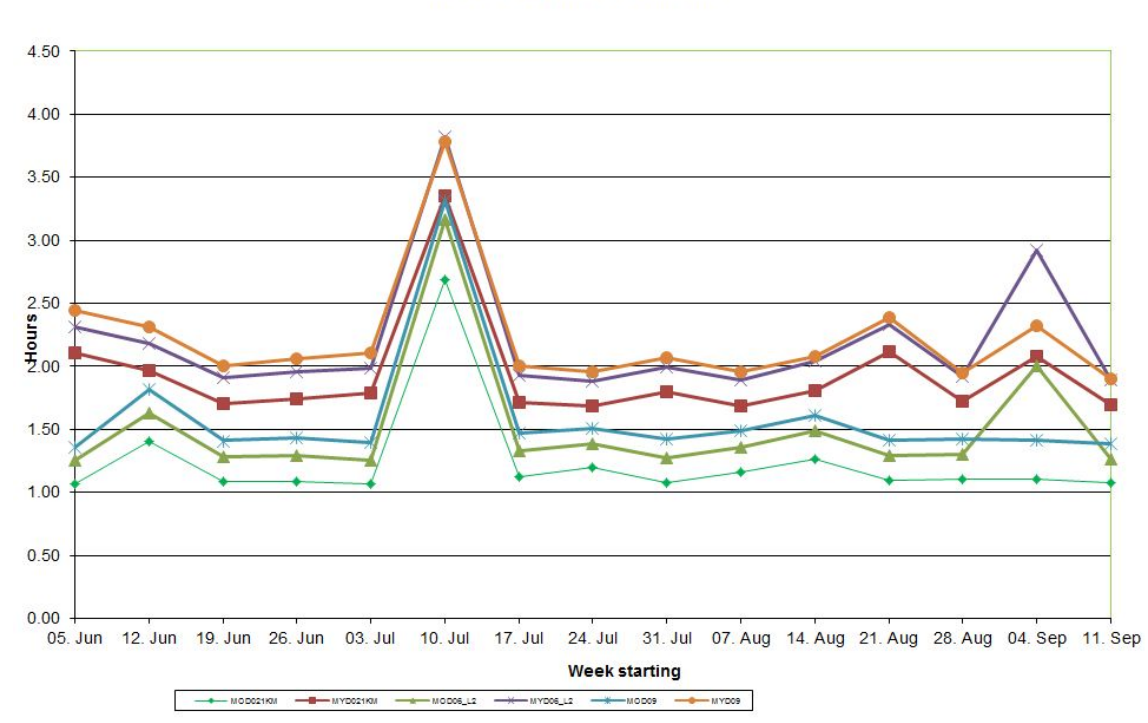

**NRT Average Hours to Archive** 

Abbildung 2.3: Durchschnittliche NRT Prozessierungszeiten

<span id="page-28-1"></span>

| <b>DAAC Name</b>      | <b>Art der Daten</b>          | <b>Datenqualität</b> | <b>URL</b>            |
|-----------------------|-------------------------------|----------------------|-----------------------|
| Level<br>and<br>1     | MODIS Level<br>$\overline{1}$ | Science              | http://ladsweb.       |
| Atmosphere            | Daten, Geoloca-               | Quality              | $n$ ascom.nasa.gov/,  |
| Archive and Dis-      | tion, Atmosphä-               |                      | zuletzt besucht am    |
| tribution System      | renprodukte                   |                      | 21.9.2011.            |
| (LAADS)               |                               |                      |                       |
| <b>USGS Land Pro-</b> | <b>MODIS Land Pro-</b>        | Science              | https://lpdaac.       |
| cesses DAAC           | dukte                         | Quality              | usgs.gov/,<br>zu-     |
|                       |                               |                      | letzt besucht<br>am   |
|                       |                               |                      | 21.9.2011.            |
| National<br>Snow      | <b>MODIS</b><br>Cryo-         | Science              | http://nsidc.org/     |
| Ice<br>Data<br>and    | sphärenprodukte               | Quality              | daac/modis/index.     |
| Center                |                               |                      | html, zuletzt besucht |
|                       |                               |                      | am 21.9.2011.         |
| OceanColor Web        | <b>MODIS</b><br>Oze-          | Science              | http://oceancolor.    |
|                       | anfarben<br>und               | Quality              | gsfc.nasa.gov/,       |
|                       | Meeresoberflä-                |                      | zuletzt besucht am    |
|                       | chentemperatur -              |                      | 21.9.2011.            |
|                       | Produkte                      |                      |                       |
| <b>LANCE</b>          | Land und Atmos-               | <b>NRT</b>           | http://lance.nasa.    |
|                       | phärenprodukte                |                      | gov/, zuletzt besucht |
|                       | in Near real-time             |                      | am 23.9.2011.         |

Tabelle 2.4: Die wichtigsten MODIS Distributionsarchive

(Roh-) Daten zu empfangen, zu prozessieren und eigene Datenprodukte abzuleiten und zu veröffentlichen. So sind im Web auch weitere Datenquellen für MODIS Daten zu finden [\[13\]](#page-90-8). Die Tabelle [2.4](#page-28-1) listet nur die von NASA offiziell deklarierten Quellen auf.

#### <span id="page-28-0"></span>**2.1.4 Geometrie von MODIS Daten**

Fernerkundungsbilder haben, bedingt durch die Plattform und die Eigenschaften des Sensors sowie weiteren Faktoren wie Flughöhe, Topographie und Aufnahmebedingungen, immer ein eigenes Referenzsystem, d. h. sie sind gegenüber anderen Abbildungen der Erde wie z. B. Karten, verzerrt. Bei der Prozessierung von MODIS Level 1A Produkten wird die geographische Position der Pixel berechnet. Dieses Kapitel beschreibt diese Georeferenzierung und macht Aussagen über die Qualität des Algorithmus.

#### **MODIS Korrekturalgorithmus**

Die Anforderungen an die Georeferenzierung der MODIS Daten sind hoch: Eine Genauigkeit von 150 m ist vom *Land Science Team* vorgegeben [\[38\]](#page-91-5). Diese Anforderungen sind insbesondere darum gegeben, weil viele Datenprodukte als Aggregationen aus Bildern verschiedener Aufnahmezeitpunkte gerechnet werden, was bedingt, dass die verschiedenen Input-Bilder genau aufeinanderpassen (Coregistriert sind). Weil die Prozessierung der Daten automatisch ist und schnell gehen muss, kommt ein Korrekturverfahren mithilfe von Passpunkten nicht in Frage. Ebenfalls sind Passpunkte nicht immer verfügbar, z. B. bei Wolkenbedeckung oder in grossflächig homogenen Szenen. Es wird daher ein parametrisches Verfahren angewandt, welches Informationen über die Aufnahmegeometrie (innere Orientierung) sowie die Flugstellung und Position des Sensors (äussere Orientierung) verwendet. Ausserdem wird Reliefinformation (also ein DTM (*Digitales Terrainmodell*) ) herangezogen, um die topographiebedingte Verzerrung, welche von der Sensorhöhe, der Geländehöhe und dem Abstand des Bildausschnittes vom Nadir abhängt, zu korrigieren [\[38\]](#page-91-5).

Die Satelliten Aqua und Terra führen deshalb Instrumente mit sich, welche die äussere Orientierung des Sensors in Echtzeit messen und mit den Aufnahmedaten zusammen zur Bodenstation übermitteln. Die Fluglage (also das Rollen, Nicken oder Gieren des Satelliten um die eigenen Raumachsen) wird mittels Gyroskop (Kreisel) und eines *Star Tracking Sensors* erfasst. Die Satellitenposition wird mithilfe des TONS (*TDRSS Onboard Navigation System*) aufgezeichnet, also mithilfe des Systems, das auch für den Transfer der Satellitenmessdaten zur Bodenstation zuständig ist. Mithife dieser Ephemeridendaten berechnet das MODAPS System für jedes Pixel folgende Werte:

- Geodätische Länge (WGS-84)
- Geodätische Breite (WGS-84)
- Höhe über dem Erdellipsoid
- Zenitwinkel zum Satelliten
- Azimut zum Satelliten
- Direkte Distanz zum Satelliten (*Satellite Range*)
- Zenitwinkel zur Sonne
- Azimut zur Sonne

#### **Geometrische Präzision**

Das MODIS System beinhaltet ein Verfahren, welches erlaubt, die geometrische Präzision der Daten zu überprüfen und Korrekturparameter für den Georeferenzierungsalgorithmus zu liefern. Dabei werden anhand einem Netz von Passpunkten, deren genaue Lage bekannt ist, und den gemessenen Daten Modelle des Aufnahmesystems berechnet, welche die Parameter der inneren und äusseren Orientierung<sup>4</sup> optimieren.

So wurden im ersten Betriebsjahr von Terra die Parameter im Georeferenzierungsalgorithmus drei mal aktualisiert, was zu einem mittleren Lagefehler von 18 m in Flugrichtung (bei 38 m Standardabweichung) und 4 m quer zur Flugrichtung (bei 40 m Standardabweichung) geführt hat [\[38\]](#page-91-5). So wurden die operationellen Ziele beinahe erreicht. Bis heute wurde die Präzision der Georeferenzierung von MODIS mehrere Male überprüft. Die geometrische Präzision ist dabei sehr konstant bei den ca. 50 m Lagegenauigkeit beim Nadir geblieben [\[40\]](#page-91-6). Dies entspricht bei einer Pixelgrösse von einem Kilometer einer Genauigkeit von 5% eines Pixels [\[39\]](#page-91-7).

<sup>4</sup> Die Verdrehung des Sensors zur Plattform in den 3 Raumachsen, sowie die Koeffizienten des Abtastspiegels.

# <span id="page-30-0"></span>**2.2 Herausforderungen der Automatisierung**

Neben den Grundlagen zu den MODIS Daten, welche im Kapitel [2.1](#page-16-1) behandelt wurden, sollen hier weitere Themen beleuchtet werden, welche für die Skizzierung der komplett automatisierten Prozessierungskette von Relevanz sind. Zuerst wird ein Blick auf den Datenbezug geworfen, hernach werden die Grundlagen für die automatische visuelle Aufbereitung der darzustellenden Produkte erarbeitet.

#### <span id="page-30-1"></span>**2.2.1 Datenbezug**

Wie in Kapitel [2.1.3](#page-26-0) beschrieben, werden die MODIS Datenprodukte über verschiedene DAACs vertrieben. Im Rahmen dieser Arbeit werden Produkte von LAADS<sup>5</sup>, und von LANCE<sup>6</sup> verwendet. Bei beiden Distributionsarchiven liegen die MODIS Daten als sogenannte *Granules* vor: dies sind Dateien, welche ein Teilstück des vom Satelliten aufgenommenen Streifens enthalten. Ein *Granule* entspricht einer Aufnahmezeit von 5 Minuten. Dies ergibt eine täglich produzierte Zahl von 288 *Granules* pro Produkt mit einer Ausdehnung von 1354 Pixel querund 2030 Pixel längs der Flugrichtung (bei einem km Auflösung). In den Namen der einzelnen Dateien sind folgende Informationen enthalten:

- Produktbezeichnung
- Aufnahmezeitpunkt (Jahr, Tag, Stunde, Minute)
- Kollektionsnummer
- Zeitpunkt der Prozessierung (Jahr, Tag, Stunde, Minute, Sekunde)

Es gibt verschiedene Möglichkeiten, um die MODIS Daten zu suchen und herunterzuladen. Dabei gibt es auch kleinere Unterschiede zwischen den DAACs, welche im konkreten Prozessentwurf (Kapitel [4.3.2\)](#page-47-2) beschrieben werden.

#### **FTP Archiv**

Alle MODIS Daten sind per FTP in einem passwortgeschützten Bereich erhältlich. Eine Registrierung ist zwingend notwendig, aber kostenlos. Die dabei hinterlegte Email-Adresse erhält zudem Statusmeldungen bei Prozessierungsproblemen. Die Daten sind in Verzeichnissen nach der folgenden Hierarchie organisiert: alle Daten / Kollektionsnummer / Produktname / Jahr / Jahrestag / File. In jedem Verzeichnis "Jahrestag" liegen somit 288 Files, welche, zusammengesetzt, den gesamten aufgenommenen Streifen während des Tages ergeben würden. Diese Organisation der Daten ist ungünstig, wenn man Daten eines bestimm-

ten Gebietes der Erdoberfläche sucht. Um diesen Nachteil aufzuheben, bietet LAADS geographische Metadaten an: Dies sind am Ende des Tages produzierte Textfiles, welche die Eckkordinaten jedes *Granules* enthalten. Bei LANCE werden diese Metadaten gleichzeitig mit den Bilddaten in einem kleinen Textfile pro Bildfile publiziert.

<sup>5</sup> <http://ladsweb.nascom.nasa.gov/data>, zuletzt besucht am 25.10.2001.

<sup>6</sup> <http://lance.nasa.gov/>, zuletzt besucht am 23.9.2011.

#### <span id="page-31-0"></span>**Webinterface Suche und Datenbestellung**

Über ein Web Interface kann der Benutzer gezielt nach MODIS Daten suchen. Er kann die Suche dabei auf vielfältige Weise einschränken, z. B. nach Satellit (Terra oder Aqua), geographischem Gebiet, Zeitraum, Aufnahmebedingungen (Tag oder Nachtbilder). Die gefundenen *Granules* können hernach ebenfalls via FTP vom Server bezogen werden.

Es gibt jedoch am Ende des Such-Prozesses auch die Möglichkeit, gewisse Nachbearbeitungsschritte für die Daten zu definieren und diese vom LAADS Server durchführen zu lassen. Es stehen folgende Möglichkeiten zur Verfügung:

- Einzelne Informationsschichten aus einem Produkt extrahieren.
- Zuschneiden der Daten auf ein geographisches Gebiet.
- Mosaikierung (zusammensetzen) von benachbarten *Granules*.
- Transformation in eine neue Kartenprojektion.
- Ausmaskieren von bestimmten Gebieten (z. B. bewölkte Gebiete).
- Transformation ins geoTIFF Format

Werden solche Post-Prozessierungsoptionen gewählt, so wird der Benutzer aufgefordert, eine Email-Adresse anzugeben. Über diese Adresse wird er benachrichtigt, sobald die gewünschten Produkte erstellt sind. Sie sind dann für eine kurze Zeit (ca. 5 Tage) in einem speziellen FTP-Verzeichnis verfügbar, und werden anschliessend wieder gelöscht.

Dieses Verfahren ist für eine Automatisierung nicht geeignet, weil es menschliche Interaktion erfordert.

#### **MODAPS Webservice Schnittstelle**

MODAPS bietet eine voll programmierbare Web Service Schnittstelle an, welche über SOAP (*ursprünglich: Simple Object Access Protocol; Ein Netzwerkprotokoll für Datenaustausch und Remote Procedure Calls*) oder REST (*Representation State Transfer; Architekturstil für Schnittstellen, der auf den Prinzipien des WWW beruht*) aufgerufen werden kann. Ein API <sup>7</sup> (*Application Programming Interface; Programmierschnittstelle*) beschreibt die Methoden, die auf dem Server aufgerufen werden können. Ausserdem gibt es ein WSDL-Dokument <sup>8</sup> (*Web Service Description Language*) , welches die clientseitige Umsetzung der Schnittstelle erleichtert.

Über diese Schnittstelle können die MODIS Produkte, die LAADS anbietet (also Level 1 Produkte und atmosphärische Level 2 Produkte) gesucht werden. Ausserdem sind alle Post-Prozessierungsoptionen, die in Kapitel [2.2.1](#page-31-0) beschrieben sind, ebenfalls erlaubt. Als Endresultat liefert die Schnittstelle FTP-URLs auf die gefundenen oder bestellten Produkte-Dateien zurück.

#### **Earth Observing System (EOS) Clearinghouse (ECHO)**

ECHO [\[21\]](#page-90-9) ist ein Metadaten-Index über die vom EOS aufgenommenen Daten. Dieser soll es den Benutzern, insbesondere aus der wissenschaftlichen Welt,

<sup>7</sup> <http://ladsweb.nascom.nasa.gov/data/api.html>, zuletzt besucht am 25.10.2011.

<sup>8</sup> <http://modwebsrv.modaps.eosdis.nasa.gov/axis2/services/MODAPSservices?wsdl>, zuletzt besucht am 25.10.2011.

erleichtern, relevante Datensätze zu finden. Mittels REVERB [\[22\]](#page-90-10) können Datensätze via modernes Web Interface gesucht und bestellt werden. Die Daten selbst werden nicht von ECHO gehalten, sondern in den einzelnen DAACs. Die Bestellungen werden an die entsprechenden DAACs weitergereicht.

## <span id="page-32-0"></span>**2.2.2 Automatische visuelle Aufbereitung**

Die thematische Aussage der atmosphärischen MODIS Datensätze muss vom Betrachter leicht erfasst werden können. Es gilt daher, die Bilder gemäss den Grundsätzen der (digitalen) Kartographie aufzubereiten und zu annotieren. Dieser Schritt ist abhängig von der Natur der darzustellenden Daten und von den kartographischen Möglichkeiten der verwendeten Web Mapping Software. Die thematischen Informationen der MODIS Datenprodukte werden in Form von Rastergrafiken präsentiert. Sie sollen, wo dies Sinn macht und möglich ist, einer topographischen Karte überlagert werden, damit die räumliche Verteilung der darzustellenden Merkmale einfach erfasst werden kann. Gängige kartographische Elemente auf Web Mapping Karten (inklusive der Nebelkarte.ch) sind:

- Karte
- Masstab
- Legende
- Navigationswerkzeuge
	- **–** Zoom
	- **–** Pan
	- **–** Ebenen- und Informationsauswahl

Die aufgeführten Elemente sind in den allermeisten Web Mapping Softwarepaketen im Standardumfang enthalten und können durch entsprechende Konfiguration ein- und ausgeschaltet oder angepasst werden.

Um die MODIS Rasterdaten wirksam zu inszenieren, müssen sie eine aussagekräftige Symbolik besitzen. Bei der Rastergrafik stehen dafür die Elemente *Helligkeit* und *Farbe* im Vordergrund. Es gilt also, die einzelnen Pixel gemäss ihrer Merkmalsausprägung korrekt einzufärben bzw. bei einer Graustufendarstellung die richtige Helligkeit zuzuweisen. Der gesamte Merkmalsumfang muss dafür in entsprechende Klassen eingeteilt werden. Dabei spielt das Skalenniveau der darzustellenden Merkmale eine wichtige Rolle. Dieses sagt aus, in welcher Skala die Merkmale sich befinden und wie sich diese vergleichen lassen. Die Tabelle [2.5](#page-33-0)<sup>9</sup> listest die 4 möglichen Skalenniveaus mit den erlaubten mathematischen Operationen und je einem Beispiel auf.

Das Skalenniveau kann implizit den MODIS Datensätzen entnommen werden. Von den in Kapitel [2.1.3](#page-22-0) beschriebenen Produkten gibt es Beispiele von verschiedenen Skalenniveaus:

- **Nominalskala:** Wolkenmaske, Wolkenflag (yes / no).
- **Ordinalskala:** Wolkenmaske, Zuverlässigkeits-Flag (Confident Cloudy / Probably Cloudy / Probably Clear / Confident Clear).
- **Verhältnisskala:** Wolkenprodukt, Wolkenoberflächentemperatur (150-350◦ K).

<sup>9</sup> Quelle: <http://de.wikipedia.org/wiki/Skalenniveau>, zuletzt besucht am 28.8.2011.

<span id="page-33-0"></span>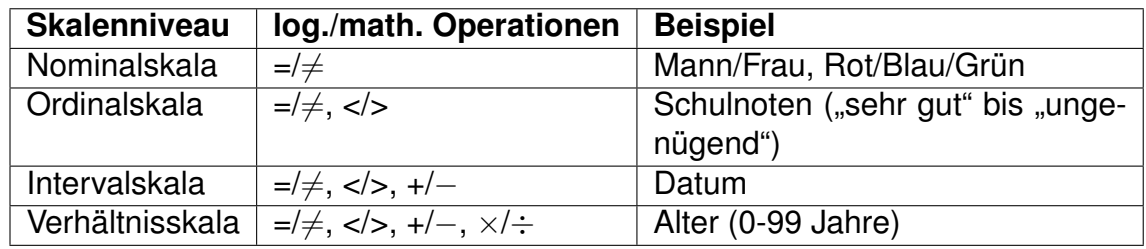

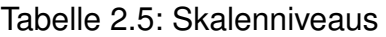

In der vorliegenden Arbeit werden sowohl eindimensionale als auch mehrdimensionale Sachverhalte dargestellt. Diese werden hier kurz erläutert.

#### **Eindimensionale Sachverhalte**

Bei eindimensionalen Sachverhalten wird nur eine Variable (z. B. Wolkenoberflächentemperatur) gleichzeitig dargestellt. Dies vereinfacht die Symbolisierung. Daten in einer Nominal- oder Ordinalskala werden qualitative Daten genannt [\[25\]](#page-90-11). Die Symbolisierung geschieht (bei einer übersichtlicher Menge von Werten) durch eine 1:1 Zuweisung der diskreten Variablenwerte zu den gewünschten Farben oder Helligkeitsstufen. Bei ordinal skalierten Daten, welche im Sinne von grösser/kleiner verglichen werden können, macht oft ein Helligkeits- oder Farbverlauf von "schwächer" zu "stärker" Sinn.

Bei quantitativen Daten ist der Umfang der Variablenwerte in der Regel gross, und eine 1:1 Zuweisung zwischen Werten und Symbolen ist nicht angebracht. Stattdessen müssen in diesem Fall Klassen gebildet werden. Die Klassenbildung (also die Bestimmung der Klassenzahl und -grenzen) ist eine wichtige und oft nicht ganz einfache Arbeit des Kartographen, denn der Informationsgehalt einer thematischen Karte wird dadurch sehr stark bestimmt. Bei der Bestimmung der Klassenzahl gilt die Faustregel, dass Karten mit 6 Graustufen oder mit 12 Farbstufen noch erfasst werden können [\[25\]](#page-90-11). Des weiteren ist die Klassenzahl abhängig von der Anzahl von Messwerten. In [\[7\]](#page-89-2) ist die Regel nach Struges wie folgt definiert: *Klassenzahl = 1 + 3.32 \* log(Zahl der Elemente)*. In [\[25\]](#page-90-11) werden die folgenden Verfahren zur Bestimmung der Klassengrenzen vorgestellt:

- **Äquidistante Klassenbildung:** Aufgrund der festgeleten Klassenzahl wird der gesamte Wertebereich in gleich breite Klassen eingeteilt. Diese Methode erlaubt es, Daten verschiedener Aufnahmezeitpunkte gut zu vergleichen, weil die Klassen konstant beiben. Jedoch sind die Klassengrenzen willkürlich und ohne Bezug zum sachlogischen Inhalt.
- **Logarithmische Klassenbildung:** Die Klassenbreite nimmit exponentiell zu oder ab. Diese Methode ist für Daten geeignet, die eine grosse Spannweite haben und deren Verteilung ungleich nach einem Ende der Skala hin streut.
- **Quantilbildung:** Die Grenzen werden so gewählt, dass in jeder Klasse gleich viele Messwerte enthalten sind. Die Grenzen sind nicht sachlogisch begründbar, und die Klassen können sehr unterschiedlich breit werden. Dafür kann die Verteilung der Messwerte gut abgeschätzt werden.
- **Sinnklasseneinteilung:** Die Klassengrenzen ergeben sich durch eine sachlogische Begründung. z. B. können Städte in den Klassen "Kleinstädte", "Mittelstädte" und "Grossstädte" dargestellt werden.

• **Natürliche Klassenbildung:** Bei diesem Verfahren werden Klassengrenzen dort gesetzt, wo sie in der Häufigkeitsverteilung der Messdaten in Form von lokalen Minima oder Lücken natürlicherweise vorkommen. Diese Grenzen haben also einen sachlogischen Bezug, jedoch können die Klassen sehr Unterschiedlich gross ausfallen.

In der vorliegenden Arbeit muss die kartographische Aufbereitung der Daten automatisch geschehen. Dies bedingt, dass die Bestimmung der Klassengrenzen ebenfalls automatisch durchführbar ist. Deshalb werden in Kapitel [4.3.4](#page-60-0) die Methoden auf ihre Tauglichkeit für einen derartigen Einsatz überprüft und für jedes darzustellende Datenprodukt die geeignete Methode ausgewählt.

#### **Mehrdimensionale Sachverhalte**

Die Darstellung mehrdimensionaler Sachverhalte geschieht im Rahmen dieser Arbeit als RGB Aufbereitung von Bilddaten. Die Farbe jedes Pixels eines Bildes wird dabei vom bildgebenden System ermittelt aus einem Rot-, Blau- und Grünanteil. Diese drei Anteile kommen aus 3 Eingangsbildern. Entsprechen diesen drei Eingangsbildern die Messwerte aus den drei spektralbereichen Rot, Grün und Blau, so spricht man von einer Echtfarbendarstellung [\[20\]](#page-90-2). Dies führt zu einer naturgetreuen Abbildung, in welcher die Vegetation grün, das Wasser blau, Siedlungen grau sind usw. Bei Falschfarbendarstellungen entsprechen die spektralen Messungen der drei Eingangsbilder nicht den zugewiesenen Farben. z. B. führt eine RGB-Zuweisung von blau, thermalem Infrarot und kurzwelligem Infrarot zu einem Bildprodukt, in welchem sich besonders gut tiefe und höher liegende Wolken, oder auch Schnee und Eis unterscheiden lassen. Die Abbildung [2.4](#page-35-0) demonstriert dies auf exemplarische Weise $^{10}$ .

Sollen Fernerkundungsdaten als RGB-Bilder für kartographische Zwecke aufbereitet werden, bieten sich dem Anwender viele Möglichkeiten der Bildverbesserung. Zur üblichen Vor-Prozessierung von solchen Daten gehören Methoden der radiometrischen Korrektur. Ihr Ziel ist es, atmosphärische Streuungseffekte, die das Signal auf dem Weg vom Objekt zum Aufnahmesensor stören, zu beheben. Solche Korrekturen sind wichtig und notwendig, wenn die Satellitenbilder zur genauen Analyse von Sachverhalten der Erdoberfläche (z. B. Klassifikationen) verwendet werden [\[29\]](#page-91-8). Im Fokus dieser Arbeit stehen aber die Methoden der Kontrastverbesserung. Diese haben zum Ziel, die visuelle Interpretierbarkeit der Bilder zu erhöhen und einen optisch besseren Eindruck zu erzeugen. Solche Methoden müssen, wenn sie im Rahmen dieser Arbeit zum Einsatz gelangen sollen, automatisch anwendbar sein, also ohne menschliche Interaktion. In der Folge werden einige gängige Methoden aus der Bildbearbeitung von Fernerkundungsdaten vorgestellt (siehe z. B. [\[20\]](#page-90-2) und [\[12\]](#page-90-1)).

Kontrastverbesserungsmethoden zielen darauf ab, die radiometrische Auflösung eines Bildes den Möglichkeiten des bildgebenden Systemes anzupassen [\[12\]](#page-90-1). Unter der Annahme, dass sowohl die Messwerte im Bild als auch die Helligkeitswerte eines Bildschirms 8 Bits, also je 256 mögliche Werte umfassen, kann man eine LUT (*Look-Up-Table, Nachschlagetabelle*) erzeugen, welche die Beziehung zwischen dem Messwert und dem Helligkeitswert beschreibt. In Abbildung [2.5](#page-35-1) sind zwei solche Beziehungen aufgezeigt: Die rote Linie beschreibt, wie die

<sup>10</sup>Bilder: MODIS Produkt MOD021KM.A2011313.1105.005.2011313122142.NRT (Kredit: "NA-SA/GSFC")

<span id="page-35-0"></span>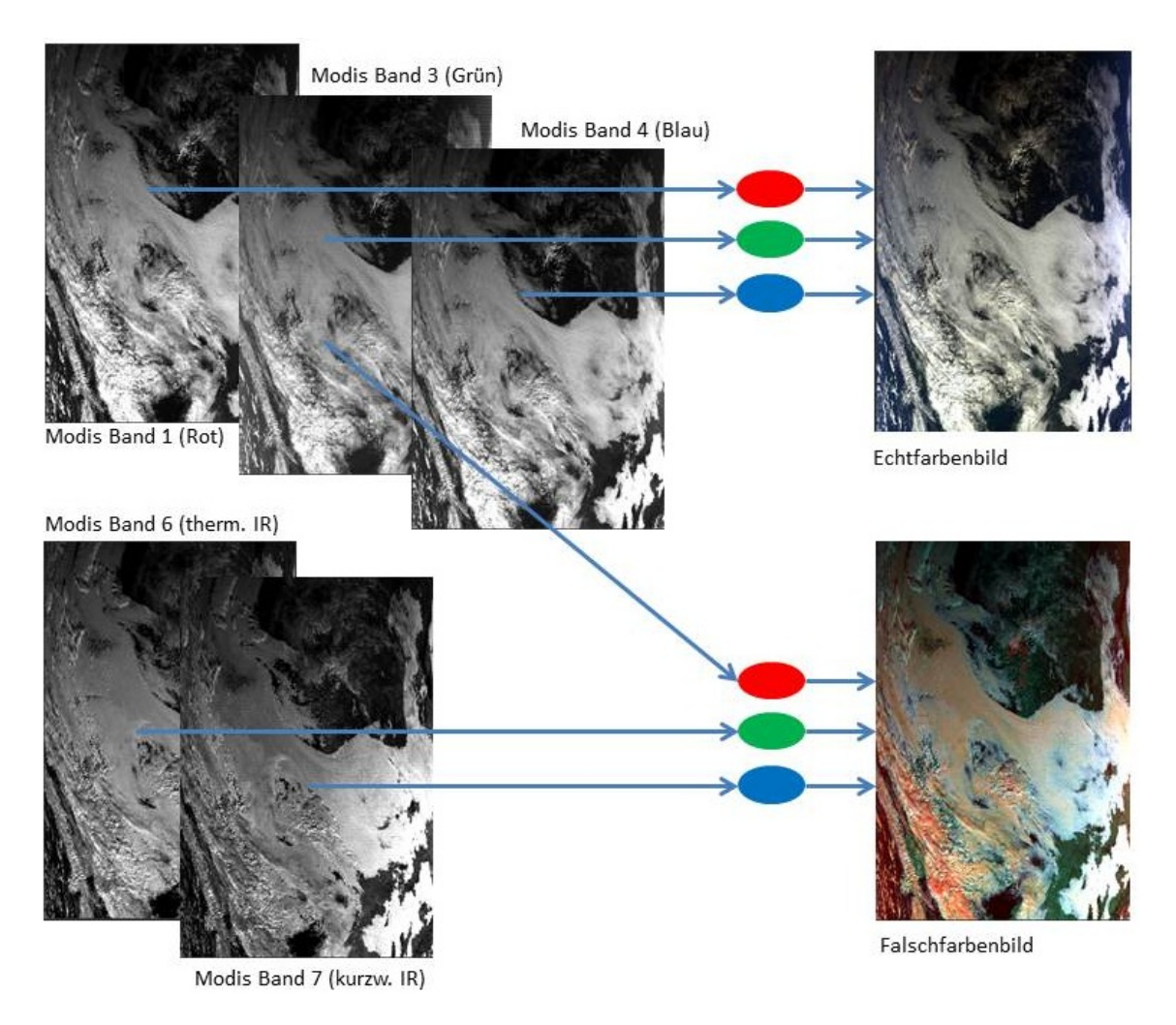

Abbildung 2.4: Komposition von Echt- und Falschfarbenbildern

<span id="page-35-1"></span>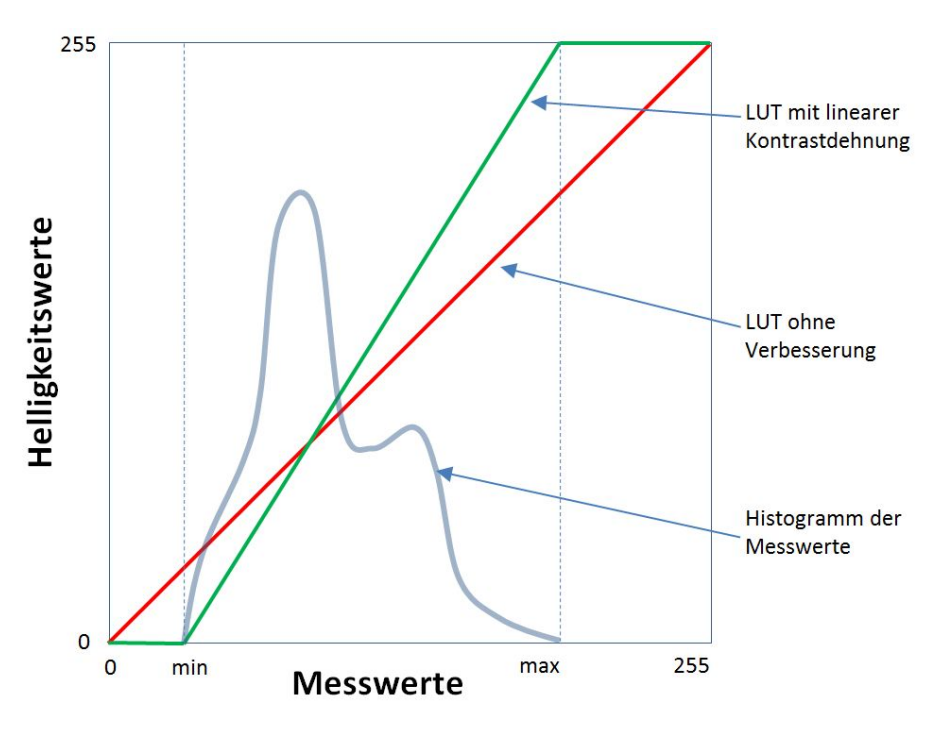

Abbildung 2.5: Look-up Tabelle
Helligkeitswerte bei einem unverbesserten Bild ermittelt werden. Es zeigt sich, dass dabei die Helligkeiten, welche den Messwertbereichen unterhalb des Minimums und oberhalb des Maximums entsprechen, nicht verwendet werden. Die bestehende Variabilität im Bild ist gewissermassen komprimiert, was einem tieferen Kontrast entspricht. Die grüne Linie zeigt eine Beziehung auf, bei welcher eine **lineare Kontrastdehnung** angewendet wird. Der minimale Messwert wird auf den Helligkeitswert 0 gelegt, und der maximale Messwert auf den Helligkeitswert 255. Dazwischen werden die Messwert-Intervalle gleichförmig ausgedehnt. Dadurch wird die ganze Breite des Helligkeitspektrums ausgenützt, was zu einer Verbesserung des Kontrastes führt.

Ein Problem dieser Methode stellen Ausreisser dar, also Messwerte, die sehr selten vorkommen und weit ausserhalb, an den "Rändern" des Histogramms auftreten. Solche Pixel sind nicht relevant für die Bilddarstellung, beeinflussen jedoch die Kontrastdehnung negativ, indem sie eine grosse Variabilität in den Messwerten suggerieren. Diesem Problem kann Rechnung getragen werden, indem man für die Bestimmung des Minimal- und Maximalwertes sogenannte Perzentilgrenzen ermittelt. Liegen die Perzentilgrenzen bei 5%, so bedeutet dies, dass 5% aller Messwerte unterhalb der unteren, und 5% aller Messwerte oberhalb der oberen Grenze liegen. Dies führt dazu, dass diese 10% der Pixel am Rande des Histogramms entweder den Helligkeitswert 0 oder 255 zugewiesen bekommen. Dadurch wird der signifikante Bereich des Histogramms stärker gedehnt, was zu einem höheren Kontrast im Bild führt.

Eine weitere Methode der Kontrastverbesserung ist der **Histogrammausgleich**. Diese Methode basiert auf der Annahme, dass es aus statistischer Sicht mehr Sinn macht, die Intervalle, in welchen die Messwerte bei der Kontrastdehnung angeordnet sind, nicht einfach gleichförmig über die gesamte Breite zu verteilen. Stattdessen ist ein Intervall breiter oder schmaler, je nachdem wie viele Messwerte darin enthalten sind. Dies führt oft zu besseren Resultaten als die lineare Kontrastdehnung, insbesondere wenn die Messwerte eine Normalverteilung aufweisen [\[12\]](#page-90-0). Die Abbildung [2.6](#page-37-0) zeigt die Auswirkungen der beiden vorgestellten Methoden auf das Histogramm. Auf der x-Achse sind Helligkeitswerte von 0 bis 25 aufgetragen und auf der y-Achse die Häufigkeiten dieser Werte in einem fiktiven Bild.

Die beiden oben vergestellten Methoden beschreiben die Kontrastverbesserung von einkanaligen (Graustufen-)Bildern. Soll der Kontrast in einem dreikanaligen RGB Farbbild verbessert werden, so können diese Methoden separat auf jeden der drei Eingangskanäle angewendet werden. Dies kann aber als Nebeneffekt ungünstige Auswirkungen auf die Farbbalance des Bildes haben. In [\[24\]](#page-90-1) wird eine Methode ohne diese negativen Auswirkungen beschrieben. Dies wird erreicht, indem die RGB-Farbanteile, die als Achsen in einem dreidimensionalen kartesischen Koordinatensystem (also dem RGB-Farbraum in Form eines Quaders) gedacht werden können, umgerechnet werden in den HSI Farbraum. HSI steht für *Hue* (= Farbwert), *Saturation* (=Farbsättigung) und *Intensity* (=Intensität). Die drei Komponenten beschreiben Richtung, Distanz vom Zentrum und Höhe in einem zylinderförmigen (Farb-)Raum. Wird nun eine Kontrastdehnung auf das Histogramm der Intensitätskomponente angewendet, so hat dies keinen Einfluss auf die Farbe, weil die Farbtöne ja in der *Hue-*Komponente abgespeichert sind. Werden die drei Komponenten danach zurücktransformiert in den RGB Farbraum, so hat man ein kontrastverstärktes Bild.

Eine weitere Methode der Kontrastverbesserung nennt sich GLG (*Gray Level*

<span id="page-37-0"></span>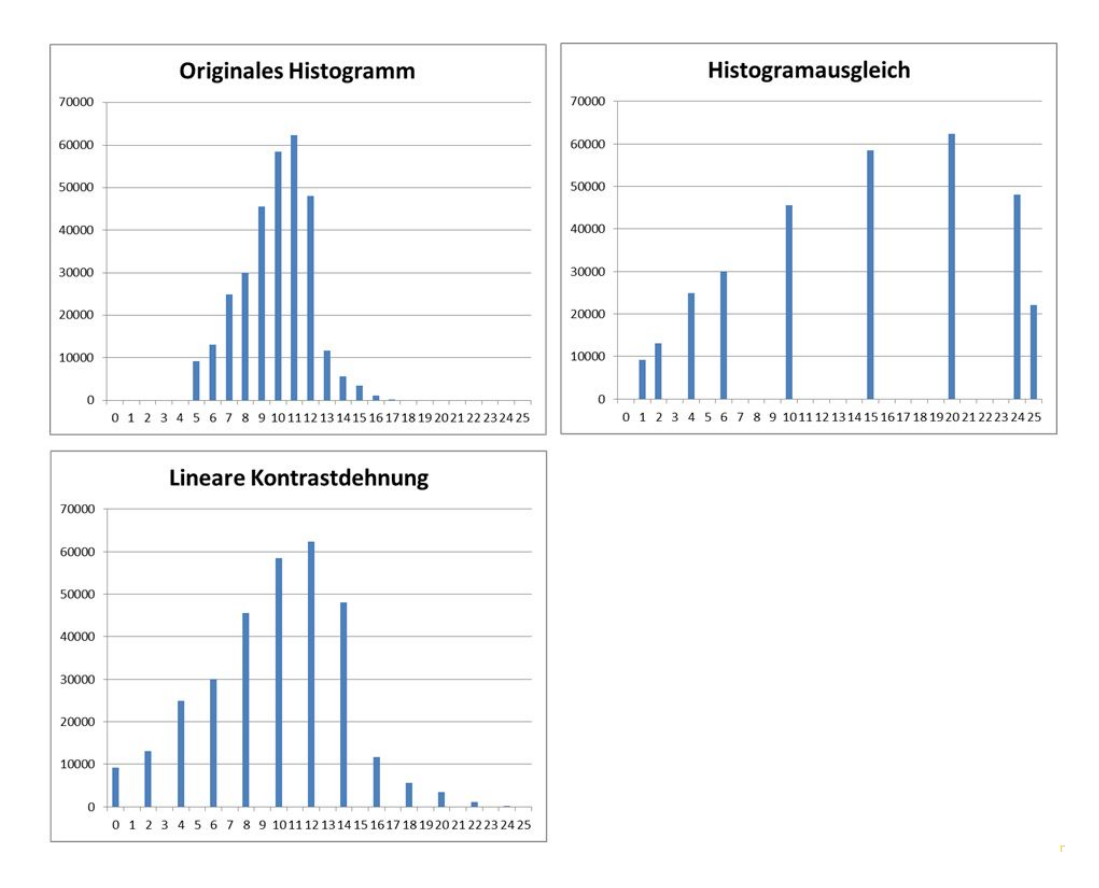

Abbildung 2.6: Auswirkung von linearer Kontrastdehnung und Histogrammausgleich

*Grouping*) und ist beschrieben in [\[10\]](#page-89-0) und [\[11\]](#page-89-1). Hier kommt ein Algorithmus zum Einsatz, welcher die diskreten Histogrammklassen nach bestimmten Regeln neu gruppiert, diese Gruppen dann auf die ganze Breite des Histogramms verteilt und danach die Gruppierung wieder rückgängig macht. Dies führt gemäss den Autoren zu besseren Resultaten als die herkömmlichen Kontrastdehnungsmethoden. In [\[11\]](#page-89-1) ist zudem die Kombination von GLG mit der Farbraumtransformation von RGB nach HSI für die Verbesserung des Kontrastes in Farbbildern beschrieben.

# <span id="page-38-0"></span>**Kapitel 3**

# **Anforderungsanalyse**

Das Ziel der Anforderungsanalyse (*Software Requirements Engineering*) ist es zu verstehen, welche Funktionalität (in der Folge *Services* genannt) von einem zu entwickelnden System angeboten werden müssen, und welches die Rahmenbedingungen und Einschränkungen sind, in welchen das System eingebettet ist. Der Ausdruck "Anforderung" wird im Software Engineering nicht konsistent gebraucht und drückt je nach der Phase, in welcher ein Projekt steckt, und dem Zielpublikum, das die Anforderungen liest, etwas anderes aus. In [\[34\]](#page-91-0) wird deshalb unterschieden zwischen *User Requirements* und *System Requirements*.

- **User Requirements** sind generelle Aussagen in geschriebener Sprache und in Diagrammen, welche die Services beschreiben, welche den Benutzern des Systems zur Verfügung gestellt werden müssen. Sie drücken die Anforderungen in einer hohen Abstraktionsebene aus und können von nicht-technischen Projektmitarbeitern geschrieben und verstanden werden.
- **System Requirements** beschreiben detailliert die Funktionen und Services des Software Systems. Sie sind umfassend und beschreiben exakt, was umgesetzt werden muss. Das *System Requirements Document* ist eine Art von Vertrag zwischen dem Käufer und den Software Entwicklern.

Des weiteren kann zwischen funktionalen und nicht-funktionalen Anforderungen unterschieden werden. Funktionale Anforderungen beantworten die Frage nach dem "Was muss ein System können?". Sie beschreiben also die Services, die das System anbietet, wie das System auf spezifische Anfragen/Aktionen reagiert und wie es sich in bestimmten Situationen verhält. Manchmal beschreiben funktionale Anforderungen auch explizit, was das System *nicht* tun soll. Nichtfunktionale Anforderungen beschreiben die verschiedenen Rahmenbedingungen und Einschränkungen auf das Gesamtsystem. Es sind also nicht spezifische Beschreibungen von einzelnen Komponenten, sondern global zu berücksichtigende Anforderungen wie z. B. Antwortzeiten und Zuverlässigkeit des Systems oder auch die Schnittstellen und Standards, welchen das System entsprechen muss. Im Folgenden werden zuerst die *User Requirements* erörtert und im zweiten Schritt die *System Requirements*, aufgeteilt in funktionale und nicht-funktionale Anforderungen an die Wolkenkomponente, aufgezeigt.

## **3.1 User Requirements**

#### **3.1.1 Kontext**

In diesem Abschnitt wird das Umfeld der geplanten Applikation beleuchtet, um die beteiligten Akteure und Systeme aufzuzeigen, und damit auch die verschiedenen Anforderungen besser zu identifizieren: Die Wolkenkomponente kann als Bestandteil eines grösseren Systems oder auch als alleinstehende Applikation betrachtet werden. Sie stellt den Endpunkt einer Prozessierungskette dar, in welcher vom Erderkundungsatelliten erfasste Daten verarbeitet und schliesslich in graphischer Form auf einem Frontend präsentiert werden. In der Abbildung [3.1](#page-39-0) ist die Komponente im Gesamtsystem *nebelkarte.ch* aufgezeigt. Die Wolkendaten werden hier in einem sogenannten Mashup<sup>1</sup> zusammen mit den Nebeldaten. welche von METAR (*METeorological Aerodrome Report*) und von Webcams erfasst werden, auf einer Karte beliebigen Ursprungs (z. B.: von Google oder von OpenStreetMap) dargestellt.

<span id="page-39-0"></span>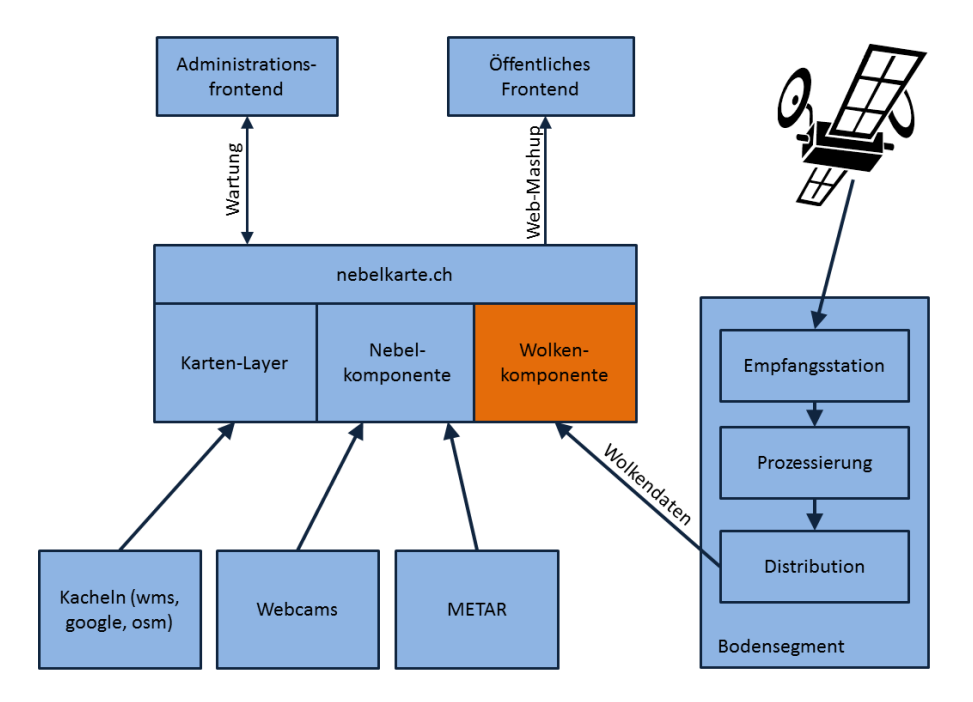

Abbildung 3.1: Kontextdiagramm

#### **3.1.2 User Requirements von Meteocentrale**

Meteocentrale ist der strategische Partner der *nebelkarte.ch* Applikation. Die Meteorologen dieser Institution haben folgende Anforderungen an die Wolkenkomponente gestellt:

- *Im Zentrum stehen die realen Wolkenbilder. Also True Color Repräsentationen der Erdoberfläche, die die Wolken gut zum Ausdruck bringen. Ein Beispiel ist in Abbildung [3.2](#page-40-0) gezeigt.*
- *Mit dem Mix von verschiedenen Spektralkanälen bekommt man schön die verschiedenen Wolkenarten (hohe Wolken versus tiefe Wolken). Ein Beispiel ist in Abbildung [3.3](#page-40-1) gezeigt.*

<sup>&</sup>lt;sup>1</sup> Kombination verschiedener Informationsebenen und Einheiten in einer Karte.

- *Die Wolkenoberflächentemperatur wäre sicher auch ein nützlicher Parameter.*
- *Daneben wären Informationen über Aerosole, die Wolkenmaske sowie vielleicht auch der NDVI (Entwicklungsstand der Vegetation) interessant.*

Des weiteren kann zwischen den Anforderungen verschiedener Benutzergruppen unterschieden werden. Im Sinne von Meteocentrale gibt es die Unterteilung zwischen den Bereichen "Profiwetter" und "Freizeitwetter". Letzterer hat einzig die Antwort zu erbringen, ob an einem Ort Wolken vorhanden sind oder nicht. Im Bereich "Profiwetter" können Fachleute vertiefte Informationen über atmosphärische Prozesse erhalten.

<span id="page-40-0"></span>Im Kapitel [3.2](#page-41-0) werden diese Anforderungen ausformuliert und durch weitere, selbst formulierte ergänzt.

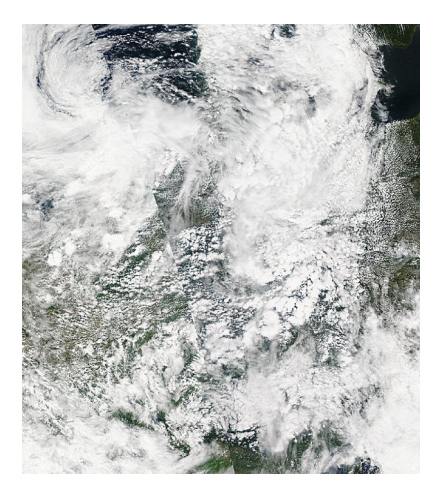

<span id="page-40-1"></span>Abbildung 3.2: MODIS Aqua True Color 2011/206 (Kredit: "NASA/GSFC")

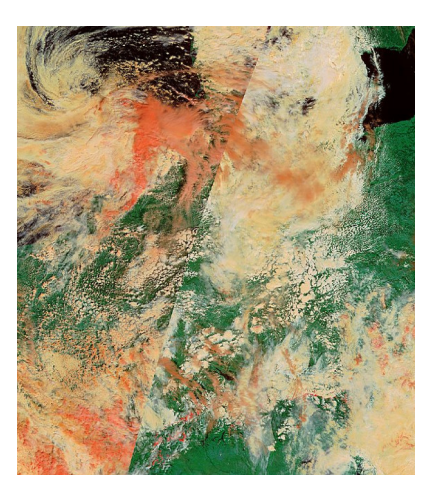

Abbildung 3.3: MODIS Terra Falschfarben Bänder 3-6-7 2011/206 (Kredit: "NA-SA/GSFC") . Die höher liegenden (kälteren) Wolken sind Orange eingefärbt.

# <span id="page-41-0"></span>**3.2 System Requirements**

#### <span id="page-41-3"></span>**3.2.1 Funktionale Anforderungen**

Dieser Abschnitt (Tabelle [3.1\)](#page-41-1) listet die funktionalen Anforderungen an die Wolkenkomponente auf. Es wird also aufgezeigt, wie das System auf bestimmte Aktionen der Benutzer reagieren soll.

<span id="page-41-4"></span><span id="page-41-2"></span><span id="page-41-1"></span>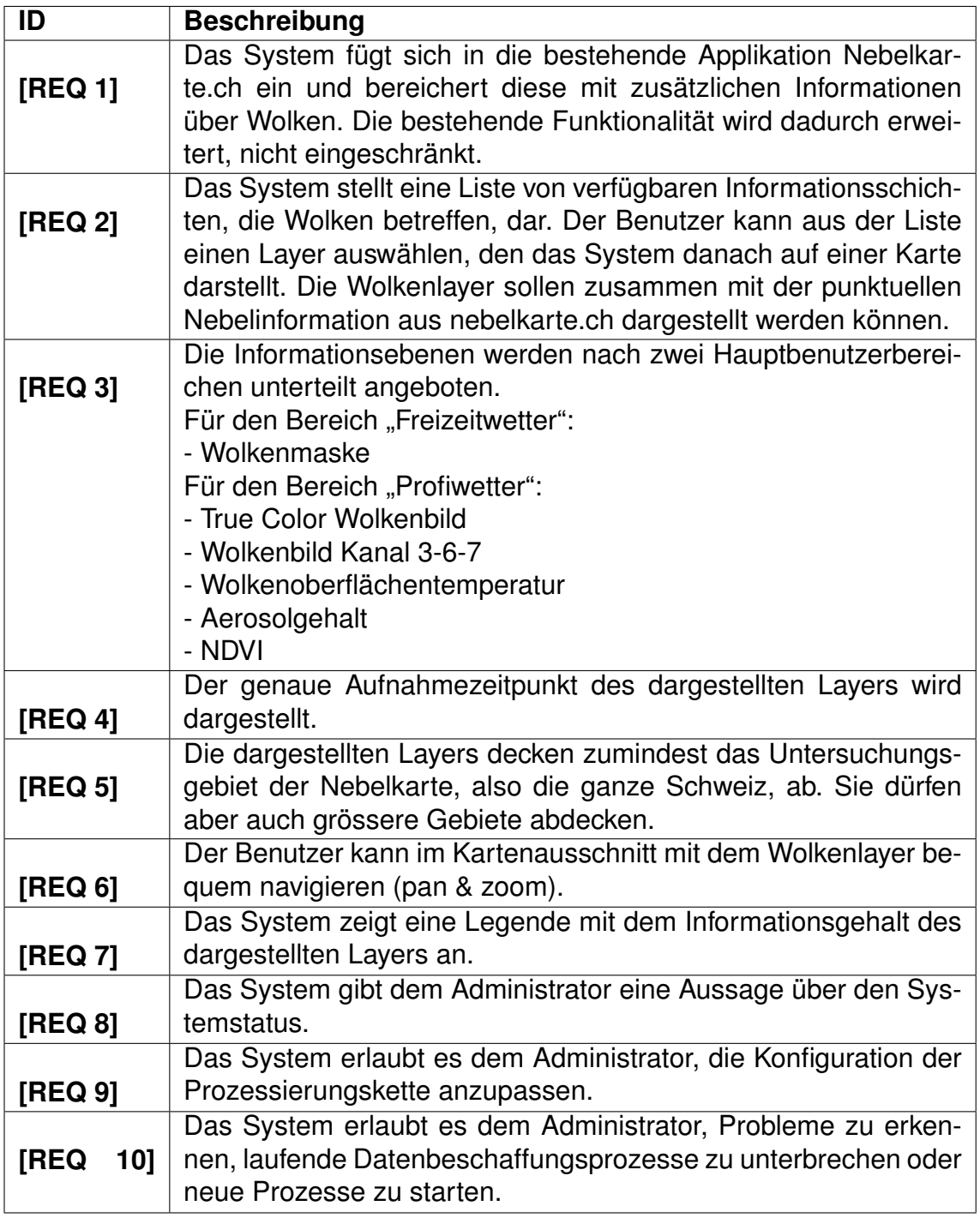

<span id="page-41-6"></span><span id="page-41-5"></span>Tabelle 3.1: Funktionale Anforderungen

#### **3.2.2 Nicht-Funktionale Anforderungen**

Dieser Abschnitt listet die nicht-funktionalen Anforderungen auf. Diese Anforderungen geben Antwort auf die Frage "wie muss das System aufgesetzt/implementiert sein?"

#### **Datenanforderungen**

Die Tabelle [3.2](#page-42-0) listet Anforderungen an die Genauigkeit, zeitliche und räumliche Auflösung der präsentierten Daten auf.

<span id="page-42-6"></span><span id="page-42-5"></span><span id="page-42-2"></span><span id="page-42-0"></span>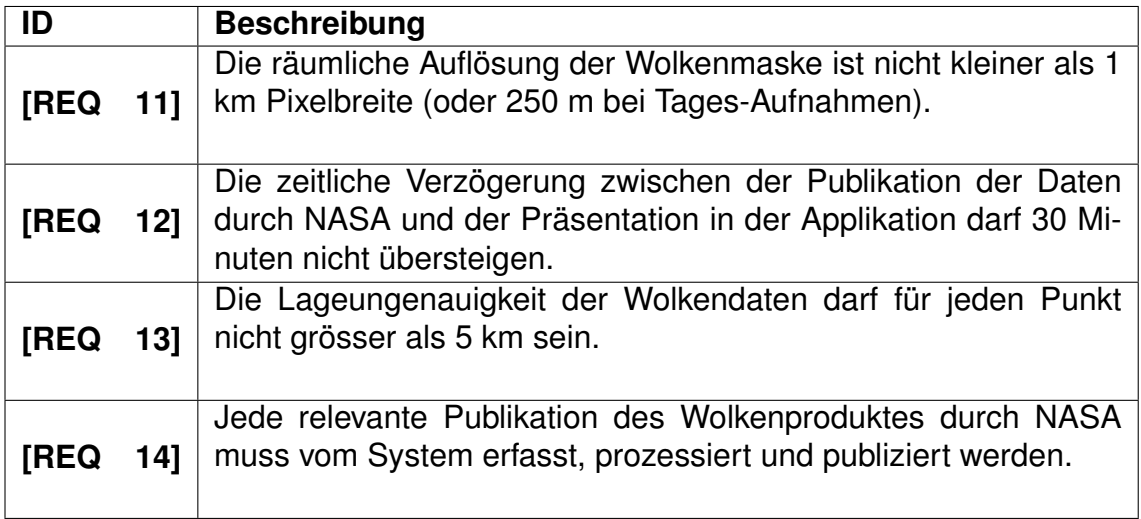

Tabelle 3.2: Datenanforderungen

#### <span id="page-42-8"></span><span id="page-42-3"></span>**Schnittstellenanforderungen**

Dieser Bereich (Tabelle [3.3\)](#page-42-1) listet Anforderungen auf, welche das System auf technischer Ebene in der Interaktion mit anderen Systemen erfüllen muss.

<span id="page-42-7"></span><span id="page-42-4"></span><span id="page-42-1"></span>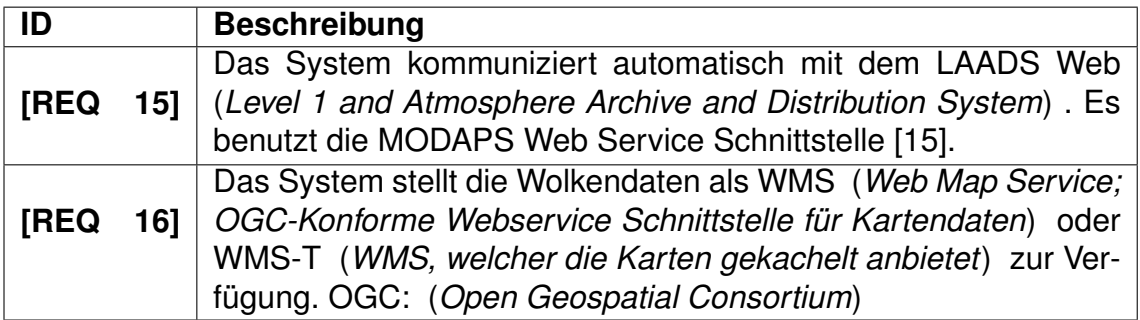

Tabelle 3.3: Schnittstellenanforderungen

#### **Software Requirements**

Die Tabelle [3.4](#page-43-0) listet die Anforderungen auf Stufe Software auf.

<span id="page-43-0"></span>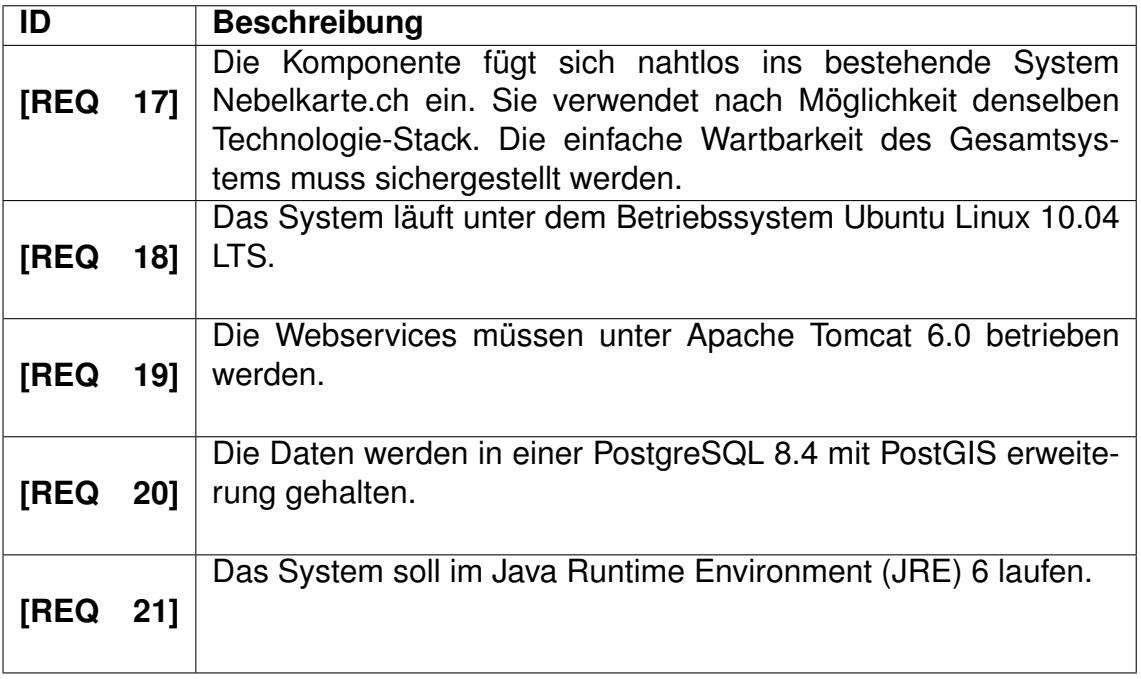

Tabelle 3.4: Softwareanforderungen

#### <span id="page-43-2"></span>**Anforderungen für den Betrieb**

Die Tabelle [3.5](#page-43-1) listet die Anforderungen auf, welche für den Betrieb der Applikation relevant sind.

<span id="page-43-1"></span>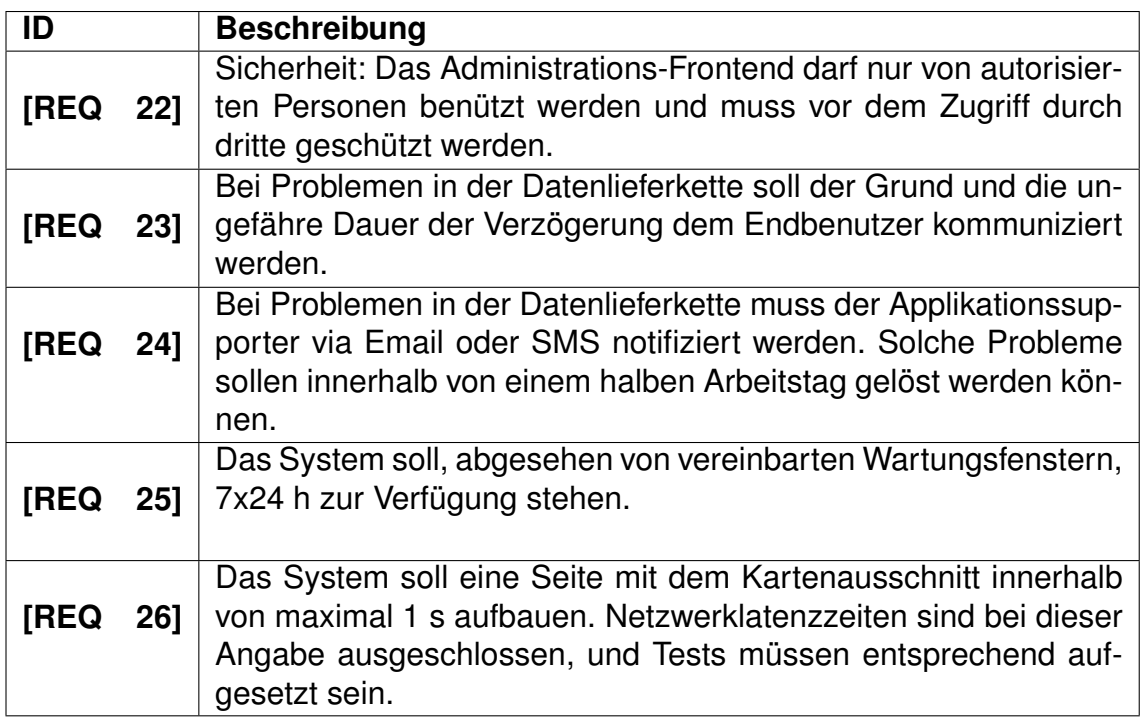

Tabelle 3.5: Anforderungen für den Betrieb

# <span id="page-44-1"></span>**Kapitel 4**

# **Prozessdefinition und Validierung der Ansätze**

In diesem Kapitel wird die Prozessierungskette, welche die Daten für die "Wolkenkomponente" sammelt, verarbeitet und für die Präsentation auf dem Web vorbereitet, auf einer hohen Abstratktionsebene konzipiert. Grundlagen dafür sind die theoretischen Ansätze, die in Kapitel [2](#page-16-0) vorgestellt wurden, und die konkreten Anforderungen ans System (Kapitel [3\)](#page-38-0). Hernach wird die vorgeschlagene Prozessierungskette validiert: Für jeden Teilschritt des Prozesses wird die technische Machbarkeit ermittelt. Dies bedeutet implizit, dass für jeden Teilschritt ein technisches Konzept entwickelt werden soll (Kapitel [4.3\)](#page-47-0). Vorgängig wird jedoch im Kapitel [4.2](#page-46-0) die Art und Weise erklärt, wie die Validierung und damit die konkrete Begründung und Legitimierung des Konzeptes, durchgeführt wird.

### <span id="page-44-0"></span>**4.1 Entwurf der Prozessierungskette**

Die Abbildung [4.1](#page-45-0) zeigt die einzelnen Schritte der Prozesskette und die Teilaufgaben, welche pro Schritt erledigt werden müssen. Jedes Bildprodukt, dass auf der Webapplikation dargestellt werden soll, muss diesen Prozess durchlaufen. Je nach Art und Beschaffenheit des Produktes sind die einzelnen Schritte leicht unterschiedlich beschaffen. z. B. kann es sein, dass die Georeferenzierung wegfällt, weil das Produkt bereits korrigiert von der Quelle bezogen werden kann. Oder die Symbolisierung verläuft unterschiedlich, je nachdem ob ein RGB-Bild oder ein Graustufenbild erzeugt wird.

<span id="page-45-0"></span>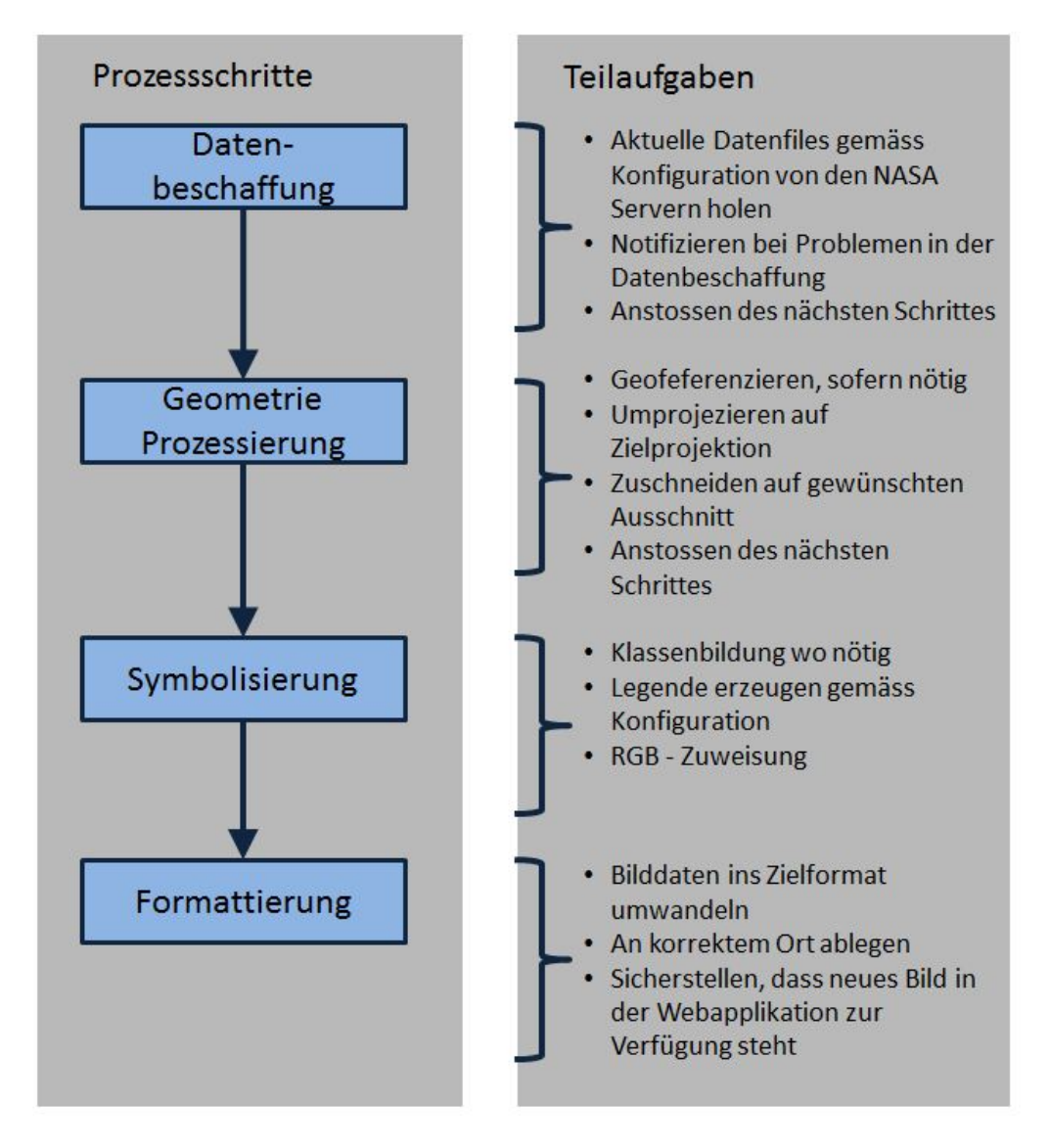

Abbildung 4.1: Prozessierungskette Wolkendaten

## <span id="page-46-0"></span>**4.2 Methodik der Validierung**

Im Rahmen dieser Master Thesis wird die Software der Wolkenkomponente nicht konkret entwickelt. Somit fehlt der nahe liegende Indikator, das funktionierende System, um das vorgeschlagene Konzept zu validieren. In diesem Abschnitt werden die alternativen Validierungsmethoden vorgestellt, welche es erlauben, das Konzept dennoch auf ein Fundament zu stellen, welches einerseits den wissenschaftlichen Anforderungen dieser Arbeit genügt, und andererseits der Partei, welche das Konzept implementiert, die Gewissheit zu geben, dass es umsetzbar ist. Als Methoden der Validierung werden im Folgenden herangezogen:

- **Wissenschaftliche Referenzierung**: Ist ein Vorgehen, eine Tatsache oder eine Methode bereits anderswo wissenschaftlich aufbereitet und begründet worden, so wird in dieser Arbeit auf die entsprechende Abhandlung verwiesen.
- **Prototyp**: Ein Vorgehen oder eine Methode wird dadurch begründet, dass sie in Form einer prototypischen Versuchsanordnung durchgeführt wird. Dies kann die rudimentäre Programmierung einer Methode sein, oder das durchführen der Methode anhand einer Drittsoftware. Dieser Ansatz wird im folgenden noch genauer erläutert.

Für die Validierung einiger Methoden der Prozessierungskette wird in dieser Arbeit die Softwarebibliothek BEAM<sup>1</sup> herangezogen. BEAM ist ein speziell für die Analyse, Bearbeitung und Visualisierung von Fernerkundungsdaten entwickeltes Softwarepaket. Von der ESA (*European Space Agency, Europäische Weltraumagentur*) ursprünglich für die Bearbeitung von Daten des Envisat konzipiert, unterstützt es heute eine breite Palette von Fernerkundungssensoren, und wird unter der GPL3 (*Gnu General Public License*) als Open Source Produkt verbreitet. Das Projekt hat eine grosse und aktive Benutzergemeinde, die regen Gebrauch vom Forum<sup>2</sup> macht.

Was diese Software für die vorliegende Arbeit besonders interessant macht, sind folgende Tatsachen:

- 1. Sie besitzt einen Reader für MODIS Daten und kann daher die in dieser Arbeit untersuchten Daten lesen und bearbeiten.
- 2. Sie wird mit VISAT, einer intuitiven Benutzeroberfläche ausgeliefert. Diese erlaubt es, gewisse Methoden und Verfahren, welche in dieser Arbeit untersucht werden, ohne Programmieraufwand auf die MODIS Daten anzuwenden.
- 3. Sie ist in Java programmiert und bietet ein API an. Dieses erlaubt die Integration aller Funktionen in eigenen Programmen.

BEAM erlaubt es somit, einige in dieser Arbeit vorgeschlagene Verfahren zu überprüfen. Gleichzeitig ist durch das API sichergestellt, dass die Umsetzung des Projektes in Java, wie dies die Anforderung [\[REQ 21\]](#page-43-2) vorgibt, gewährleistet ist. Im Kapitel [5.2.2](#page-75-0) wird auf das BEAM Java API näher eingegangen.

<sup>&</sup>lt;sup>1</sup> Alle Angaben zu BEAM wurden von der entsprechenden Website entnommen:  $h_{\text{t}}/w_{\text{w}}$ . [brockmann-consult.de/cms/web/beam/welcome](http://www.brockmann-consult.de/cms/web/beam/welcome), zuletzt besucht am 23.10.2011.

<sup>2</sup> <http://www.brockmann-consult.de/cms/web/beam/forum>, zuletzt besucht am 28.10.2011.

## <span id="page-47-0"></span>**4.3 Validierung der Ansätze**

Hier werden die einzelnen Teilschritte des Prozesses aus Kapitel [4.1](#page-44-0) entworfen. Für jede Teilaufgabe und jedes Problem, welches in einem Prozessschritt ansteht, sollen konkrete Lösungen gefunden, und Entscheidungen gefällt werden. Es ist das Ziel, zu einer Synthese zwischen den theoretischen Grundlagen vom Kapitel [2](#page-16-0) und den Anforderungen vom Kapitel [3](#page-38-0) zu kommen. Im Folgekapitel [5](#page-66-0) werden die hier erarbeiteten Grundlagen dann noch detaillierter spezifiziert. Zuerst werden die Datensätze, welche angezogen werden sollen, ausgewählt und vorgestellt.

#### <span id="page-47-2"></span>**4.3.1 Auswahl der Informationsebenen**

Die Anforderung [\[REQ 3\]](#page-41-2) im Kapitel [3.2.1](#page-41-3) listet die Informationsebenen auf, die angezeigt werden sollen:

- True Color Wolkenbild
- Wolkenbild Kanäle 3-6-7
- NDVI
- Wolkenoberflächentemperatur
- Aerosolgehalt
- Wolkenmaske

Die Tabelle [4.1](#page-48-0) stellt einige Details der Datenprodukte, welche diese Informationsebenen enthalten, zusammen. Bei den Produktecodes steht immer *MOD* für Produkte des Satelliten "Terra" und MYD für Produkte von "Aqua". In der Folge dieses Kapitels wird *MOD* jeweils stellvertredend für beide Produkte verwendet. Die Auswahl umfasst Daten verschiedener räumlicher und zeitlicher Auflösung sowie verschiedener Dimensionalität (1- und 3-Kanal Bilder). Auch befinden sich die gewünschten Daten an unterschiedlichen Orten innerhalb des HDF Files: Bei MOD02 und MOD13 können einzelne Bänder ausgelesen werden. Bei MOD04 und MOD06 sind es einzelne Parameter aus dem SDS, und bei MOD35 sind es gar nur 2 Bits eines SDS-Parmeters, welche die relevante Information enthalten.

**Erkenntnisse** Es kann festgehalten werden, dass für die Anforderungen an die darzustellenden Informationen auch entsprechende MODIS Daten verfügbar sind. Im folgenden Kapitel wird untersucht, woher und wie diese Daten bezogen werden können.

#### <span id="page-47-1"></span>**4.3.2 Datenbezug: Anbindung der Daten**

In Kapitel [2.1.3](#page-26-0) wurden die Kanäle, über welche die MODIS Daten verteilt werden, vorgestellt. Die Anforderungen [\[REQ 12\]](#page-42-2) und [\[REQ 14\]](#page-42-3) (siehe Tabelle [3.2\)](#page-42-0) besagen, dass *alle* Daten *kurz nach der Veröffentlichung durch NASA* im System bereitgestellt werden müssen. [\[REQ 12\]](#page-42-2) bestimmt den Zeitraum, der zwischen der Veröffentlichung der Daten durch NASA und der Publikation in der Nebelkarte verstreichen darf. Zusätzlich muss es aber auch ein Ziel sein, dass zwischen der Aufnahme der Daten durch den Satelliten und der Publikation möglichst wenig

<span id="page-48-0"></span>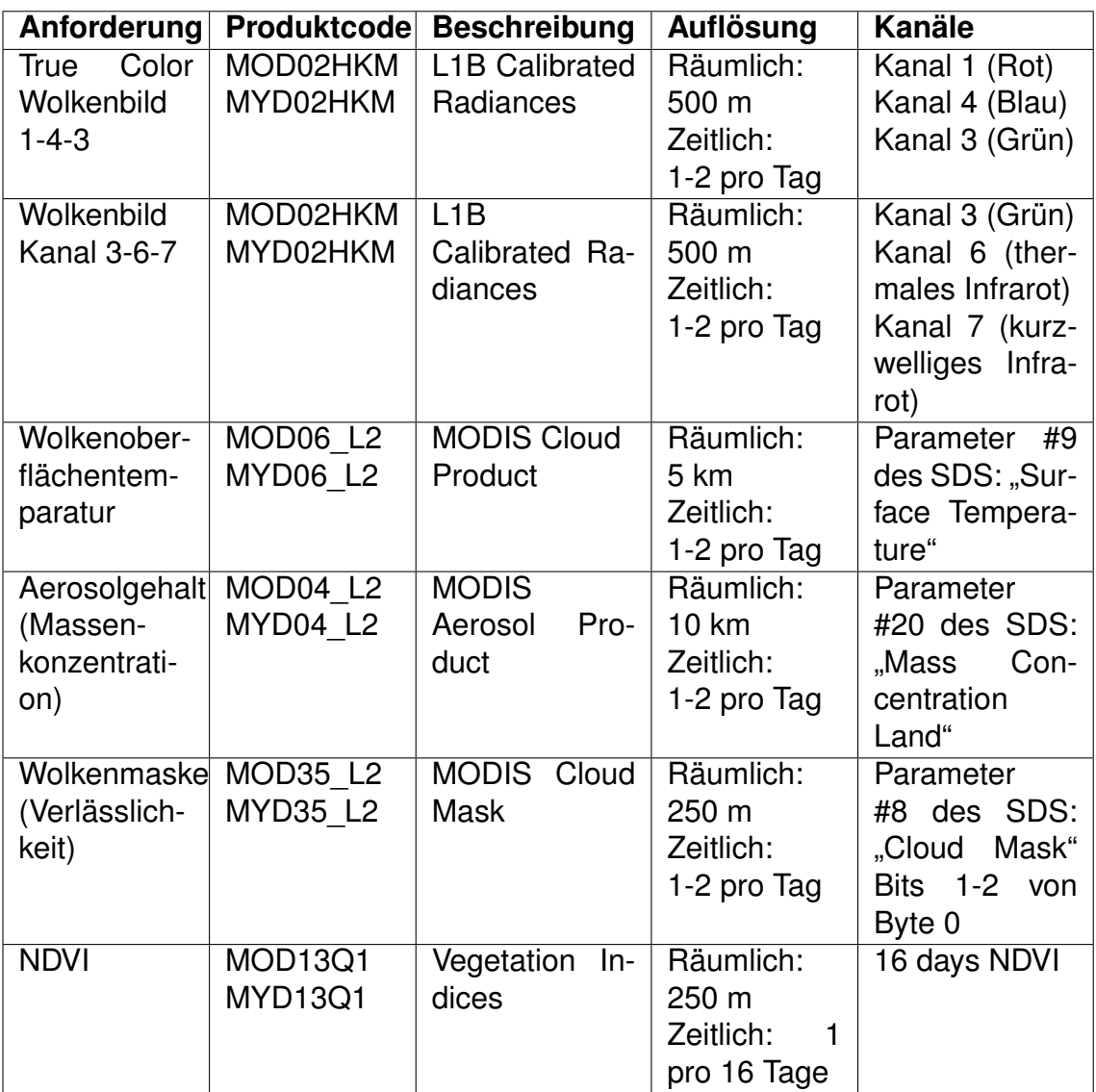

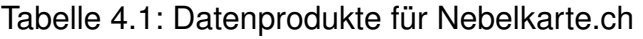

Zeit verstreicht. Wie in Kapitel [2.1.3](#page-26-0) beschrieben, bietet sich durch die NRT Prozessierung die Möglichkeit, substanziell Zeit einzusparen (Abbildung [4.2\)](#page-49-0). Da die Daten auf Nebelkarte.ch der Visualisierung dienen, und keine wissenschaftlichen Berechnungen durchgeführt werden, wird in dieser Arbeit der Zeitgewinn durch die NRT Prozessierung höher gewertet als die Qualitätseinbusse, welche damit einhergeht. Die Daten sollen also wenn möglich von LANCE<sup>3</sup> kommen. Dies ist für folgende Produkte gegeben:

- MOD02 (Reflektierte Strahlung)
- MOD04 (Aerosolprodukt)
- MOD06 (Wolkenprodukt)
- MOD35 (Wolkenmaske)

Das Produkt MOD13 (Vegetationsindex) wird sowieso nur alle 16 Tage neu erzeugt und nicht in NRT Qualität angeboten. Es wird von LAADS<sup>4</sup> angeboten und soll in dieser Arbeit auch von dort geholt werden.

<sup>3</sup> <http://lance.nasa.gov/>, zuletzt besucht am 5.10.2011.

<sup>4</sup> <http://ladsweb.nascom.nasa.gov/>, zuletzt besucht am 5.10.2011.

<span id="page-49-0"></span>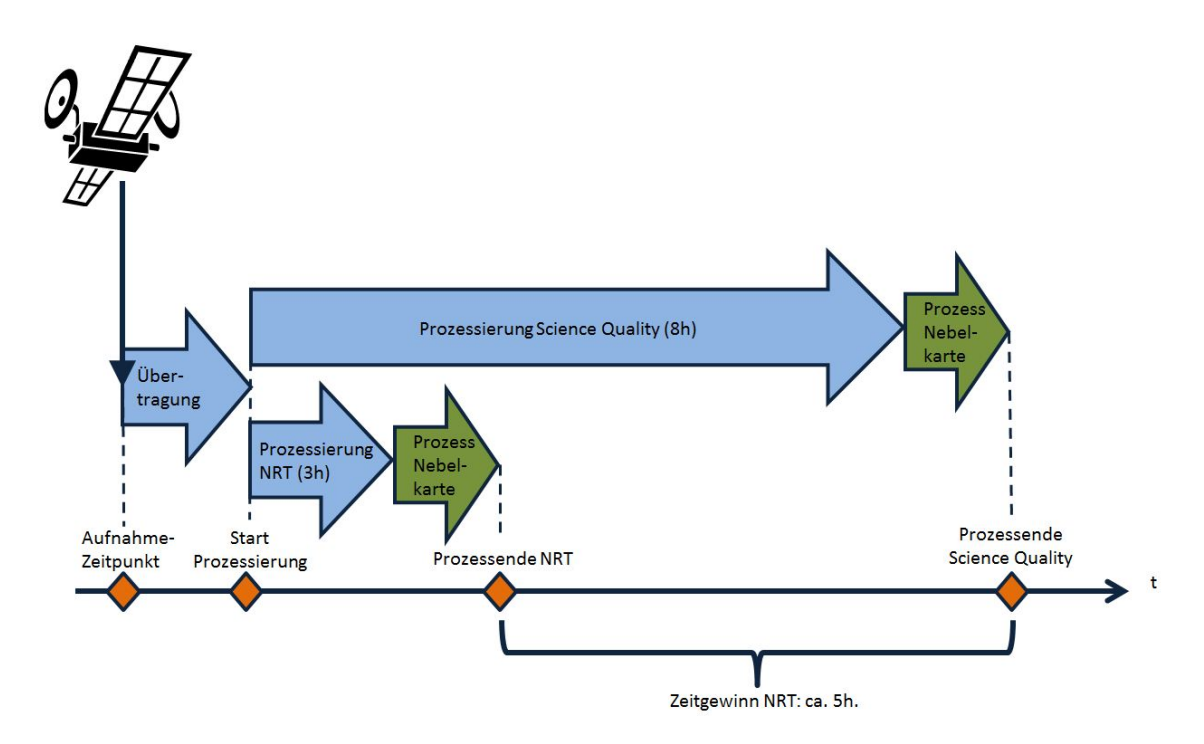

Abbildung 4.2: Prozessierungszeiten NRT und Science Quality

Die Datenquellen, also LANCE und LAADS, müssen folgende Bedingungen erfüllen, damit die automatische Datenanbindung funktionieren kann:

- Daten müssen automatisiert (ohne menschliche Interaktion) bezogen werden können.
- Daten müssen gezielt, nach gewissen Suchkriterien eingeschränkt, bezogen werden können. Diese sind:
	- **–** Geographische Einschränkung
	- **–** Zeitliche Einschränkung
	- **–** Einschränkung nach Produkt

In der Folge werden die beiden Datenquellen hinsichtlich ihrer Tauglichkeit zum automatischen Datenbezug untersucht und beschrieben.

#### **LANCE MODIS**

Das System LANCE *(Land Atmosphere Near Realtime Capability for EOS)* stellt die prozessierten Daten auf zwei redundanten FTP (*File Transmission Protocoll*) Servern zur Verfügung:

- nrt1.modaps.eosdis.nasa.gov
- nrt2.modaps.eosdis.nasa.gov

Die Bedingung des automatischen Bezuges der Daten ist durch die FTP Schnittstelle somit gegeben. In Kapitel [2.2.1](#page-30-0) wurde bereits angedeutet, wie die Daten auf den FTP Servern organisiert sind. Es ist einfach möglich, nach inhaltlichen Kriterien zu suchen, weil der Produktename im Verzeichnispfad (und auch im Filename) enthalten ist. Auch die Suche nach zeitlichen Kriterien ist einfach möglich, da die Verzeichnisse nach Jahr und Tag geordnet sind und die Filenamen einen Zeitstempel enthalten. Es gibt zudem für jedes Produkt einen Ordner "Recent", welcher die (ungefähr) 1500 aktuellsten Datensätze enthält. Beispiel eines Zugriffspfades: [ftp://nrt1.modaps.eosdis.nasa.gov/allData/1/MOD02QKM/2011/](ftp://nrt1.modaps.eosdis.nasa.gov/allData/1/MOD02QKM/2011/280/MOD02QKM.A2011280.0710.005.NRT.hdf) [280/MOD02QKM.A2011280.0710.005.NRT.hdf](ftp://nrt1.modaps.eosdis.nasa.gov/allData/1/MOD02QKM/2011/280/MOD02QKM.A2011280.0710.005.NRT.hdf). Erläuterung des Beispiels:

- *ftp://nrt1.modaps.eosdis.nasa.gov/allData/1/* Server und Pfad zum Verzeichnis aller Produkte
- *MOD02QKM/* Unterverzeichnis des gewünschten Produktes
- *2011/280/* Verzeichnispfad für den 280 Julianischen Tag des Jahres 2011
- *MOD02QKM.A2011280.0710.005.NRT.hdf* Filename, welcher wie folgt aufgebaut ist:
	- **–** *MOD02QKM* Produktebezeichner
	- **–** *A2011280* Datumstempel (mit Jahr und julianischem Tag)
	- **–** *0710* Zeitstepmpel (Aufnahmezeitpunkt)
	- **–** *005* Kollektionsnummer
	- **–** *NRT* Near Real-Time Flag
	- **–** *hdf* File Typ

Es bleibt also die Einschränkung nach geographischen Kriterien, um gezielt nur Datensätze zu holen, die das gewünschte Untersuchungsgebiet abdecken. Die Daten sind auf der FTP-Schnittstelle *nicht* räumlich indexiert. Jedoch wird für jedes Datenfile auch ein kleines (ca. 17 KB grosses) Metafile abgelegt, welches die Eckkoordinaten des Bildausschnittes enthält. Der Datenbezugsprozess kann diese Files lesen, um den Datensatz mit der korrekten geographischen Abdeckung zu finden. Die Abbildung [4.3](#page-51-0) zeigt das Vorgehen schematisch auf.

Der in Abbildung [4.3](#page-51-0) gezeigte Prozess wurde im Rahmen dieser Arbeit prototypisch umgesetzt. Dafür wurde ein Programm in der Scriptingsprache Tcl (*Tool Command Language*) [\[36\]](#page-91-1) geschrieben. In Anhang [A](#page-92-0) ist der Quellcode angeführt. Das Script sucht für jedes Produkt sowohl von Aqua (Produktename beginnt mit "MYD") als auch von Terra (Produktename beginnt mit "MOD") den aktuellsten Datensatz, welcher das Untersuchungsgebiet abdeckt. Die geographische Suche wurde im Script stark vereinfacht. Es wird lediglich geprüft, ob der Mittelpunkt des Untersuchungsgebietes (also der Schweiz) innerhalb der äusseren Grenzen des Datensatzes liegt. Diese Prüfung muss in der definitiven Umsetzung sicherlich noch verbessert werden. Wird das Script auf der Kommandozeile gestartet, so listet es die URLs zu den gefundenen Files auf, und lädt diese auch gleich auf der Festplatte (Abbildung [4.4\)](#page-51-1).

Betrachtet man diese Daten in einem Viewer, so kann man, sofern die Bewölkung es zulässt, die geographische Suche durch das Script visuell verifizieren. Die Abbildung [4.5](#page-52-0) zeigt ein schönes Beispiel eines korrekt gefundenen Files. Es handelt sich hier um eine RGB Komposition des Produktes MYD021KM, welches mit dem Softwarepaket VISAT [\[9\]](#page-89-2) visualisiert wird ( (Kredit: "NASA/GSFC") ).

<span id="page-51-0"></span>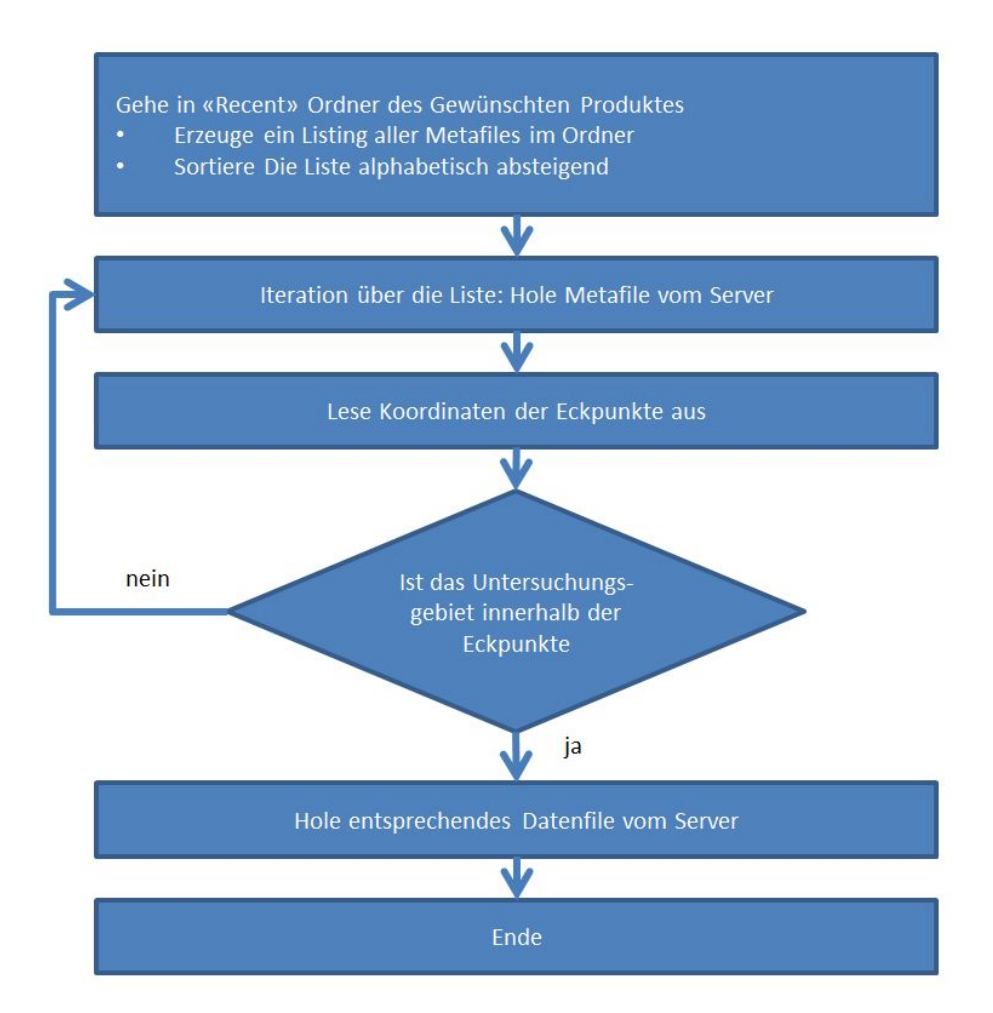

Abbildung 4.3: Ablauf Datenbezug für LANCE MODIS

<span id="page-51-1"></span>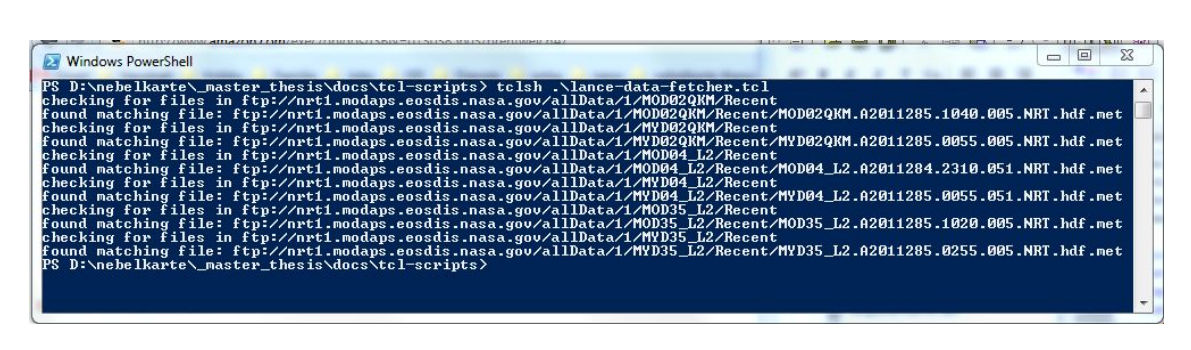

Abbildung 4.4: Output des Lance Data Fetcher Prototyps

<span id="page-52-0"></span>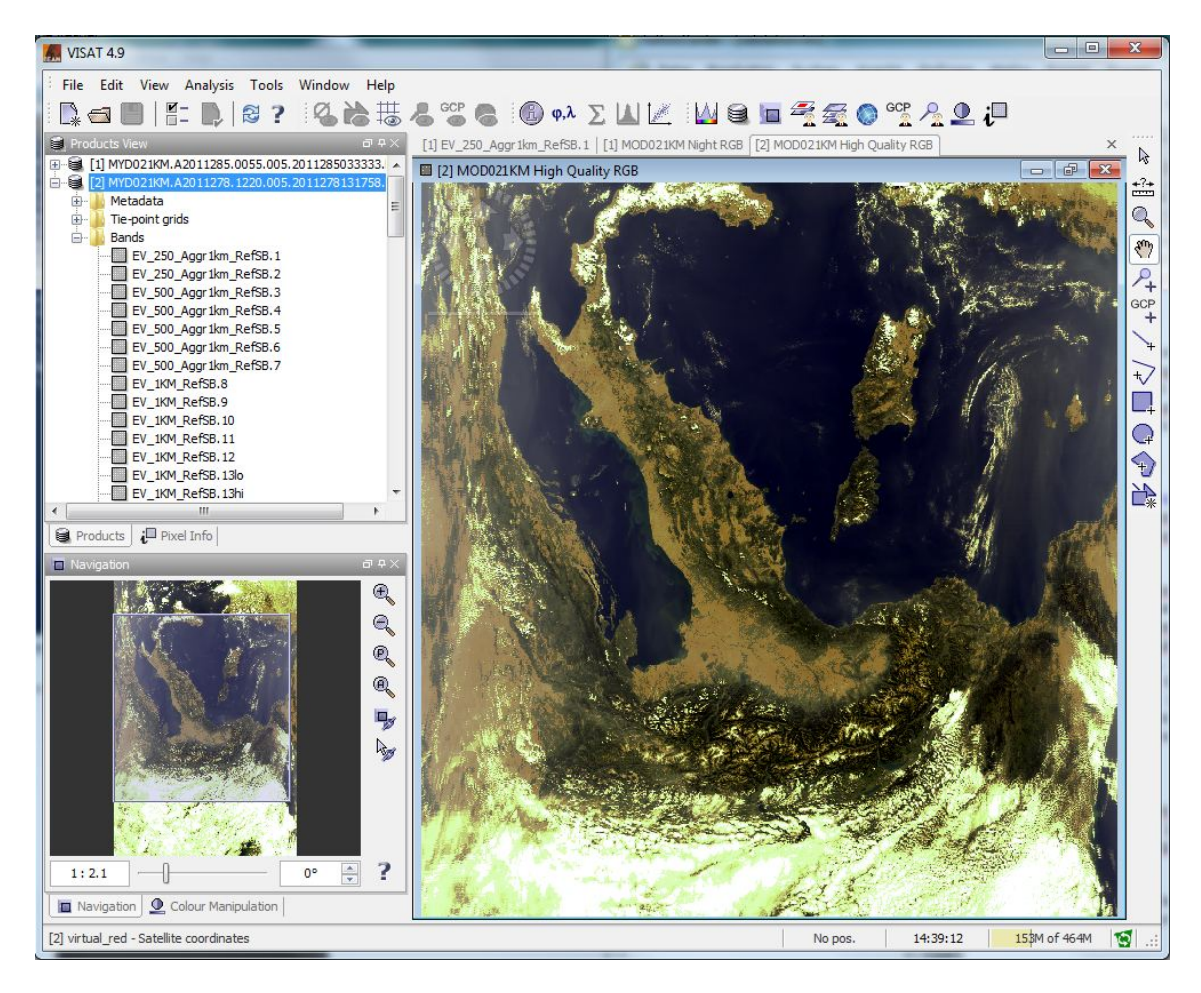

Abbildung 4.5: Visualisierung des Produktes MYD021KM mittels VISAT

**Erkenntnisse** Die NRT Produkte MOD02, MOD04, MOD06, MOD35 werden von LANCE-MODIS auf einem FTP Server angeboten. Produktname und Zeitstempel sind im Verzeichnispfad enthalten, was die thematische und zeitliche Einschränkung erlaubt. Da LANCE-MODIS auch Metafiles mit den Eckkoordinaten der Datenprodukte publiziert, ist dennoch mit vergleichsweise kleinem Aufwand die Suche nach geographischen Kriterien möglich. Somit sind für diese Produkte die Voraussetzungen für den automatischen Datenbezug gegeben.

#### **LAADS**

Das NDVI-Produkt MOD13 wird von LAADS (*Level 1 and Atmosphere Archive and Distribution System*) zur Verfügung gestellt. Im Kapitel [2.2.1](#page-31-0) wurde bereits die Webservice Schnittstelle, welche die Suche und den Zugriff auf die Daten von LAADS erlaubt, vorgestellt. Diese ist auch in der Anforderung [\[REQ 15\]](#page-42-4) erwähnt. Die Datensätze selber sind vergleichbar mit LANCE MODIS auf einem FTP Server abgelegt und in Verzeichnisstrukturen organisiert. MOD13 unterscheidet sich insofern von den bisher untersuchten Datenprodukten, als es ein Level 3 Produkt ist. Dies bedeutet, dass es globale Abdeckung hat, georeferenziert und umprojiziert ist (in einer Sinus-Projektion) und in Kacheln organisiert abgelegt ist. Der Pfad auf eine Datei sieht wie folgt aus:

<ftp://ladsweb.nascom.nasa.gov/allData/5/MOD13Q1/2011/241/> <MOD13Q1.A2011241.h18v04.005.2011258025102.hdf>

#### Erläuterung:

- *ftp://ladsweb.nascom.nasa.gov/allData/5/* Server und Pfad zum Verzeichnis aller Produkte (5 ist die Kollektionsnummer)
- *MOD13Q1/* Unterverzeichnis des gewünschten Produktes
- *2011/241/* Verzeichnispfad für den 241 julianischen Tag des Jahres 2011 (29.8.2011). Es gibt ein Verzeichnis alle 16 Tage, gemäss dem Produktionsrhythmus des Produktes
- *MOD13Q1.A2011241.h18v04.005.2011258025102.hdf* Filename, welcher wie folgt aufgebaut ist:
	- **–** *MOD13Q1* Produktebezeichner
	- **–** *A2011241* Datumstempel (mit Jahr und julianischem Tag)
	- **–** *h18v04* Kachelkoordinaten: Horizontal 18, Vertikal 4
	- **–** *005* Kollektionsnummer
	- **–** *2011258025102* Zeitpunkt der Prozessierung (Jahr, julianischer Tag, Stunde, Minute, Sekunde)
	- **–** *hdf* File Typ

Es ist also sowohl Zeit, als auch Ort und Typ im Verzeichnispfad enthalten. Die Kachelkoordinaten für Mitteleuropa lauten **h18v04**. Die Abbildung [4.6](#page-54-0) gibt die globale Kachel-Einteilung der Level 3 - Produkte von LAADS wieder <sup>5</sup>.

<sup>5</sup> Quelle: <http://ladsweb.nascom.nasa.gov/data/search.html>, zuletzt besucht am 12.10.2011.

<span id="page-54-0"></span>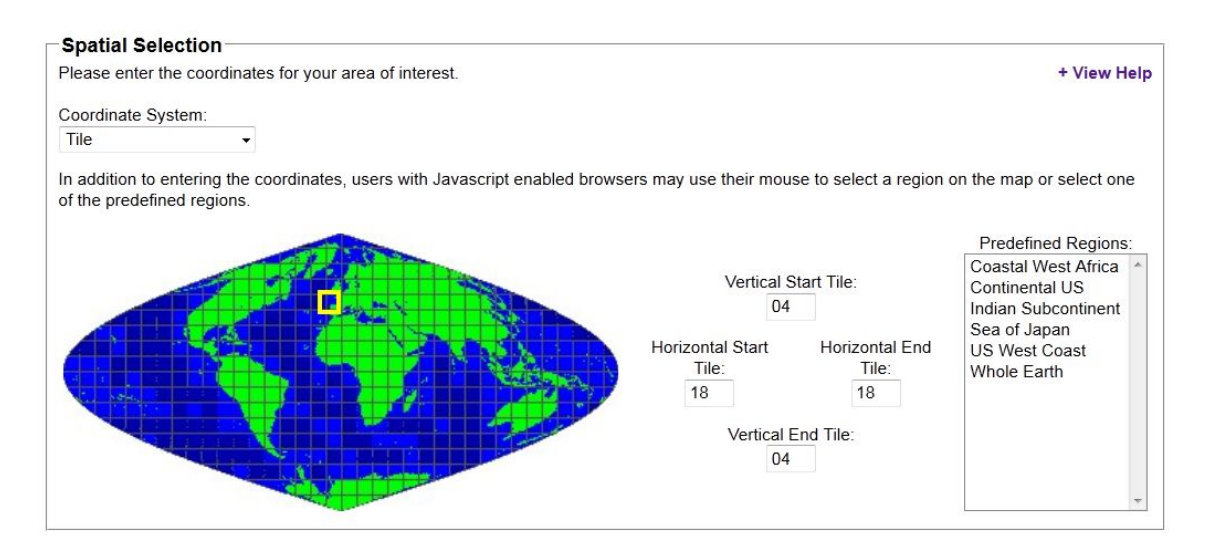

Abbildung 4.6: Kachelung von Level 3 Produkten in LAADS

Der Zugriff auf die aktuellste Datei kann gemäss dem Prozess in Abbildung [4.7](#page-54-1) einfach automatisiert werden. In der Abbildung [4.8](#page-55-0) wird der NDVI Kanal einer derart gefundenen Kachel mittels VISAT visualisiert.

<span id="page-54-1"></span>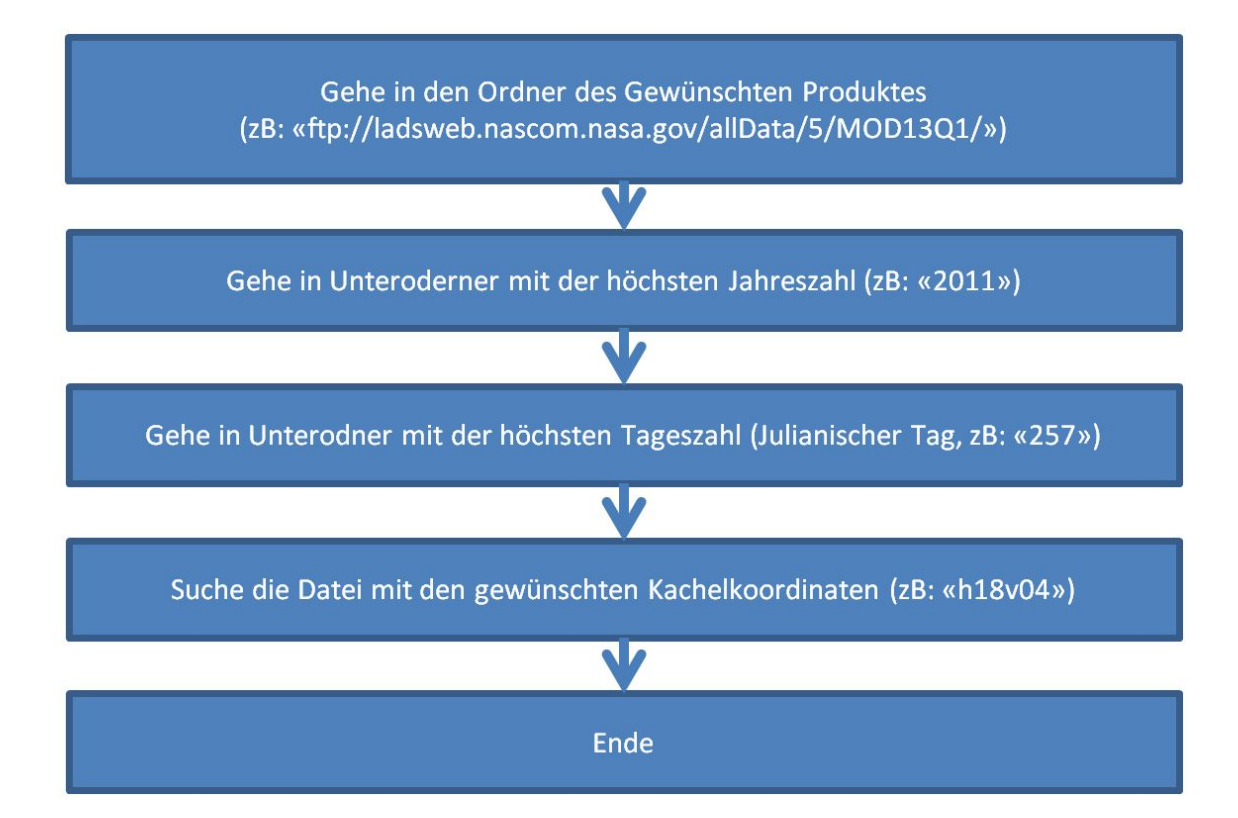

Abbildung 4.7: Datenbezugsprozess für MOD13 Level 3 Produkte

<span id="page-55-0"></span>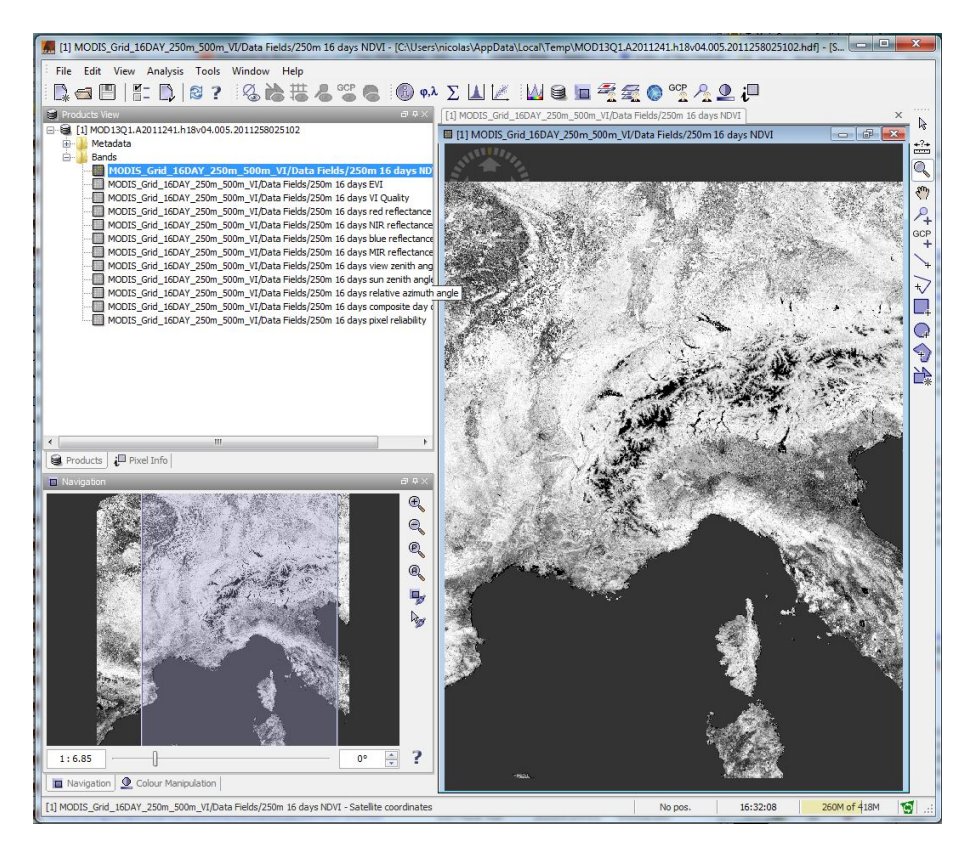

Abbildung 4.8: Kachel H18 / V4 des Produktes MOD13 (Kredit: "NASA/GSFC")

**Erkenntnisse** Das NDVI Produkt MOD13 ist Level 3 prozessiert, und liegt auf dem FTP Server von LAADS bereit. Da Produktname, Zeitstempel und gegraphische Verortung im Verzeichnispfad enthalten sind, ist eine automatisierte Suche nach der aktuellsten Datei eines bestimmten Gebietes sehr einfach umsetzbar. Die Anforderung [\[REQ 15\]](#page-42-4) , welche die Anbindung der MODAPS Web Service Schnittstelle (siehe Kapitel [2.2.1](#page-31-0) vorsieht, kann daher umgangen werden.

#### **4.3.3 Geometrische Aufbereitung**

Die folgenden Anforderungen aus dem Kapitel [3.2](#page-41-0) betreffen den Prozess-Schritt der geometrischen Aufbereitung:

- [\[REQ 2\]](#page-41-4) : Die Wokendatensätze werden zusammen mit den punktuellen Informationen der Nebelkarte dargestellt. Implizit bedeutet dies, dass die Datensätze in derselben Kartenprojektion vorliegen müssen.
- [\[REQ 5\]](#page-41-5) : Die Wolkendatensätze müssen das Untersuchungsgebiet (also die Schweiz) komplett abdecken, aber sie können auch grössere Gebiete umfassen.
- [\[REQ 11\]](#page-42-5) : Die räumliche Auflösung der Datensätze soll mindestens 1 km betragen. Sofern grössere Auflösungen vorliegen, sollen diese auch verwendet werden (MODIS nimmt im sichtbaren Bereich des Spektrums mit bis zu 250 m Auflösung auf, siehe Kapitel [2.1.3\)](#page-22-0).
- [\[REQ 13\]](#page-42-6) : Die Lageungenauigkeit der Wolkendaten darf für jeden Punkt nicht grösser als 5 km sein.

Alle Produkte der Wolkenkomponente sind von MODAPS mindestens auf Level 1B prozessiert. Dies bedeutet, dass sie alle bereits georeferenziert sind. Die Level

<span id="page-56-0"></span>1 PROJCS["WGS84 / Simple Mercator", GEOGCS["WGS 84" DATUM [ "WGS 1984" SPHEROID ["WGS 1984", 6378137.0, 298.257223563]], PRIMEM[" Greenwich", 0.0], 6 UNIT [ " degree " , 0.017453292519943295] , AXIS ["Longitude", EAST], AXIS ["Latitude", NORTH]], PROJECTION [" Mercator\_1SP\_Google"],  $PARAMETER[' latitude of origin", 0.0],$ 11 PARAMETER[" central\_meridian", 0.0], PARAMETER[" scale\_factor", 1.0],  $PARAMETER['false_easting", 0.0]$  $PARAMETER['false"$  northing",  $0.0]$ ,  $UNIT["m", 1.0],$ 16 AXIS [" x " , EAST]  $AXIS['y", NOTHH],$ AUTHORITY [ "EPSG" , " 9 0 0 9 1 3 " ] ]

Listing 4.1: WKT von EPSG:900913

1B (MOD02) und Level 2 (MOD04, MOD06, MOD35) Daten liegen in der *Swath*-Geometrie<sup>6</sup> vor. Ihnen sind zusätzliche Informationsebenen beigefügt, welche pro Pixel die geographische Verortung, sowie weitere Informationen (siehe Kapitel [2.1.4\)](#page-28-0) enthalten. Die Level 3 Produkte haben globale Abdeckung und liegen bereits in einer Sinus-Kartenprojektion vor.

Um der Anforderung [\[REQ 2\]](#page-41-4) gerecht zu werden, müssen die Datensätze lediglich in die Kartenprojektion der bestehenden Nebelkarte umgerechnet werden. Dies ist eine sphärische Mercatorprojektion mit dem EPSG - Code "900913". EPSG bedeutet (*European Petroleum Survey Group*) . Diese Arbeitsgruppe der europäischen Öl- und Gaserkundungsfirmen hat die weltweit gängigen Koordinatenreferenzsysteme in ein einheitliches System überführt. Heute wird dieses System von der Nachfolgeorganisation OPG weiter unterhalten. Die Projektion mit dem Code 900913 wurde von Google Maps geprägt (er liest sich wie "g00gle"), und wird von vielen gängingen Web Mapping Infrastrukturen verwendet (inklusive Bing Maps, OpenLayers). Die Parameter dieser Projektion können in WKT (*Well Known Text*) Notation ausgedrückt werden (siehe Listing [4.1\)](#page-56-0).

Mit VISAT wurde eine Umrechnung des Produktes MOD02 von der Swath-Geometrie nach "EPSG:900913" durchgeführt. Die Software erlaubt solche *reprojections* in verschiedene Koordinatensysteme. Die Abbildung [4.9](#page-57-0) zeigt ein Bild in Swath-Geometrie. Abbildung [4.10](#page-57-1) zeigt dasselbe Bild in der Kartenprojektion "EPSG:900913".

<sup>6</sup> Streifenansicht des Sensors

<span id="page-57-0"></span>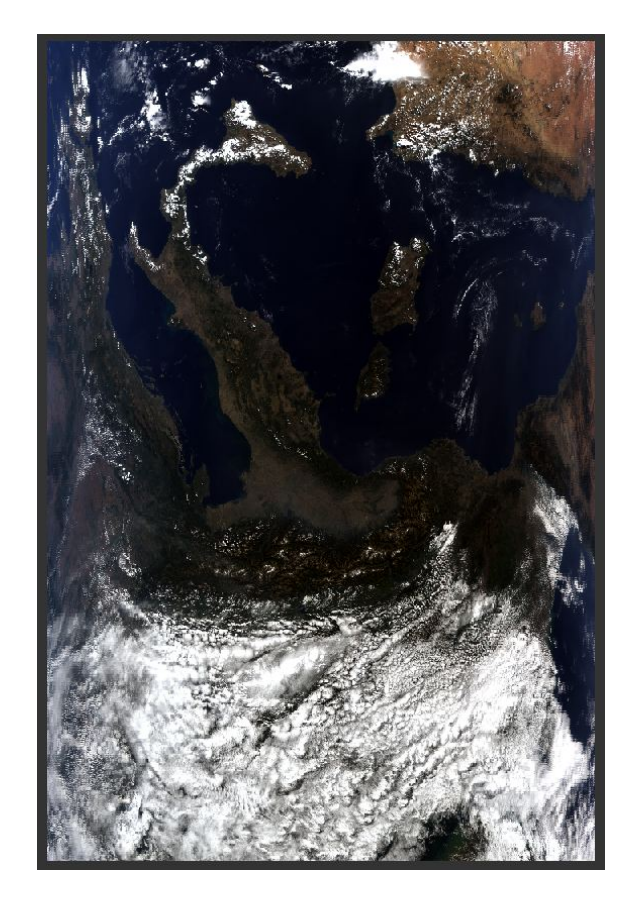

<span id="page-57-1"></span>Abbildung 4.9: MOD02 RGB in Swath-Projektion (Kredit: "NASA/GSFC")

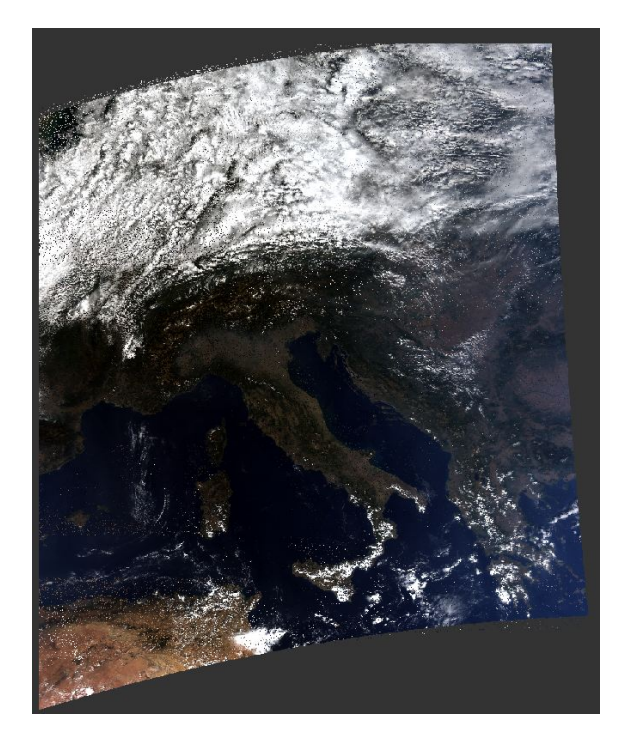

Abbildung 4.10: MOD02 RGB in EPSG:90013 Projektion (Kredit: "NASA/GSFC")

Auch das Level 3 Produkt MOD13, welches bereits in Sinus-Projektion vorliegt, kann in die Zielprojektion EPSG:90013 überführt werden. Die Abbildung [4.11](#page-58-0) zeigt den NDVI in einer Graustufenskala in der Originalprojektion. Abbildung [4.12](#page-58-1) zeigt dasselbe Bild, umprojiziert auf EPSG:900913.

<span id="page-58-0"></span>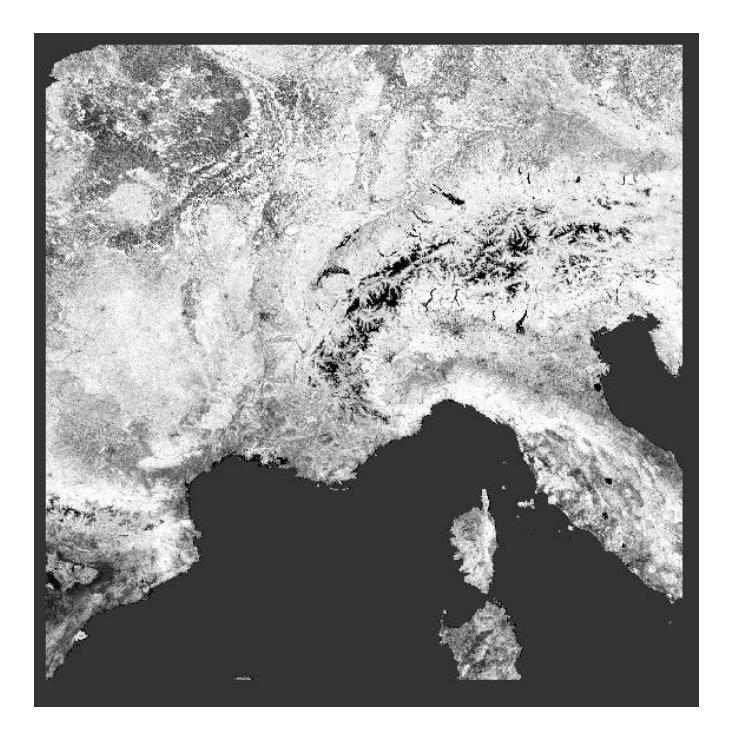

Abbildung 4.11: MOD13 NDV in Originalgeometrie (Kredit: "NASA/GSFC")

<span id="page-58-1"></span>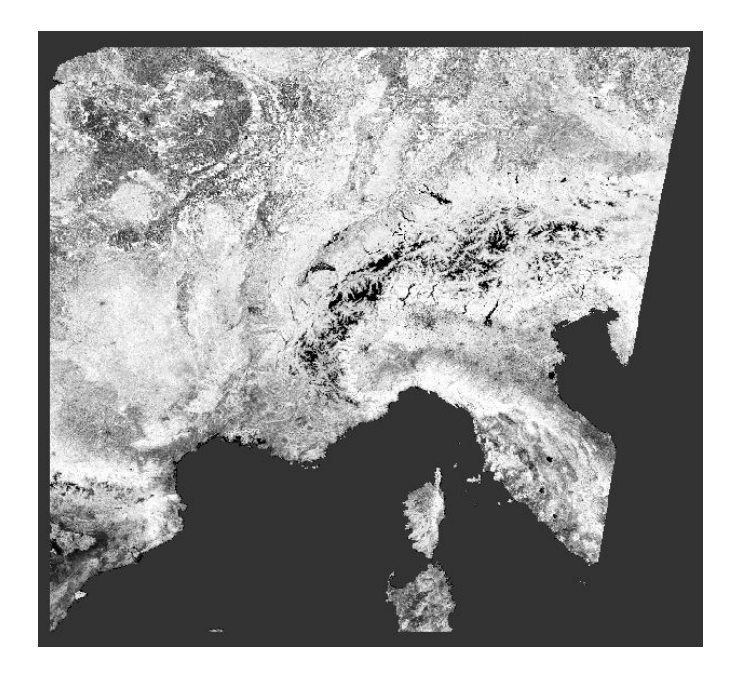

Abbildung 4.12: MOD13 NDV in EPSG:900913 (Kredit: "NASA/GSFC")

Die Anforderung [\[REQ 5\]](#page-41-5) kann erfüllt werden, indem sichergestellt wird, dass bei der Auswahl der Szene vom Server das gesamte Untersuchungsgebiet der Schweiz in der Szene enthalten ist. Dies wurde in Kapitel [4.3.2](#page-47-1) bereits gezeigt.

Die Anforderung [\[REQ 11\]](#page-42-5) definiert die Mindestauflösung von 1 km für die darzustellenden Produkte. Dies ist nicht gegeben für MOD06 (Wolkenoberflächentemperatur) mit 5 km Auflösung und MOD04 (Aerosol Produkt) mit 10 km Auflösung (siehe Tabelle [4.1\)](#page-48-0). Diese beiden Produkte können also den Anforderungen nicht genügen. Die anderen 3 Produkte übertreffen die Anforderung und liegen in 250 m und 500 m Auflösung vor.

Die Anforderung [\[REQ 13\]](#page-42-6) betrifft die Lagegenauigkeit der Daten. Wie in [\[40\]](#page-91-2) untersucht und beschrieben, liegt die Lagegenauigkeit der MODIS Ausgangsdaten konstant bei ca. 50 m im Nadir (siehe Kapitel [2.1.4\)](#page-29-0). Somit kann diese Anforderung als erfüllt betrachtet werden.

#### **Erkenntnisse**

- MODIS Datensätze sind bereits georeferenziert und können mittels gängiger Softwarebibliotheken in die gewünschte Zielprojektion überführt werden.
- Nicht alle Produkte genügen der Anforderung der Mindestauflösung. Es liegt in der Hand des Auftraggebers der Nebelkarte, ob diese Produkte integriert werden sollen oder nicht.
- Die Lagegenauigkeit der MODIS Produkte genügt den Anforderungen.

Zusammenfassend kann gesagt werden, dass der Prozessschritt "geometrische Aufbereitung" ohne weiteres implementiert werden kann.

#### **4.3.4 Visuelle Aufbereitung und Symbolisierung**

In Kapitel [2.2.2](#page-32-0) wurden die theoretischen Grundlagen der digitalen kartographischen Aufbereitung von bildhaften Daten vermittelt. Folgende Anforderung ist im Kontext der Symbolisierung der Daten relevant: [\[REQ 7\]](#page-41-6) : *Das System zeigt eine Legende mit dem Informationsgehalt des dargestellten Layers an*. Eine weitere, im Kapitel [3](#page-38-0) nicht explizit erwähnte Anforderung ist, dass die darzustellenden Datenlayer in visuell ansprechender und leicht zu erfassender Form angezeigt werden. Im Folgenden soll nun für jede in Kapitel [4.3.1](#page-47-2) erwähnte Informationsebene die Art und Weise der visuellen Aufbereitung und Symbolisierung erläutert werden.

**MOD02: True Color Wolkenbild 1-4-3 und Wolkenbild Kanal 3-6-7** Diese Layers werden, wie früher schon erwähnt, aus dem MOD02 Produkt erzeugt. Dieses Produkt enthält die Messungen von MODIS in den einzelnen Spektralkanälen. Die Einheit der Messwerte ist  $W/(m^2\mu m sr)$ , was die Intensität der gemessenen Strahlung ausdrückt. Die Messwerte in den Originaldaten bewegen sich je nach gewähltem Kanal in einem Bereich zwischen 0 und ca. 650. Die Bänder sind in 32 Bit codiert und erlauben daher eine Breite von 1024 Messwerten pro Band.

Diese beiden Produkte werden als RGB Bilder dargestellt. Eine Legende macht aufgrund der kontinuierlichen Farb- und Helligkeitsverteilung der Bilder keinen Sinn. Jedoch ist eine visuelle Aufbereitung gemäss den Grundlagen im Kapitel [2.2.2](#page-34-0) sicher angebracht, um den Kontrast zu erhöhen und somit den visuellen Eindruck und die Interpretierbarkeit der Daten zu verbessern.

<span id="page-60-0"></span>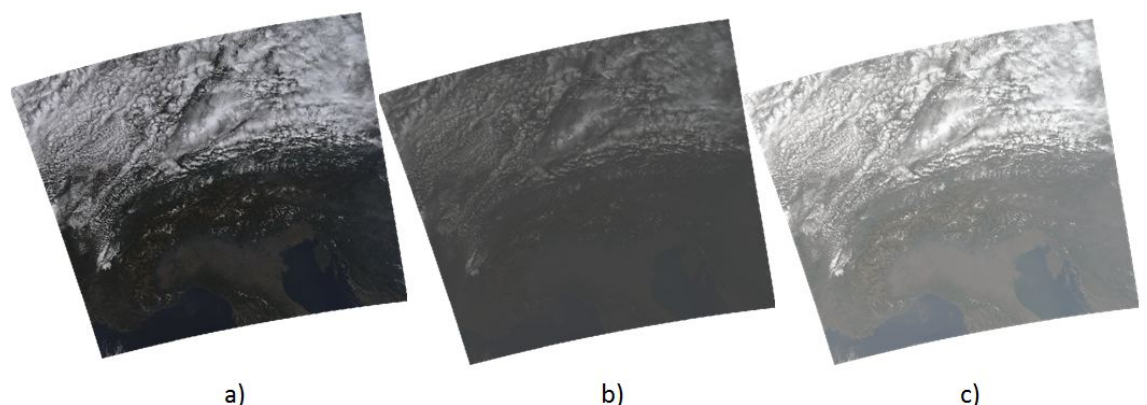

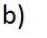

 $\mathsf{c}$ )

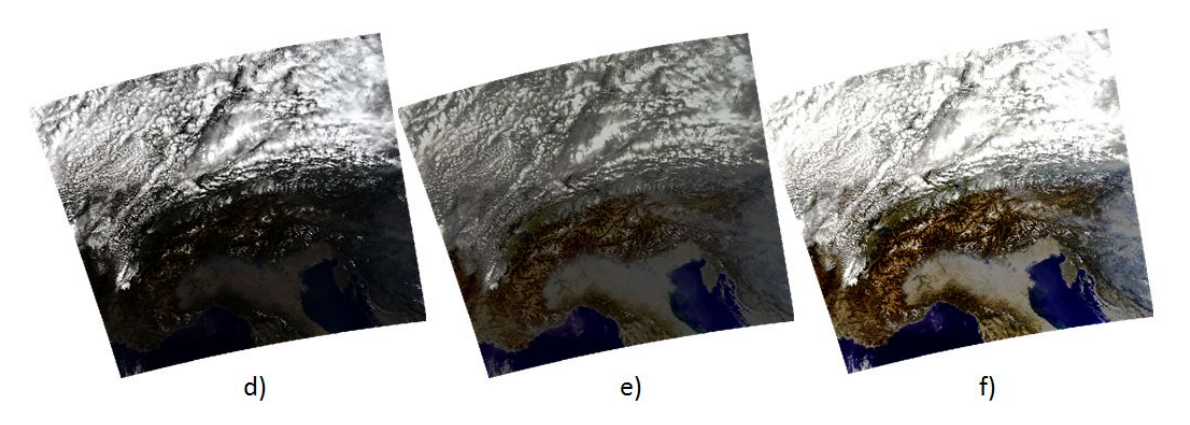

Abbildung 4.13: Einfache Kontrastverbesserungsmethoden

Die Abbildung [4.13](#page-60-0)<sup>7</sup> zeigt die Anwendung der im Kapitel [2.2.2](#page-34-0) vorgestellten Methoden zur Kontrastverbesserung auf. Es wird sechs mal daselbe Bild dargestellt. Es wurde bewusst ein Bild mit grosser Variabilität ausgewählt: helle Bewölkung, mittlere Landpartien und dunkles Meer sind enthalten. In der Oberen Reihe a) c) wurden die Histogramme der drei Kanäle nicht gedehnt. In der unteren Reihe d) - f) wurden die Histogramme so gedehnt, dass 95% aller Pixel auf der ganzen Breite dargestellt werden. Die unteren und oberen 2.5% der Pixel saturieren beim minimalen und maximalen Helligkeitswert. In der waagerechten werden verschiedene Histogrammangleichsmethoden verglichen: Bei a) und d) wurde kein Histogrammangleich gemacht. Bei b) und e) wurde eine Histogrammnormalisierung durchgeführt. d. h. die Histogramme wurden gemäss einer Gauss'schen Normalverteilung in der Breite verteilt. Und bei c) und f) wurde ein Histogrammausgleich gemäss Kapitel [2.2.2](#page-34-0) angewendet. Diese liefert die besten Resultate (Bild f). Ausserdem zeigt die Anordnung, dass eine Anwendung der Kontrastdehnungen separat auf die einzelnen Kanäle keine nachteiligen Effekte auf die Farbbalance des Bildes hat.

Das Verfahren der Histogrammausgleichs ist ohne menschliche Interaktion anwendbar. Die visuelle Verbesserung durch die Kontrastdehnung ist augenscheinlich. Es soll demnach in der Prozesskette zur Anwendung kommen.

**MOD13: NDVI** Im Kapitel [2.1.3](#page-25-0) wurden die groben theoretischen Grundlagen des NDVI erläutert. Die Messwerte des NDVI sind, wie der Name sagt, normalisiert und bewegen sich im Bereich zwischen -1 und 1. Je näher der Wert bei 1 liegt, desto vitaler und gesünder ist die Vegetation. Eine grobe Klassierung des NDVI Wertebereiches der NASA EOS Produkte, denen auch MOD13 angehört, liefert [\[35\]](#page-91-3). Demnach gilt:

- $NDVI \leq 0.1$ : Entspricht nacktem Fels, Sand oder Schnee
- $0.2 \leq NDVI \leq 0.3$ : Busch und Grasland
- $0.6 \leq NDVI \leq 0.8$ : Temperierte und tropische Regenwälder

In den Darstellungen der aktuellen Literatur wird sehr oft ein Farbverlauf von Beige - Weiss - helles Grün - Dunkles Grün von tiefem zu hohem NDVI angewandt. In der vorliegenden Arbeit wird ebenfalls ein solcher Verlauf empfohlen. Die Abbildung [4.14](#page-62-0) zeigt die Definition des Farbverlaufs in BEAM anhand eines konkreten Bildbeispieles. Folgende RGB Farbwerte wurden für den Verlauf gewählt:

- Beige: 163, 137, 87
- Weiss: 255, 255, 255
- Hellgrün: 106, 162, 111
- Dunkelgrün: 27, 59, 43

Die Abbildung [4.15](#page-62-1) zeigt ein entsprechend aufbereitetes MOD13 NDVI Produkt.

<sup>7</sup> Bild: Ausschnitt aus der Szene MYD021KM.A2011278.1220.005.NRT.hdf (Kredit: "NASA/GSFC")

<span id="page-62-0"></span>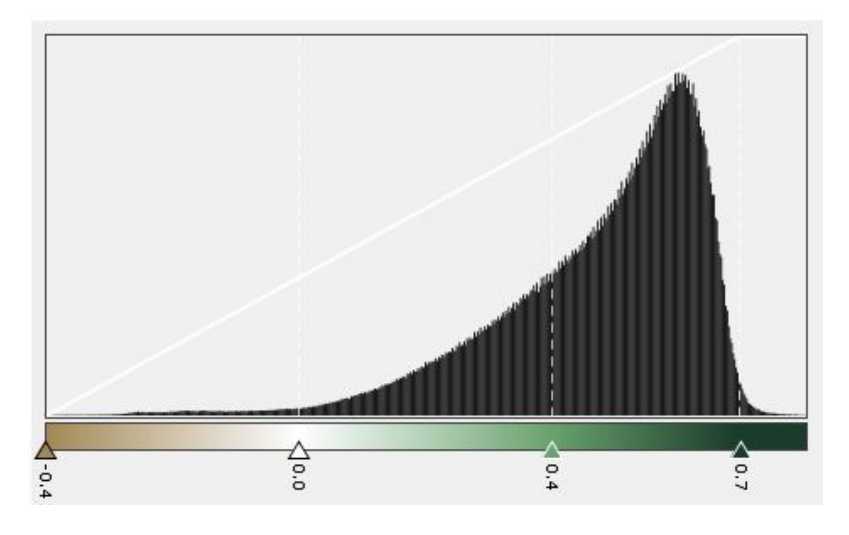

Abbildung 4.14: Definition des Farbverlaufs für MOD13 NDVI

<span id="page-62-1"></span>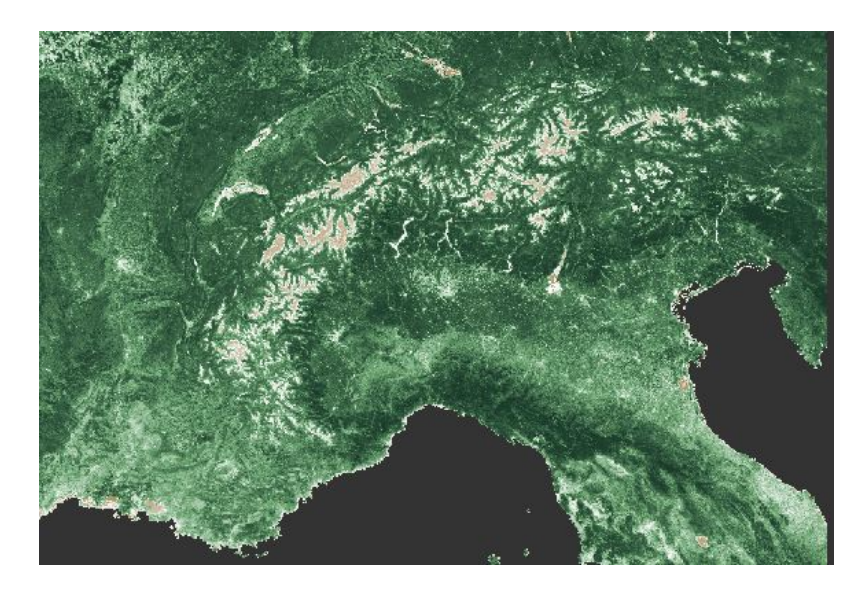

Abbildung 4.15: MOD13 NDVI Produkt mit Farbverlauf

**MOD06: Wolkenoberflächentemperaturen** Der Layer 16 im Produkt MOD06 (Clouds) enthält die Wolkenoberflächentemperaturen in Kelvin. Der Gültigkeitsbereich geht von 150 bis 350◦K. Dies entspricht einem Bereich von -123 bis 77◦C. Allerdings bewegen sich Wolkentemperaturen realistischerweise zwischen ca. 220 und 290◦K. Für die Symbolisierung eines Temperatur-Sachverhaltes bietet sich ein Farbverlauf von dunkelblau über Zwischenfarben nach rot für die Bedeutung kalt nach warm an (siehe Abbildung [4.16.](#page-63-0) Das Produkt MOD06\_L2.A2011319. 2315.051.NRT (Kredit: "NASA/GSFC") wurde in der Abbildung [4.17](#page-63-1) entsprechend eingefärbt. Die blauen Flächen entsprechen kälteren, aufgrund der meteorologischen Gesetzmässigkeit, auch höheren Wolken. Alle Flächen, die nicht bewölkt sind, wurden im Bild ausmaskiert.

<span id="page-63-0"></span>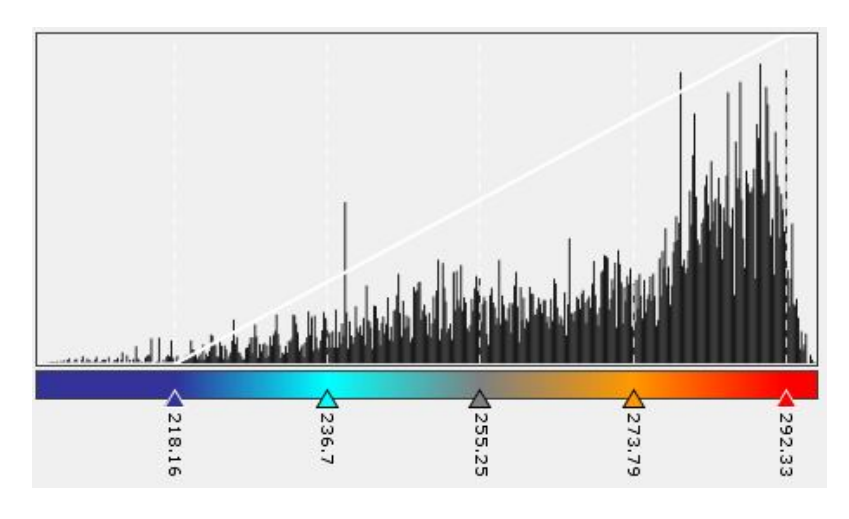

Abbildung 4.16: Definition des Farbverlaufs für MOD06

<span id="page-63-1"></span>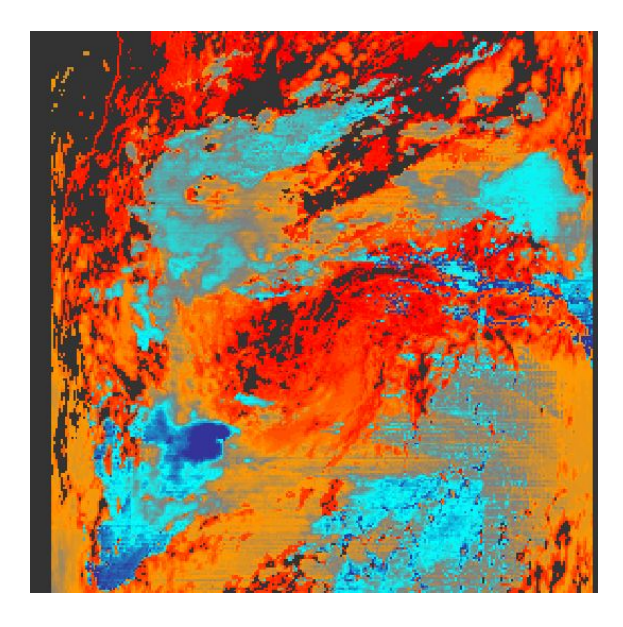

Abbildung 4.17: MOD06 Wolkenoberflächentemperaturen mit Farbverlauf

**MOD04: Aerosolgehalt** Der Layer 20 im Produkt MOD04 (Aerosol) enthält die Massenkonzentration an Aerosolen über Land. Der Gültigkeitsbereich geht von 0 bis 1000 mal 10 $^{-6}$  g/m $^2$ . Je nach Bildausschnitt und Aerosolvorkommen kann der

Wertebereich sehr unterschiedlich sein und möglicherweise nur einen ganz kleinen Teil des Gültigkeitsbereichs einnehmen. Für die bessere Lesbarkeit des Bildes empfielt sich daher, eine Histogrammdehnung vorzunehmen und die Grenzwerte des dargestellten Bereiches in Form einer Legende anzuzeigen (Abbildung [4.19\)](#page-64-0). Der Aerosolgehalt kann als grau- oder "braunstufen" angezeigt werden. Wenn die Pixel ohne Werte (im Bild dunkelgrau) transparent dargestellt werden, so kann man eine schöne Überlagerung mit anderen Ebenen erreichen (Abbildung [4.18\)](#page-64-1).

<span id="page-64-1"></span>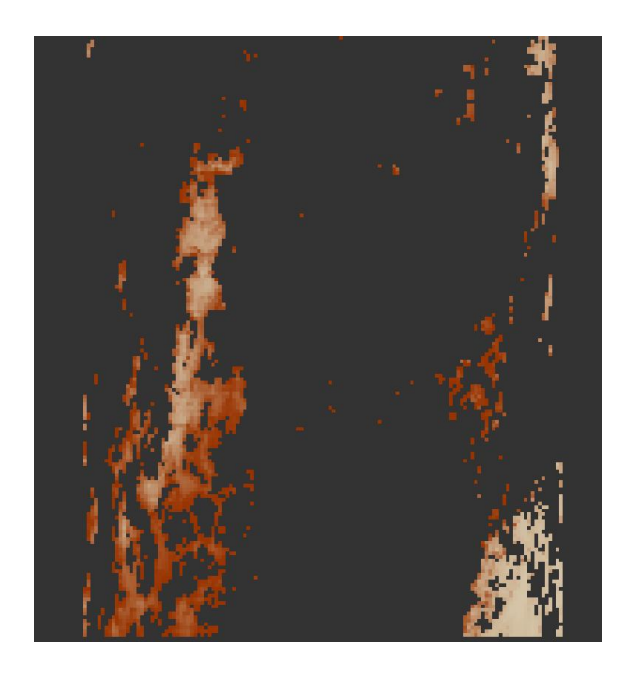

Abbildung 4.18: MOD04 Aerosol Massenkonzentration

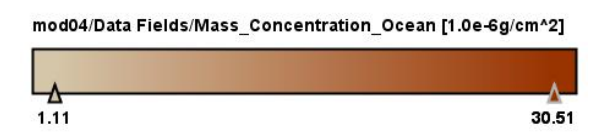

<span id="page-64-0"></span>Abbildung 4.19: Legende für MOD04 Aerosol Massenkonzentration

**MOD35: Wolkenmaske** Üblicherweise wird die Wolkenmaske nicht direkt dargestellt, sondern für die Verarbeitung und Auswertung anderer Bildprodukte verwendet. Dabei ist wichtig zu wissen, ob an einer bestimmten Stelle im Bild Wolken vorkommen oder nicht. Insbesondere über Schnee und Eis ist diese Unterscheidung nicht einfach. Der Parameter #8 aus dem SDS von MOD35 enthält die Information, wie verlässlich die Wolkenmaske ist. Er enthält die vier möglichen Werte:

- sicher bewölkt
- wahrscheinlich bewölkt
- wahrscheinlich klar
- sicher klar

Diese vier diskreten Werte der Nominalskala können mit einer sinnvollen Farbe belegt und dargestellt werden. Ein Beispiel, das die Möglichkeiten von NCL

<span id="page-65-0"></span>(*NCAR Command Language*) aufzeigt<sup>8</sup> ist in Abbildung [4.20](#page-65-0) gezeigt (Kredit: University Corporation for Atmospheric Research, UCAR).

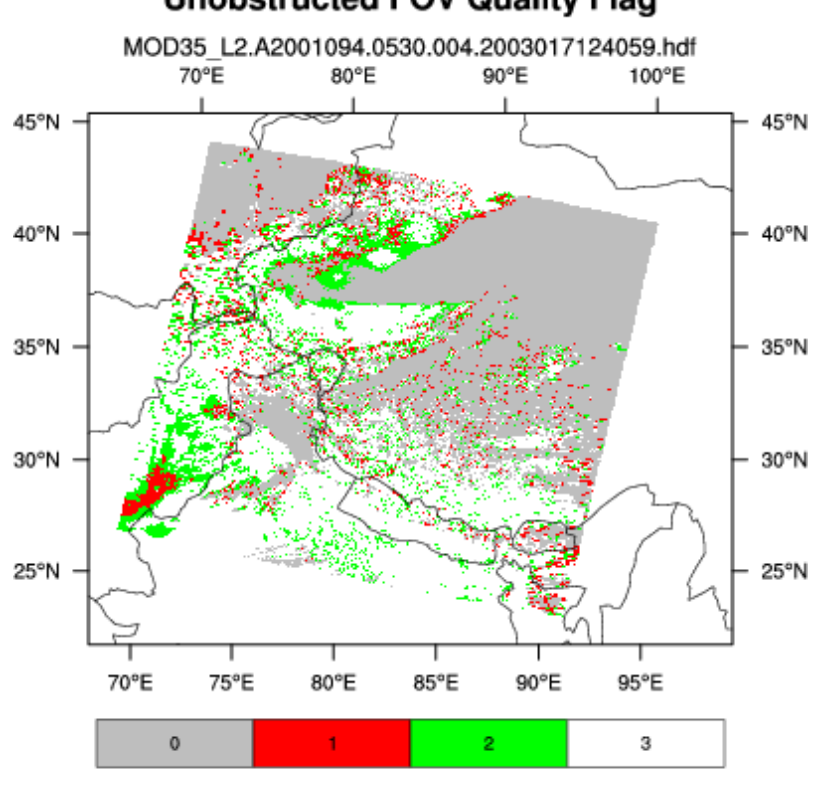

**Unobstructed FOV Quality Flag** 

0=cldy, 1=uncertain, 2=prob clr, 3=clr

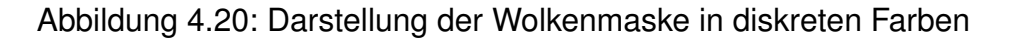

**Erkenntnisse** Die ausgewählten Bildprodukte können mittels BEAM in geeigneter Form aufbereitet und dargestellt werden. Es kommen Methoden der Kontrastverbesserung mittels Histogrammdehnung und -ausgleich zum Einsatz, welche automatisiert anwendbar sind.

- Echt- und Falschfarbenbilder des MOD02 Produktes können mittels Histogrammausgleich, angewendet auf die einzelnen Farbkanäle, visuell ansprechend und automatisiert aufbereitet werden.
- Der NDVI kann mittels Farbverlauf "Beige Weiss Hellgrün Dunkelgrün" visualisiert werden, wobei das Ausgeben einer Farblegende zwingend ist.
- Die Wolkenoberflächentemperaturen können mitels Farbverlauf "Dunkelblau - Hellblau - Grau - Orange - Rot" visualisiert werden, wobei das Ausgeben einer Farblegende zwingend ist.
- Für die Darstellung des Aerosolgehaltes bietet sich ein Grau- oder Braunstufenverlauf an.
- Die vier diskreten Werte der Wolken-Verlässlichkeit können durch eine einfache Farbzuweisung visualisiert werden.

<sup>8</sup> Quelle: <http://www.ncl.ucar.edu/Applications/HDF.shtml>, zuletzt besucht am 30.11.2011.

# <span id="page-66-0"></span>**Kapitel 5**

# **Technisches Konzept**

Im Kapitel [4](#page-44-1) wurde die Prozesskette für den automatischen Bezug und die geometrische und thematische Aufbereitung von MODIS Daten für die Darstellung in einer Webapplikation beschrieben und validiert. Im Eingang der Arbeit (Kapitel [1.4.3\)](#page-14-0) wurde erwähnt, dass der Prozess in Rahmen dieser Arbeit nicht umgesetzt wird. In diesem Abschnitt sollen aber dennoch wichtige Grundlagen zusammengetragen werden, welche die Umsetzung des gesamten Systems erleichtern. In einem ersten Schritt wird ein Überblick gegeben über die beteiligten Komponenten des Gesamtsystems. Anschliessend werden die einzelnen Komponenten hinsichtlich der technischen Umsetzung genauer beleuchtet.

## **5.1 Überblick**

Gemäss [\[8\]](#page-89-3) ist eine Softwarearchitektur *[...] die Struktur oder die Strukturen des Systems, das alle Software-Elemente, die sichtbaren Eigenschaften sowie die Beziehungen der Elemente untereinander genau beschreibt.* In diesem Abschnitt soll eine grobe Architekur skizziert und verfeinert werden.

#### **5.1.1 Komponentendiagramm**

Das Komponentendiagramm in Abbildung [5.1](#page-67-0) zeigt auf hoher Abstraktionsebene die wichtigen beteiligten Software-Komponenten und Interaktionen des Gesamtsystems. Grau hinterlegt ist das bisherige System Nebelkarte.ch. Es besteht aus einem Server-Teil, der die ganzen Inhalte der Webseite sammelt, aggregiert und bereitstellt. Ein Teil der Logik, insbesondere was das Darstellen der interaktiven Karte betrifft, läuft im Browser des Endbenutzers ab und wird daher als separate Komponente ausgezeichnet. Korrekterweise muss hier erwähnt werden, dass die OpenStreetMap-Hintergrundkarte auf Nebelkarte.ch heute schon von einem separaten Map Server kommt, der in der Abbildung nicht eingezeichnet ist.

Grün hinterlegt sind die Komponenten, die neu dazukommen, um die MODIS Atmoshpärendaten auf die Webapplikation zu bringen. Zum einen ist dies ein Map Server. Dieser Teil präsentiert die Karten als Bilder im Internet und stellt eine einfache Integration im Web Mapping Client sicher. Es gibt eine Vielzahl von kommerziellen und frei verfügbaren Produkten auf dem Markt. Je nach Implementation kann ein solcher Server sehr spezifische Wünsche des Clients bezüglich der Darstellung der Karte erfüllen, z. B. Kartenprojektion, Auschnitt, Grösse, aber auch Symbolisierung und Legende. Viele Map Server Implementatio-

<span id="page-67-0"></span>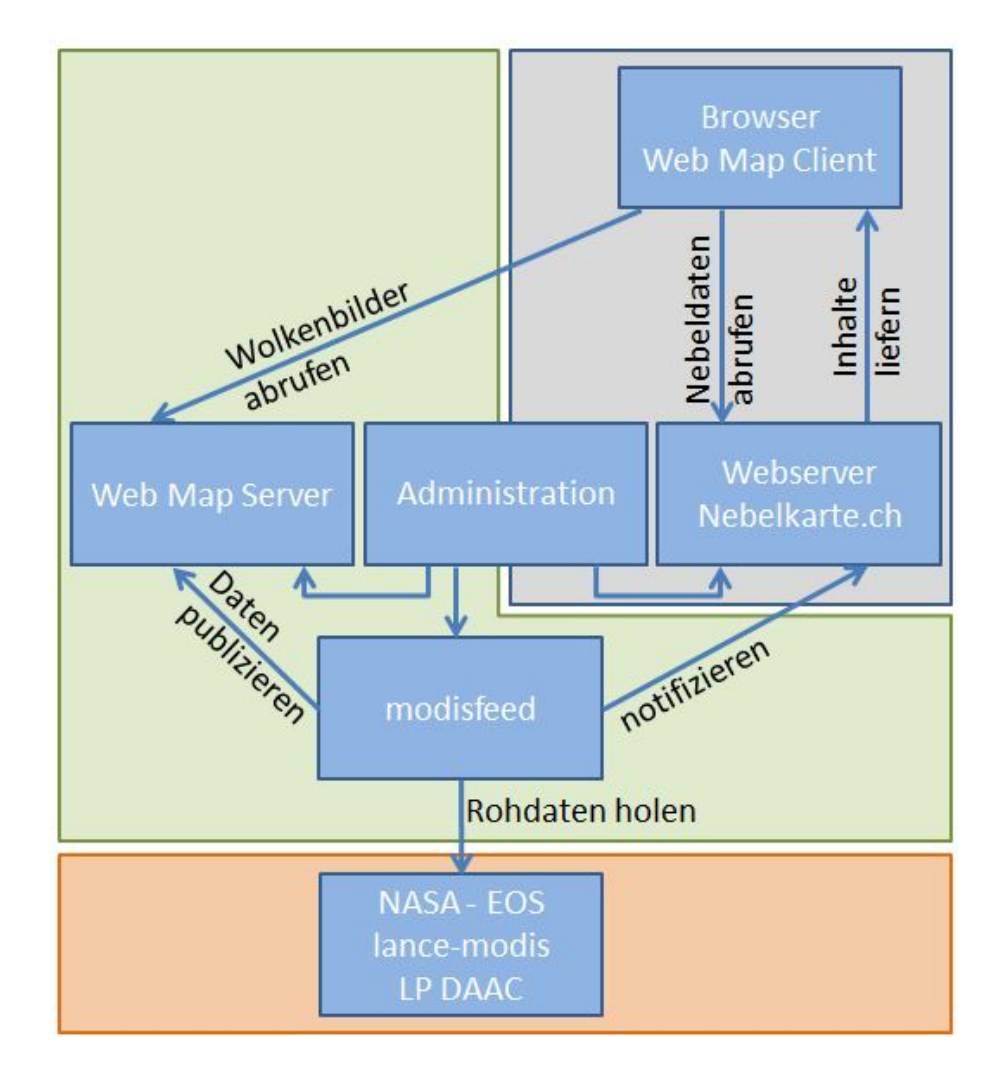

Abbildung 5.1: Softwarekomponenten der Nebelkarte mit MODIS Bildern

nen genügen heutzutage dem WMS-Standard der OGC. Dieser definiert eine HTTP-Schnittstelle für das Anfordern von räumlichen Kartenbildern (siehe [\[27\]](#page-91-4)). Die zweite neue Komponente soll in der Folge "modisfeed" genannt werden. Sie ist für das Abholen und das Verarbeiten der MODIS Datenprodukte gemäss dem im Kapitel [4](#page-44-1) beschriebenen Prozess verantwortlich. Es handelt sich um einen *Geoprocessing*-Vorgang, der in regelmässigen Abständen angestossen werden muss, um zu überprüfen, ob neue Datensätze verfügbar sind. Der Prozess muss einerseits die fertig verarbeiteten Datensätze dem Map Server übergeben und andererseits die Webapplikation darüber unterrichten, dass diese Datensätze am Frontend zur Auswahl angeboten werden können. Schliesslich bedarf es noch einer Administrationskomponente, welche es erlaubt, die anderen Komponenten zu überwachen und zu steuern. Durch die "modisfeed"-Komponente sind schliesslich auch die Datenserver vom NASA-EOS System angebunden (orange hinterlegt).

#### <span id="page-67-1"></span>**5.1.2 Aufgabenverteilung**

Moderne Web Mapping Server stellen eine Vielzahl von Funktionen zur Verfügung. An dieser Stelle kann vorgreifend erwähnt werden, dass für die Präsentation der MODIS Bilder das Open Source Produkt GeoServer<sup>1</sup> vorgeschlagen wird. Dieses ausgereifte Produkt, das auf der Java Technologie beruht, hat eine grosse und aktive Nutzergemeinde und die Firma GeoSolutions<sup>2</sup> als Sponsor im Hintergrund. GeoServer implementiert die gängingen OGC Standards WFS (*Web Feature Service*) , WCS (*Web Coverage Service*) und WMS. Für die beiden erstgenannten ist GeoServer gar die Referenzimplementation des OGC. Wenn man nun die Aufgaben auflistet, welche vom ganzen Prozess gemäss Kapitel [4](#page-44-1) zu erledigen sind, dann lohnt es sich zu schauen, welche davon von der Standardsoftware GeoServer erledigt werden können und daher nicht von der selber zu schreibenden "modisfeed"-Komponente implementiert werden müssen. Die Tabelle [5.1](#page-68-0) zeigt diese Auflistung und begründet die Aufgabenverteilung.

<span id="page-68-0"></span>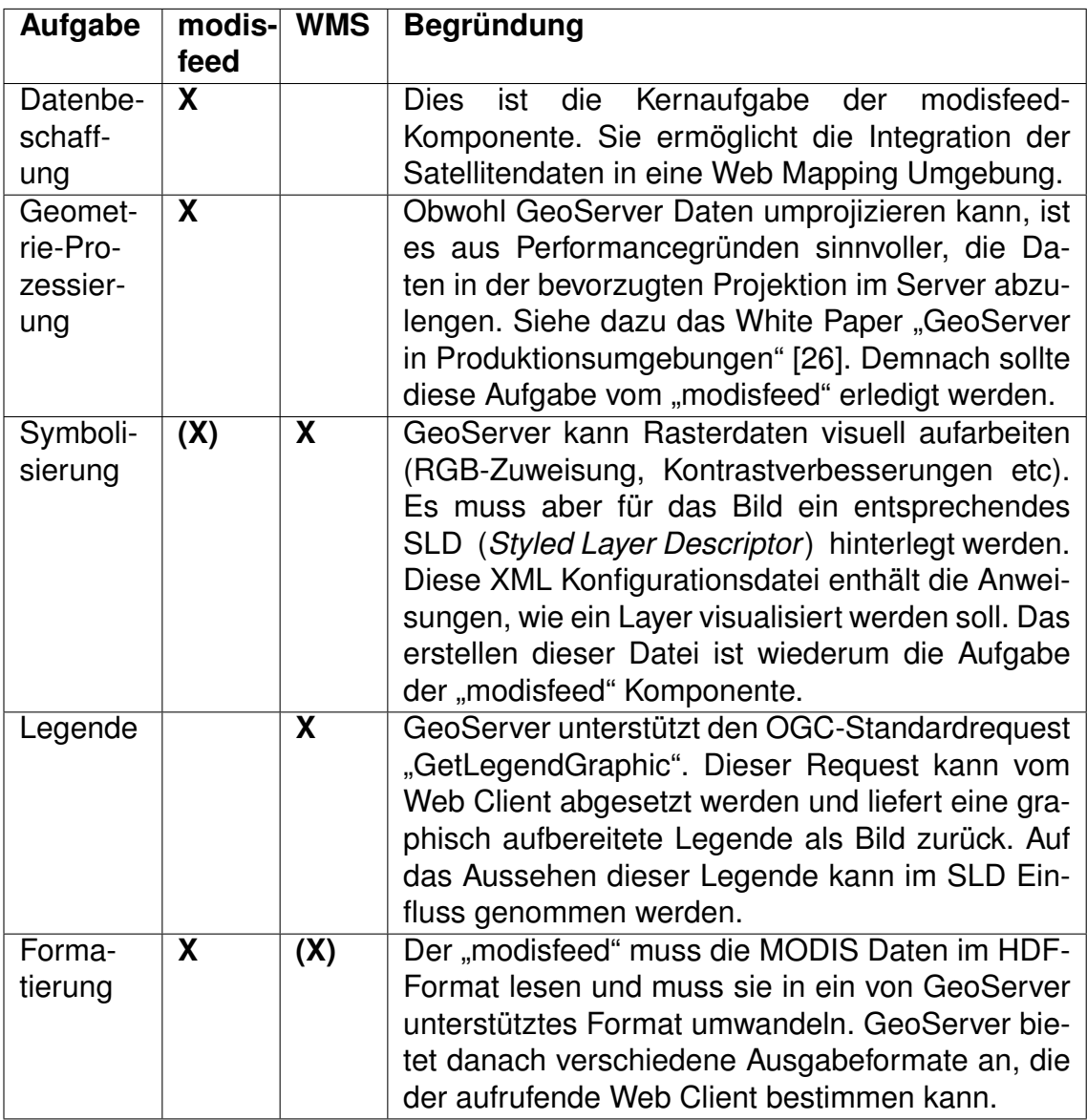

Tabelle 5.1: Aufgabenverteilung zwischen den Komponenten

<sup>1</sup> <http://geoserver.org/display/GEOS/Welcome>, zuletzt besucht am 02.12.2011.

<sup>2</sup> <http://www.geo-solutions.it/>, zuletzt besucht am 02.12.2011.

#### **5.1.3 Schnittstellen**

Die Abbildung [5.1](#page-67-0) zeigt die Interaktionen der verschiedenen Komponenten schematisch auf. In der Tabelle [5.2](#page-69-0) werden die Schnittstellen aufgelistet, über welche die Komponenten effektiv miteinander kommunizieren. Es wird dabei nur auf die neuen Komponenten eingegangen.

<span id="page-69-0"></span>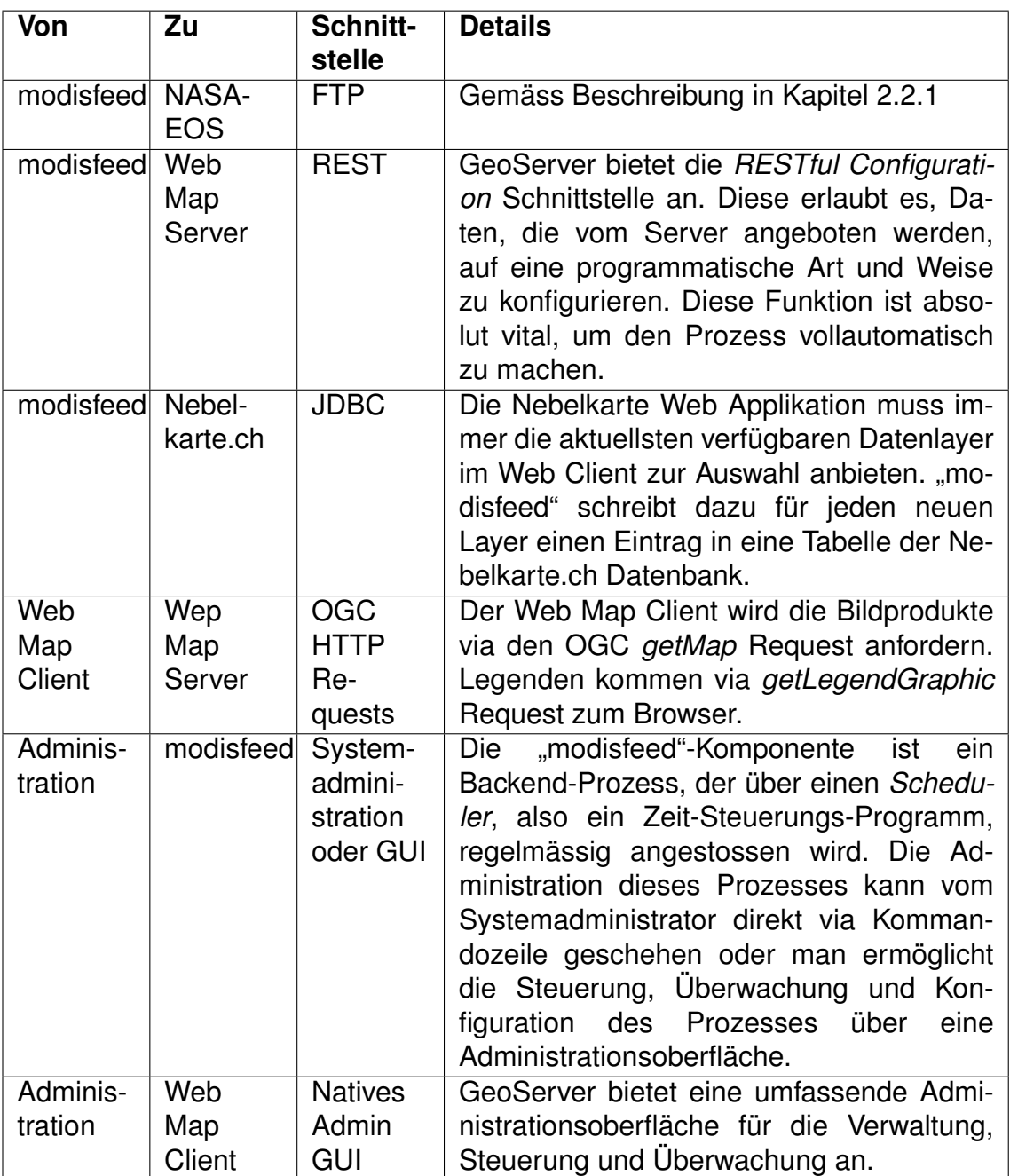

Tabelle 5.2: Schnittstellen zwischen den Komponenten

## **5.2 Spezifikation der Komponenten**

In diesem Abschnitt wird auf die neuen Komponenten "Web Map Server" und "modisfeed", sowie auf die nötigen Erweiterungen an der Nebelkarte Web Applikation eingegangen.

#### **5.2.1 Web Map Server**

Wie bereits in Kapitel [5.1.2](#page-67-1) erwähnt, wird im Rahmen dieser Arbeit das Produkt GeoServer vorgeschlagen. Damit kann die Anforderung [\[REQ 16\]](#page-42-7) (Kapitel [3.2.2\)](#page-42-8) erfüllt werden, weil es sich um einen OGC-konformen Server handelt. Auch ist dadurch die Anforderung [\[REQ 21\]](#page-43-2) "Java Runtime" erfüllt. Dies und die Tatsache, dass GeoServer ein Open Source Projekt ist, eröffnet den Entwicklern der Nebelkarte.ch in Zukunft die Möglichkeit, an GeoServer selber Erweiterungen vorzunehmen, die der Anbindung von MODIS Daten dienen. An dieser Stelle soll auf diejenigen Aspekte von GeoServer eingegangen werden, die für die voll automatisierte Modis-Anbindung relevant sind. Hier seien noch einmal die hauptsächlichen Aufgaben von GeoServer aus der Tabelle [5.1](#page-68-0) aufgelistet:

- Symbolisierung
- Legende
- (File Formatierung)

Als erstes soll aber darauf eingegangen werden, wie GeoServer neue MODIS Datensätze ohne menschliche Interaktion übergeben werden können. Dafür bietet die Software ein Konfigurations-API an, welches auf dem REST-Protokoll beruht. Die gesamte Dokumentation dieses APIs ist in [\[3\]](#page-89-4) zusammengefasst. Die Grundprinzipien von REST sind in [\[31\]](#page-91-5) zusammengefasst. REST benutzt einige der Methoden des HTTP (*Hypertext Transfer Protocol*) Protokolls (GET, PUT, POST, DELETE), um Resourcen übers Internet auszutauschen und zu manipulieren. Beim *RESTful Configuration API* von GeoServer wird damit einem Client die Möglichkeit gegeben, mittels der PUT oder POST Methode Resourcen auf den Server zu spielen oder diese dort zu manipulieren. In der Folge wird mittels eines real durchgeführten Beispiels aufgezeigt, wie ein neuer Datenlayer in Geo-Server erstellt und konfiguriert werden kann. Diese Schritte können analog von der "modisfeed" Komponente ausgeführt werden (siehe Kapitel [5.2.2\)](#page-75-0). Im Beispiel wurde das Tool cURL<sup>3</sup> verwendet, um die Requests abzusetzen.

**Neuen GeoServer Workspace erzeugen** Workspaces in GeoServer erlauben es, Datensätze zu gruppieren. Der Name des Workspace muss beim Aufruf der Daten als Teil der URL angegeben werden. Es wird hier ein Workspace pro MO-DIS Datenprodukt erzeugt (Listing [5.1\)](#page-71-0). Dieser Schritt muss demnach nur einmal pro Produkt ausgeführt werden.

 $3$  Kommandozeilenbasiertes Tool um URLs aufzurufen: <http://curl.haxx.se/>, zuletzt besucht am 05.12.2011.

```
.\ curl . exe -u admin : geoserver -v - XPOST -H ' Content - type : text / xml '
       -d '< workspace > < name > MOD02 </ name > </ workspace > ' http :// localhost
       :8100/ geoserver / rest / workspaces
 2 * About to connect () to localhost port 8100 (#0)
       Trying 127.0.0.1... connected
    * Server auth using Basic with user 'admin'
   > POST / geoserver / rest / workspaces HTTP /1.1
   > Authorization : Basic YWRtaW46Z2Vvc2VydmVy
 7 > User - Agent : curl /7.23.1 ( x86_64 - pc - win32 ) libcurl /7.23.1
   > Host: localhost:8100
   > Accept: */*
   > Content - type : text / xml
   > Content - Length : 41
12 >* upload completely sent off : 41 out of 41 bytes
   < HTTP /1.1 201 Created
```
Listing 5.1: cURL Dialog: Erzeugen eines GeoServer Workspace

**Neuen Coveragestore erzeugen und Rasterdaten hochladen** Ein Coveragestore ist eine Raster-Datenquelle in GeoServer. Pro Workspace (d. h. pro MODIS Produkt) wird für jedes File, das von "modisfeed" geholt wird, ein solcher Store erzeugt. Listing [5.2](#page-71-1) zeigt, wie die Datenquelle erzeugt wird, und Listing [5.3](#page-72-0) zeigt, wie ein GeoTIFF File in den Datastore hochgeladen werden kann.

```
1 .\ curl . exe -u admin : geoserver -v - XPOST -H ' Content - Type :
       application / xml ' -d '< coverageStore > < name > MYD021KM_A2011313 </
       name > < workspace > MOD02 </ workspace > < enabled > true </ enabled > </
       coverageStore > ' http :// localhost :8100/ geoserver / rest / workspaces /
       MOD02 / coveragestores
    * About to connect () to localhost port 8100 (#0)
        Trying 127.0.0.1... connected
   * Server auth using Basic with user ' admin '
   > POST / geoserver / rest / workspaces / MOD02 / coveragestores HTTP /1.1
 6 > Authorization : Basic YWRtaW46Z2Vvc2VydmVy
   > User - Agent : curl /7.23.1 ( x86_64 - pc - win32 ) libcurl /7.23.1
   > Host: localhost:8100
   > Accept : */*
   > Content - Type : application / xml
11 > Content - Length : 112
    >
   * upload completely sent off : 112 out of 112 bytes
    < HTTP /1.1 201 Created
```
Listing 5.2: cURL Dialog: Erzeugen eines GeoServer Coveragestore
```
1 .\ curl . exe -u admin : geoserver -v - XPUT -H ' Content - type : image / tiff '
       -- data - binary @MYD021KM_A2011313_1115_005_2011313133857_143 .
       tiff http :// localhost :8100/ geoserver / rest / workspaces / MOD02 /
       coveragestores / MYD021KM_A2011313 / file . geotiff ? configure = first "&"
       coverageName = rgb_image
    * About to connect () to localhost port 8100 (#0)
        Trying 127.0.0.1... connected
    * Server auth using Basic with user 'admin'
   > PUT / geoserver / rest / workspaces / MOD02 / coveragestores /
       MYD021KM_A2011313/file.geotiff?configure=first&coverageName=
      rgb_image HTTP /1.1
 6 > Authorization : Basic YWRtaW46Z2Vvc2VydmVy
   > User - Agent : curl /7.23.1 ( x86_64 - pc - win32 ) libcurl /7.23.1
   > Host: localhost:8100
   > Accept : */*
   > ' Content - type : image / tiff '
11 > Content - Length : 11017056
   > Content - Type : application /x - www - form - urlencoded
   > Expect : 100 - continue
    >
   < HTTP /1.1 100 Continue
16 < HTTP /1.1 201 Created
```
Listing 5.3: cURL Dialog: Hochladen eines Rasterfiles

Der mit den vogänging beschriebenen Schritten erzeugte Layer kann mit einem getMap Request auf den GeoServer abgerufen werden (Listing [5.4\)](#page-72-0).

```
http :// localhost :8100/ geoserver / wms ? bbox =42 ,15 ,50 ,25& styles =& Format
    = image / png & request = GetMap & layers = MOD02 : rgb_image & width =550&
   height = 250&srs = EPSG: 4326
```
Listing 5.4: WMS GetMap Request für ein Beispiel-Layer

**Symbolisierung** Als nächstes wird ein Blick auf die Symbolisierung durch Geo-Server geworfen. Wie erwähnt kann das Aussehen eines Rasterbildes in Geo-Server mittels eines SLD beeinflusst werden. Ein SLD ist ein vom OGC standardisiertes XML Konfigurationsformat für räumliche Datensätze. Ein solches SLD kann ebenfalls mittels *RESTful Configuration API* auf den GeoServer hochgeladen werden. Im Listing [5.5](#page-73-0) wird ein einfaches Beispiel eines SLD für ein RGB Rasterbild gezeigt. Darin wird für jeden Kanal des RGB Bildes eine Kontrastverbesserung durch Histogrammausgleich angeordnet (siehe Kapitel [2.2.2](#page-34-0) und [4.3.4\)](#page-60-0).

```
<? xml version ="1.0" encoding =" UTF -8"? >
   < StyledLayerDescriptor xmlns = http :// www . opengis . net / sld
     xmlns : ogc =" http :// www . opengis . net / ogc "
 4 xmlns : xlink =" http :// www . w3 . org /1999/ xlink "
     xmlns : xsi =" http :// www . w3 . org /2001/ XMLSchema - instance "
     xsi : schemaLocation =" http :// www . opengis . net / sld
     http :// schemas . opengis . net / sld /1.0.0/ StyledLayerDescriptor . xsd "
     version ="1.0.0" >
 9 < UserLayer >
    < Name > mod02 < / Name >
     < LayerFeatureConstraints >
         < FeatureTypeConstraint / >
     </ LayerFeatureConstraints >
14 < UserStyle >
          < Name > rgb < / Name >
          < Title > RGB with contrast enhancement </ Title >
          < Abstract > Apply Contrast enhancement to a flat RGB image </
             Abstract >
          < FeatureTypeStyle >
19 < FeatureTypeName > Feature </ FeatureTypeName >
               Rulle< RasterSymbolizer >
                        < Opacity >1.0 </ Opacity >
                          < ChannelSelection >
24 < RedChannel >
                                < SourceChannelName >1 </ SourceChannelName >
                                < ContrastEnhancement >
                                      <Histogram/>
                                </ ContrastEnhancement >
29 </ RedChannel >
                            < GreenChannel >
                                < SourceChannelName >2 </ SourceChannelName >
                                < ContrastEnhancement >
                                      <Histogram/>
34 </ ContrastEnhancement >
                            </ GreenChannel >
                            < BlueChannel >
                                < SourceChannelName >3 </ SourceChannelName >
                                < ContrastEnhancement >
39 < Histogram / >
                                </ ContrastEnhancement >
                            </ BlueChannel >
                        </ ChannelSelection >
                   </ RasterSymbolizer >
44 </ Aule >
           </ FeatureTypeStyle >
      </ UserStyle >
   </ UserLayer >
   </ StyledLayerDescriptor >
```
Listing 5.5: SLD: RGB Kontrastverbesserung durch Histogrammausgleich

Auch Farbverläufe, wie sie in Kapitel [4.3.4](#page-60-0) für MOD04, MOD06 und MOD13 vorgeschlagen werden, können von GeoServer problemlos gerendert werden. Dafür braucht man die ColorMap - Direktive im SLD (Beispiel siehe Listing [5.6\)](#page-74-0).

```
< ColorMap >
 2 < ColorMapEntry color = " #2851 CC " quantity = " 0 " label = " values "
             opacity = " 1" / >< ColorMapEntry color = " #211 F1F " quantity = " 50 " label = " label "
             opacity = "1"< ColorMapEntry color = " # EE0F0F " quantity = " 100 " label = " label "
             opacity = " 1" / >< ColorMapEntry color = " # AAAAAA " quantity = " 200 " label = " label "
             opacity = " 1" / >< ColorMapEntry color = " #6 FEE4F " quantity = " 250 " label = " label "
             opacity = " 1" / >7 < ColorMapEntry color = " #3 ECC1B " quantity = " 300 " label = " label "
             opacity = " 1" / >< ColorMapEntry color = " #886363 " quantity = " 350 " label = " label "
             opacity = " 1" / >< ColorMapEntry color = " #5194 CC " quantity = " 400 " label = " label "
             opacity = " 1" / >< ColorMapEntry color = " #2 C58DD " quantity = " 450 " label = " label "
             opacity = " 1" / >< ColorMapEntry color = " # DDB02C " quantity = " 600 " label = " label "
             opacity = "1"12 </ ColorMap >
```
Listing 5.6: SLD: ColorMap Direktive zur Definition von Farbverläufen

**Legende** GeoServer unterstützt den OGC GetLegendGraphic-Aufruf. Dieser erlaubt es, für einen bestimmten Layer die Legende als Bild anzufordern. Der entsprechende Request ist in Listing [5.7](#page-74-1) aufgezeigt.

```
http :// localhost :8100/ geoserver / wms ? REQUEST = GetLegendGraphic &
   VERSION =1.0.0& FORMAT = image / png & WIDTH =20& HEIGHT =20& LAYER = MOD02 :
   rgb_image & style = mod02 & LEGEND_OPTIONS = dx :0.2; dy :0.2; mx :0.2; my
   :0.2; fontStyle : bold ; borderColor :0000 ff ; border : true ; fontColor :
   ff0000 ; fontSize :18
```
Listing 5.7: WMS GetLegendGraphic Request

Im SLD besteht die Möglichkeit, diese Legende detailiert zu gestalten und zu beschreiben. Im Listing [5.6](#page-74-0) ist ersichtlich, dass die Klassen mit dem "label" angeschrieben werden können. In [\[2\]](#page-89-0) ist die Legendengestaltung für Raster-Layer genau dokumentiert. Gewisse Parameter (Abstände, Schriftart, Farben und Umrandungsoptionen) können vom aufrufenden Client im Parameter LEGEND\_OPTI ONS mitgegeben werden.

**File Formatierung** Der OGC GetMap Request erlaubt es dem Client, das ge-wünschte Bildformat zu definieren (siehe den "format"-Parameter in Listing [5.4\)](#page-72-0). GeoServer unterstützt in der aktuellen Version 2.1.2 14 verschiedene Ausgabeformate (siehe [\[4\]](#page-89-1)).

#### <span id="page-75-2"></span>**5.2.2 Modisfeed**

Die "modisfeed"-Komponente ist eine Geoprozessierungskette, die in einzelne Schritte unterteilt werden kann. Diese haben eigene Aufgaben und Verantwortlichkeiten sowie Eingabe und Ausgabe-Datensätze und Artefakte (Abbildung [5.2\)](#page-75-0). Im folgenden wird jeder Teilschritt mit seinen Inputs und Outputs erläutert. Zusätzlich werden für jeden Schritt passende, frei verfügbare Programmbibliotheken aufgelistet, die für gewisse Aufgaben eingesetzt werden können.

<span id="page-75-0"></span>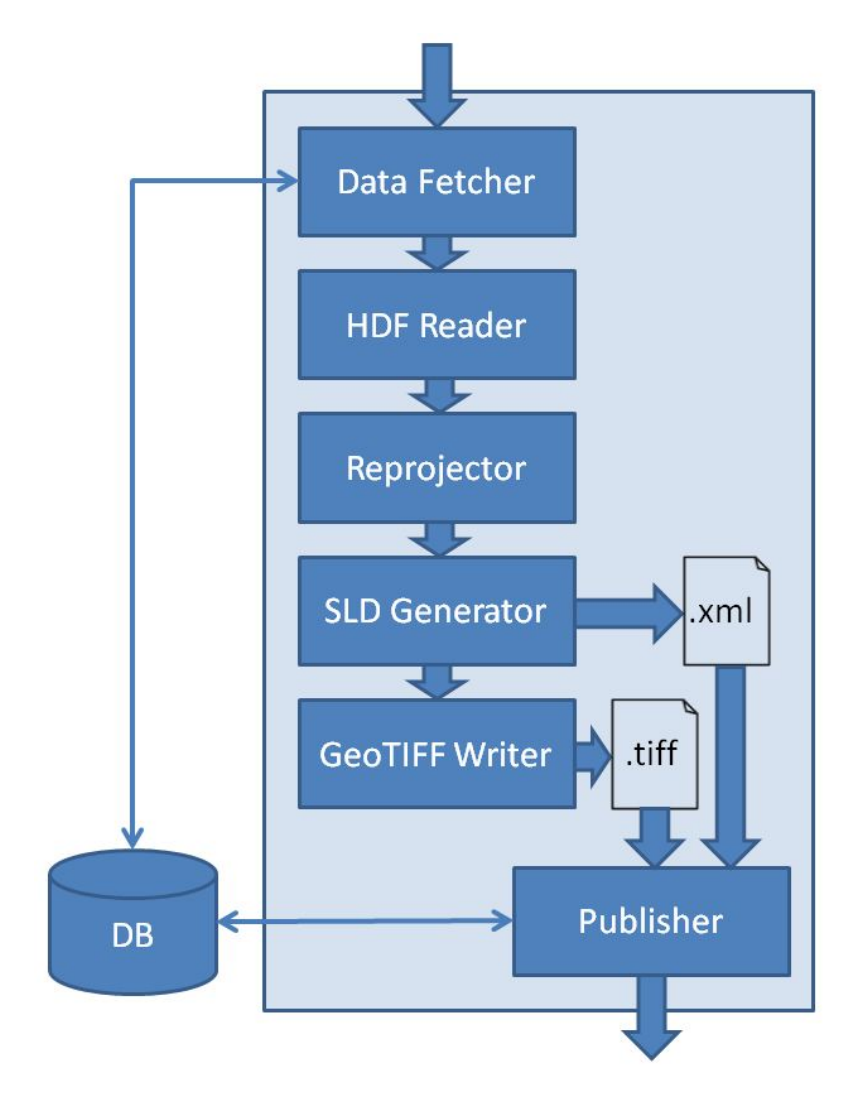

Abbildung 5.2: Modisfeed Teilaufgaben

Die Datenbank, die in Abbildung [5.2](#page-75-0) gezeigt ist, sollte dieselbe sein, die auch von der Nebelkarte Web Applikation bereits benutzt wird. So können Informationen zwischen den beiden Modulen sauber und transaktionsgeschützt ausgetauscht werden. Es wird darin eine neue Tabelle benötigt, welche sowohl Meta- als auch Statusinformationen über die verarbeiteten Datensätze des Modisfeed enthält. Die Tabelle [5.3](#page-76-0) zeigt die Spezifikation dieser DB-Tabelle.

#### <span id="page-75-1"></span>**Data Fetcher**

Der Data Fetcher ("Daten Abholer") ist zuständig für das zeitnahe Beziehen der gewünschten MODIS Daten von den Datenquellen der NASA. Diese Quellen wurden in Kapitel [2.2.1](#page-30-0) beschrieben. In Kapitel [4.3.2](#page-47-0) wurde gezeigt, dass die

<span id="page-76-0"></span>

| <b>Tabelle MODISFEED</b> |                              |                                                                            |  |
|--------------------------|------------------------------|----------------------------------------------------------------------------|--|
| <b>Feldname</b>          | <b>Feldtyp</b>               | <b>Beschreibung</b>                                                        |  |
| ID                       | long                         | Eindeutige ID: Primärschlüssel                                             |  |
| <b>FILENAME</b>          | varchar(100)                 | Name des Datenfiles. Ist unique!                                           |  |
| <b>PRODUCT</b>           | varchar $(50)$               | Produktbezeichnung (z. B. "MOD13 -<br>NDVI")                               |  |
| <b>BASE PRODUCT</b>      | varchar(100)                 | Name des dem Produkt zugrundelie-<br>genden MODIS02 Basisproduktes         |  |
| <b>SATELLITE</b>         | varchar $(10)$               | "Terra" oder "Aqua"                                                        |  |
| <b>SENSOR</b>            | $\overline{v}$ archar $(10)$ | Ist immer "Modis"                                                          |  |
| <b>CAPTURE TIME</b>      | date                         | Genauer Aufnahmezeitpunkt (Datum<br>und Uhrzeit)                           |  |
| <b>PROCESSING TIME</b>   | date                         | Genauer Zeitpunkt der Prozessie-<br>rung (Datum und Uhrzeit)               |  |
| <b>DATASOURCE</b>        | varchar $(10)$               | Bezeichnung der<br>Datenquelle<br>(LAADS, oder LANCE)                      |  |
| <b>RAWDATA URL</b>       | varchar(150)                 | FTP - URL der Rohdaten des Pro-<br>duktes                                  |  |
| <b>DAY NIGHT</b>         | varchar $(5)$                | Flag ob Tages- oder Nachtaufnahme                                          |  |
| <b>WMS LAYER NAME</b>    | varchar(150)                 | Name des Layers, wird im GetMap<br>Request auf GeoServer benötigt          |  |
| <b>STATUS</b>            | integer                      | Status-Flag (Mögliche Stati: "Down-<br>loaded" / "Processed" / "Published" |  |
| <b>MODIFICATION TIME</b> | date                         | Zeitstempel, wann der Tabellenein-<br>trag zuletzt verändert wurde         |  |

Tabelle 5.3: DB Tabelle für Modisfeed Status und Metainformationen

gewünschten Produkte von den verschiedenen Datenquellen automatisiert bezogen werden können. Dazu wurde ein Prototyp programmiert (Listing [A.1\)](#page-92-0). Diese Angaben dienen schon weitgehend als Spezifikation für den Data Fetcher. Im Gesamtkontext von "modisfeed" müssen allerdings noch die folgenden ergänzenden Angaben gemacht werden:

- **Status merken:** Der Data Fetcher muss sich merken, welche Dateien er bereits abgeholt und verarbeitet hat. Da das Programm von einem Scheduler in regelmässigen Abständen gestartet wird, wird es so lange eine bereits verarbeitete Datei finden, bis von der Datenquelle eine aktuellere Datei verfügbar ist. Dazu merkt sich das Programm die erfolgreich abgeholten und verarbeiteten Dateien, indem es in der DB-Tabelle einen entsprechenden Eintrag vornimmt. Ein Statussfeld in dieser Tabelle wird benutzt, um den aktuellen Verarbeitungsstand der Datei zu dokumentieren.
- **Metainformationen speichern:** Der Data Fetcher speichert zum abgeholten Datensatz auch gleich eine Reihe von Zusatzinformationen. Diese findet er in den Meta-Files der Produkte auf den FTP Datenquellen (siehe Kapitel [4.3.2\)](#page-47-0). Die Meta-Informationen können dann von der Webapplikation ergänzend zum Bild angezeigt werden. Damit kann der Anforderung [\[REQ 4\]](#page-41-0) genügt werden.
- **Gruppieren:** MOD02 enthält die Messungen des Instrumentes in allen 36 Spektralkanälen. Viele MODIS Datenprodukte werden von diesem Produkt

abgeleitet. Es macht daher Sinn, in der Webapplikation das MOD02-Bild und dessen abgeleitete Produkte (MOD04, MOD06, MOD35) als Gruppe zur Verfügung zu stellen. Somit entspricht dann beispielsweise das RGB-Wolkenbild, welches aus MOD02 erzeugt wird, dem MOD06 Wolkenoberflächentemperatur-Bild. Der Data Fetcher muss dafür den Dateinamen des zugrundeliegenden MOD02 Datenproduktes auslesen und ins Feld BASE\_ PRODUCT der DB-Tabelle schreiben. Bei MOD13 (NDVI) kann das zugrundeliegende Produkt nicht ermittelt werden (siehe Kapitel [4.3.1\)](#page-47-1).

• **Vollständigkeit des Downloads:** Der Data Fetcher kann überprüfen, ob die Datei vollständig vom FTP Server angekommen ist. Die Dateigrösse steht im Metadatenfile. Stimmt diese nicht mit der effektiv empfangenen Datenmenge überein, dann kann der Prozess darauf korrekt reagieren. Dies ist insbesondere beim Laden von grossen Datenmengen übers Internet wichtig.

<span id="page-77-0"></span>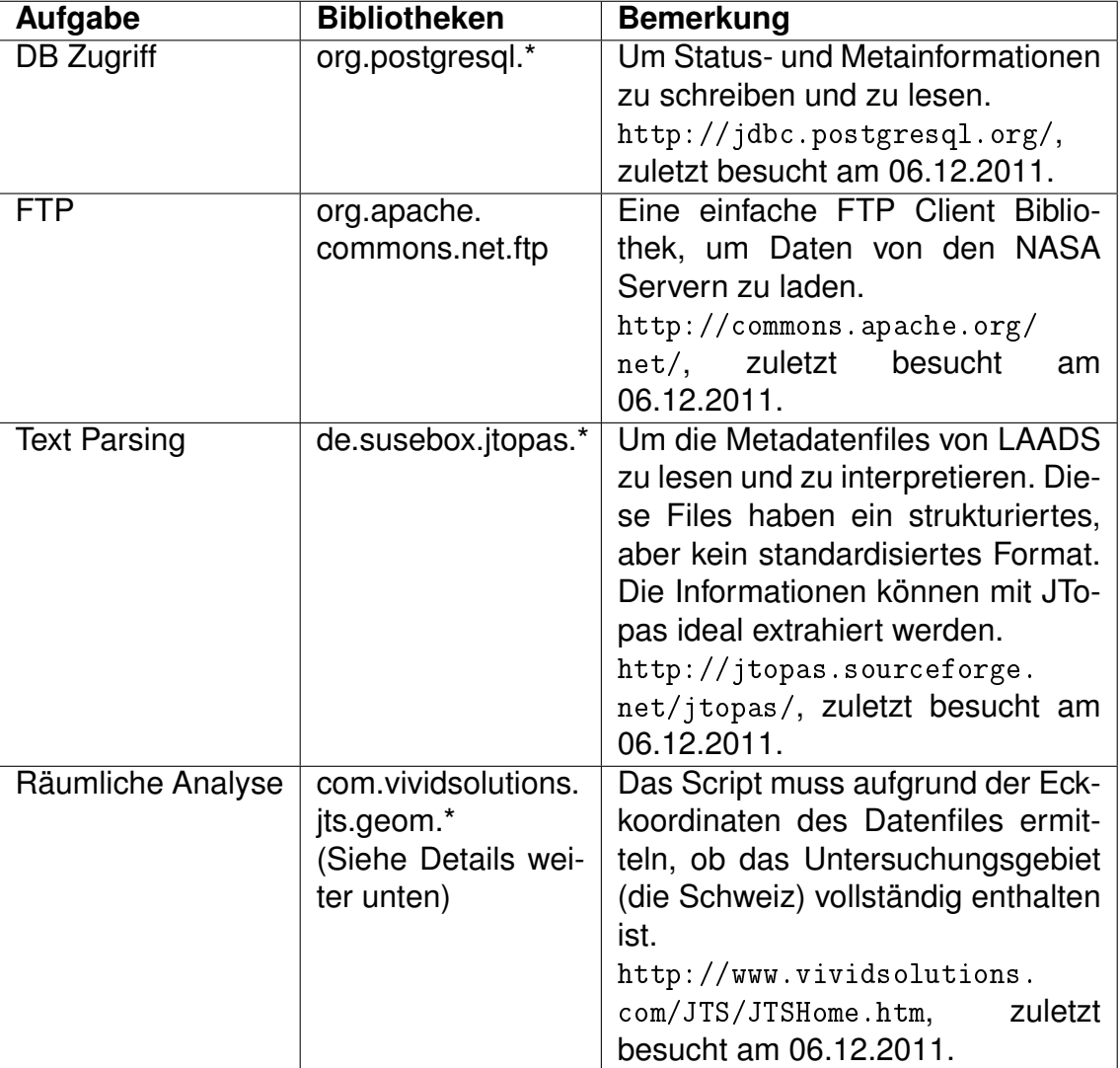

Die Tabelle [5.4](#page-77-0) zeigt die Aufgaben, die der Data Fetcher zu erfüllen hat und mögliche Java Libraries, die dafür in Frage kommen.

Tabelle 5.4: Data Fetcher Aufgaben und Java Bibliotheken

**JTS für räumliche Analyse** Mit der Bibliothek JTS (*Java Topology Suite*) , die dem OGC Standard für *Simple Features Specification for SQL* genügt, können auf einfachste Weise Polygon-Objekte (com.vividsolutions.jts.geom.Geometry) erzeugt und miteinander verglichen werden (Methoden contains(), inter sects(), buffer() etc.)

#### **HDF Reader**

Nachdem das HDF Datenfile heruntergeladen wurde, muss es zwecks Weiterverarbeitung in Java Objekte eingelesen werden. Dazu werden die entsprechenden Programmbibliotheken von BEAM verwendet.

- Mit org.esa.beam.framework.dataio.ProductIO.readProduct() kann das File eingelesen werden. Dieser Methode kann ein File-Objekt und ein Objekt des Typs org.esa.beam.framework.dataio.ProductSubsetDef übergeben werden. Dies ist aus Performance- und Memory-Gründen dringend zu empfehlen, denn damit können diejenigen Kanäle definiert werden, welche aus dem Produktfile ausgelesen werden sollen. Im Falle von MOD02 ist dies durchaus sinnvoll, wo man von 36 Kanälen nur deren 3 benötigt.
- Die obengenannte Methode gibt ein Objekt des Types org.esa.beam.frame work.datamodel.Product zurück. Dies ist eine zentrale Klasse von BEAM, die viele Operationen auf dem Produkt erlaubt.

#### **Reprojector**

BEAM verlässt sich für die geometrischen Operationen seit der Version 4.7. auf GeoTools<sup>4</sup>. Dies ist eine Open Source-Java-Bibliothek, welche standardkonforme Methoden für die Bearbeitung von räumlichen Daten zur Verfügung stellt [\[1\]](#page-89-2). Die Klasse org.esa.beam.framework.datamodel.Product besitzt eine Methode createProjectedProduct(). Dieser muss ein Objekt org.esa.beam.framework. datamodel.CRSGeoCoding übergeben werden. Dieses wiederum wird initialisiert mit einem Ziel-Koordinatensystem vom Typ org.opengis.referencing.crs. CoordinateReferenceSystem. Im Kapitel [B](#page-99-0) ist exemplarischer Java Code angeführt, welcher eine Reprojektion durchführt.

#### <span id="page-78-0"></span>**SLD Generator**

Bei der Untersuchung der Fähigkeiten von GeoServer bezüglich der Rasterbild-Verbesserungen hat sich gezeigt, dass Kontrastverbesserungen und Farbverlaufs-Definitionen einfach umsetzbar sind (Kapitel [5.2.1\)](#page-70-0). In der Folge wird für jedes der 6 MODIS Produkte untersucht, welches die Anforderungen an den SLD sind, und wie dies technisch umgesetzt werden kann.

• **MOD02 RGB** und **MOD02 Falschfarbenbild**: Für diese beiden Produkte kann einmal ein SLD erzeugt werden, das immer gültig bleibt. Man muss, wie in Listing [5.5](#page-73-0) gezeigt, die Bänder im GeoTIFF File den richtigen Farben zuweisen, sowie für jedes Band eine Kontrastverbesserung mittels Histogrammausgleich definieren. Wenn ein SLD für RGB-Bilder einmal auf

<sup>4</sup> <http://docs.geotools.org/>, zuletzt besucht am 07.12.2011.

dem GeoServer hinterlegt ist, kann jedes neue MOD02-RGB-Produkt dieses als"Style" referenzieren. Der SLD Generator muss daher nicht jedes mal ein neues XML File erzeugen.

- **MOD13 NDVI**: Wie in Kapitel [4.3.4](#page-60-0) beschrieben, bewegen sich die Messwerte dieses Produktes immer zwischen -1 und 1 und es gibt eine für das Produkt gültige Zuweisung von Messwerten zu Vegetationstypen. Darum kann auch für dieses Produkt ein einziges SLD auf dem GeoServer hinterlegt werden. Dieses muss eine Farbrampe wie in Kapitel [4.3.4](#page-60-0) erwähnt definieren, und für die Legende müssen die "Labels" beschriftet werden.
- **MOD04 Aerosolfracht**: Die Skala der möglichen Aerosolfracht reicht von 0 bis 1000 mal  $10^{-6} g/m^2$ . Jedoch wird sehr oft nur ein ganz kleiner Teil dieses Spektrums belegt. Insofern macht eine fixe Skala von 0 bis 1000 keinen Sinn. Es empfielt sich, von den Messwerten das Minimum und das Maximum auszulesen, und eine Skala, die zwischen den beiden Werten liegt, im SLD festzulegen. Dazu müssen die Daten von der Software analysiert werden. In der Bibliothek von BEAM steht dafür die Klasse org.esa.beam. util. jai.JAIUtils zur Verfügung, welche Bildanalysen und Operationen zulässt. Die Methode getExtrema() liefert Minimum und Maximumwerte zurück. Jedes einzelne Bild wird daher ein eigenes SLD benötigen.
- **MOD06 Wolkenoberflächentemperatur**: Auch diese Messwerte der Verhältnisskala  ${}^oK$  werden vermutlich je nach Bewölkungsart sehr unterschiedliche Bereiche der Skala einnehmen, und es lohnt sich, den in Kapitel [4.3.4](#page-60-0) vorgeschlagenen Farbverlauf innerhalb des Minimal- und Maximalwertes der Messungen zu definieren. Der SLD Generator muss demnach für jedes Bild ein SLD mit angepasstem Farbverlauf erzeugen. Die Abstände zwischen den Farbwechseln sind gleichmässig zwischen Minumum und Maximum zu verteilen.
- **MOD35 Wolkenmaske/Verlässlichkeit**: Für die Ordinalska (sicher wolkig  $\rightarrow$  vermutlich wolkig  $\rightarrow$  vermutlich klar  $\rightarrow$  sicher klar) kann einmalig ein Farbschema definiert und als SLD auf dem GeoServer hinterlegt werden.

SLDs sind XML Strukturen. Zusätzlich zur Bildanalyse muss der SLD Generator also XML erzeugen können. Da sich die SLDs für verschiedene Bilder nur minimal unterscheiden, bietet sich eine Template Engine an, also ein Werkzeug, mit dem man für jeden SLD Typ eine Vorlage definieren kann, in welche die fehlenden Werte eingesetzt werden. Es gibt eine Menge solcher Tools in der Open Source Welt<sup>5</sup>, wobei viele dieser Bibliotheken viel zu mächtig sind für den hier vorgeschlagenen Gebrauch. Eine einfache Bibliothek ist z. B. Jtpl: Simple template engine for Java<sup>6</sup>.

#### **GeoTIFF Writer**

In GeoTools gibt es die Klasse org.geotools.gce.geotiff.GeoTiffWriter. Der Methode write() kann ein org.geotools.coverage.grid.GridCoverage2D übergeben werden. Dieses Objekt wird dann in die Datei des Typs GeoTIFF geschrieben, welches man dem Konstruktor von GeoTiffWriter übergeben hat. Das BE-AM API hat ebenfalls ein Paket namens org.esa.beam.util.geotiff, welches

<sup>5</sup> <http://java-source.net/open-source/template-engines>, zuletzt besucht am 08.12.2011.

 $6$  <http://jtpl.sourceforge.net/>, zuletzt besucht am 08.12.2011.

Klassen für das lesen und schreiben von GeoTIFF Files enthält. Im Kapitel [B](#page-99-0) ist exemplarischer Java Code angeführt, welcher ein GeoTIFF File schreibt.

#### **Publisher**

Der Publisher hat die Aufgabe, die fertig prozessierten Datensätze mittels der *RESTful Configuration API* auf den GeoServer zu spielen. Es handelt sich dabei um Stildefinitionen (SLD) im XML Format und um Bilddateien im GeoTIFF Format. Der Publisher muss demnach einige HTTP Requests zum GeoServer gemäss den Beschreibungen in Kapitel [5.2.1](#page-70-0) absetzen. Ebenfalls muss er die Antworten von GeoServer interpretieren, um zu entscheiden, ob die Aktion erfolgreich war. Er kann dazu den HTTP Response Code auswerten. Im Erfolgsfall kann er auf der Datenbank, in der Tabelle MODISFEED (siehe Kapitel [5.2.2\)](#page-75-1) den Status des entsprechenden Datensatzes anpassen, um der Nebelkarte Webapplikation mitzuteilen, dass der neue Datensatz verfügbar ist. Er schreibt ebenfalls das Feld WMS\_LAYER\_NAME in der DB-Tabelle. Diese Information benötigt der Web Client, um den GetMap Request zu machen. Der Publisher braucht demnach eine Datenbankverbindung (org.postgresql.\*), sowie die Fähigkeit, HTTP Requests und Responses zu verwalten (java.net.URLConnection oder die Http-Components von Apache<sup>7</sup>).

#### **5.2.3 Nebelkarte Webapplikation**

An der bestehenden Komponente Nebelkarte gibt es einige Integrationsarbeiten zu erledigen, um die MODIS Daten auf die Web Applikation zu bringen. In einem ersten Schritt wird ein Vorschlag gemacht, wie das Web GUI erweitert werden könnte. Danach wird beschrieben, was dafür auf dem Server gemacht werden muss.

#### **GUI Anpassungen**

Wie man eine Benutzeroberfläche gestaltet oder erweitert ist ein eigenes Forschungsbebiet, das aber nicht Gegenstand dieser Arbeit ist. Die folgenden Vorschäge sind demnach kurz und pragmatisch gehalten und sollen lediglich ein Ausgangspunkt, bzw. eine Diskussionsgrundlage für weitere gestalterische Schritte sein. Die Anforderungen [\[REQ 1\]](#page-41-1) bis [\[REQ 7\]](#page-41-2) sowie [\[REQ 23\]](#page-43-0) betreffen die öffentliche Benutzeroberfläche und werden der Vollständigkeit halber hier nochmals aufgeführt (Tabelle [5.5\)](#page-81-0).

Folgende Designvorschläge können aus den Anforderungen, sowie aus den Erkenntnissen dieser Arbeit abgeleitet werden:

• Darstellung des **zusätzlichen MODIS Wolkenmaske Layer im Auswahlmenu** der Karte. Grundsätzlich können mehrere Layer übereinander angezeigt werden. Die Reihenfolge der Layer im Menu von unten nach oben entspricht dann auch der Überlagerungsreihenfolge der Layer in der Karte. d. h. ein im Menu höher liegender Layer wird einen tiefer liegenden Layer überdecken. Der Layer "OpenStreetMap" wird immer zuunterst liegen. In der Abbildung [5.3](#page-82-0) ist gemäss der Vorgabe "Freizeitwetter" nur der Layer "Wolkenmaske" eingetragen.  $\Rightarrow$  [\[REQ 2\]](#page-41-3), [\[REQ 3\]](#page-41-4)

 $^7$  <http://hc.apache.org/>, zuletzt besucht am 08.12.2011.

<span id="page-81-0"></span>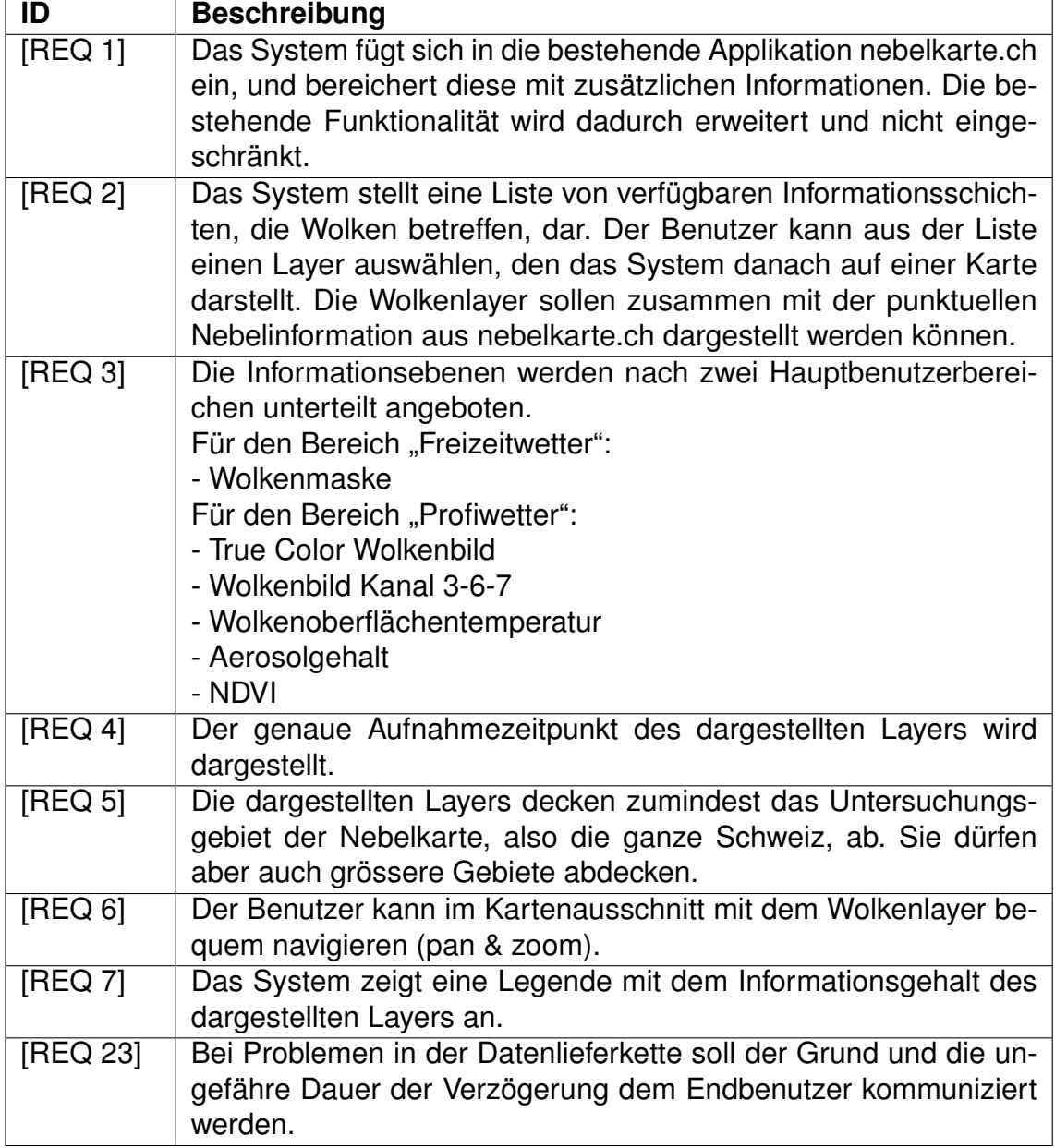

Tabelle 5.5: Anforderungen an die öffentliche Benutzeroberfläche

<span id="page-82-0"></span>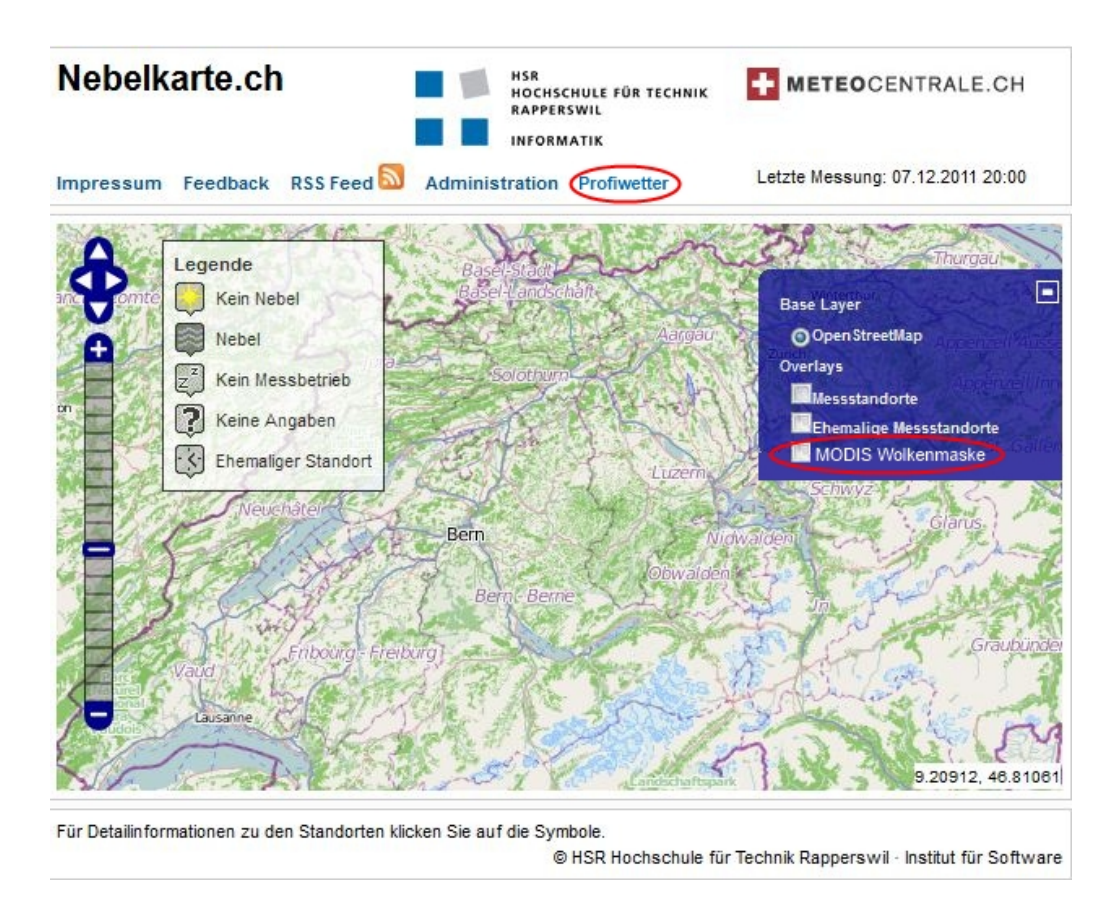

Abbildung 5.3: Erweiterung der Nebelkarte.ch Menus

- Die Unterteilung in die Bereiche "Freizeitwetter" und "Profiwetter" gemäss [\[REQ 3\]](#page-41-4) geschieht wie folgt: Im Auswahlmenu erscheint nur die MOD35 Wolkenmaske. Die Informationen aus MOD02, MOD04, MOD06 und MOD13 werden in einer separaten Web Karte, welche im Bereich "Profiwetter" angesiedelt ist, dargestellt. Entsprechend ist in Abbildung [5.3](#page-82-0) oben im Hauptmenu ein Link zu diesem Bereich eingezeichnet.
- Die **Nebel-Piktogramme** sind, sofern der "Messstandorte"-Layer ausgewählt ist, immer sichtbar und werden nie von einem MODIS-Layer überdeckt.  $\Rightarrow$  [\[REQ 1\]](#page-41-1)
- Ein **Vektorlayer mit den administrativen Grenzen** der Schweiz sollte zusätzlich im Menu angeboten werden. Dieser muss immer über einem MO-DIS Layer angezeigt werden, damit man sich bei komplett abdeckenden Daten, wie es z. B. die MOD02 Produkte sind, räumlich orientieren kann. Der Layer kann analog zum OpenStreetMap Basislayer zoomstufenabhängig mehr oder weniger Details anzeigen (Landesgrenzen  $\rightarrow$  Kantonsgren $zen \rightarrow$  Gemeindegrenzen). Nach Bedarf könnten weitere Informationen, wie z. B. Ortschaften oder Gewässer in diesem Layer angezeigt werden.
- Auf der Hauptseite von Nebelkarte.ch werden immer die **aktuellsten MO-DIS Datensätze** angezeigt. Das Betrachten von älteren Datensätzen, im Sinne einer historischen Reihe, sollte auf einer separaten Seite geschehen. Dies wird weiter unten erläutert.
- Wenn ein MODIS-Layer eingeblendet ist, so erscheint ein **Informations-Panel**, welches, Analog zum Nebelstandort-Detail, ausgeblendet werden kann. Es zeigt jeweils die Informationen des zuoberst liegenden MODIS-

Layers an. Der Inhalt des Panels wird in Abbildung [5.4](#page-83-0) veranschaulicht. Das Panel schiebt sich beim Anwählen eines Layers von unten her in die Karte.  $\Rightarrow$  [\[REQ 4\]](#page-41-0), [\[REQ 7\]](#page-41-2)

- Vom Informations-Panel eines Modis Layers führt ein Link auf eine neue Seite, die das **betrachten von historisierten Daten** erlaubt. Eine Karte zeigt den angewählten MODIS-Layer an. Im Menu kann der Layer mittels Radio-Button gewechselt werden, d. h. es wird jeweils nur ein Layer angezeigt. Mittels eines Links- und Rechtspfeiles kann man dann durch die Zeitreihe des aktiven MODIS-Layers "blättern". Die Informationen zu jedem Bildes werden in einem Panel unterhalb der Karte angezeigt. Die Nebelstandorte stehen auf dieser Seite nicht zur Auswahl (Abbildung [5.5\)](#page-84-0).
- Es wird vorgeschlagen, die Legende mit den Nebel-Piktogrammen nur dann einzublenden, wenn der Layer "Messstandorte" angewählt ist.
- Die Erfüllung der Anforderung [\[REQ 5\]](#page-41-5) wird durch den Data Fetcher sichergestellt: Dieser bezieht nur Datensätze, welche die Schweiz komplett abdecken.
- Die Erfüllung der Anforderung [\[REQ 6\]](#page-41-6) wird durch das bereits in der Nebelkarte im Einsatz stehende Web Mapping Client Framework OpenLayers<sup>8</sup> sichergestellt. Diese Bibliothek unterstützt auf generische Weise das Einbinden weiterer Datenlayer.
- Die Anforderung [\[REQ 23\]](#page-43-0) kann nicht erfüllt werden. Zur Zeit gibt es vom NASA EOS System kein System, das Informarmationen zur Verzögerungen in der Datenlieferkette in Echtzeit anbietet. Zwar werden dem registrierten Benutzer Emails zu geplanten oder bereits passierten Unterbrüchen geschickt, aber diese können kaum automatisiert aufbereitet werden.

<span id="page-83-0"></span>

|                      |                                                               | mod04/Data Fields/Mass Concentration Ocean [1.0e-6g/cm^2] |                                    |  |
|----------------------|---------------------------------------------------------------|-----------------------------------------------------------|------------------------------------|--|
| <b>Layer-Details</b> | 1.11                                                          |                                                           | 30.51                              |  |
| Satellit:            | Terra                                                         | Aufnahmezeit:                                             | 3.11.2011 14:20 MET                |  |
| Instrument:          | <b>MODIS</b>                                                  | Datenquelle:                                              | <b>LANCE-MODIS</b>                 |  |
| Produkt:             | MOD04 L2.A2011307.2320.051.NRT                                | Produkt-Infos:                                            | Link                               |  |
| Beschreibung:        | Aerosol Massenkonzentration<br>in $10^{-6}$ g/cm <sup>2</sup> | Rohdaten-Download:<br><b>Historische Daten:</b>           | Link (Registrierung nötig)<br>Link |  |

Abbildung 5.4: Informationspanel für einen MODIS Layer

<sup>8</sup> <http://openlayers.org/>, zuletzt besucht am 08.12.2011.

<span id="page-84-0"></span>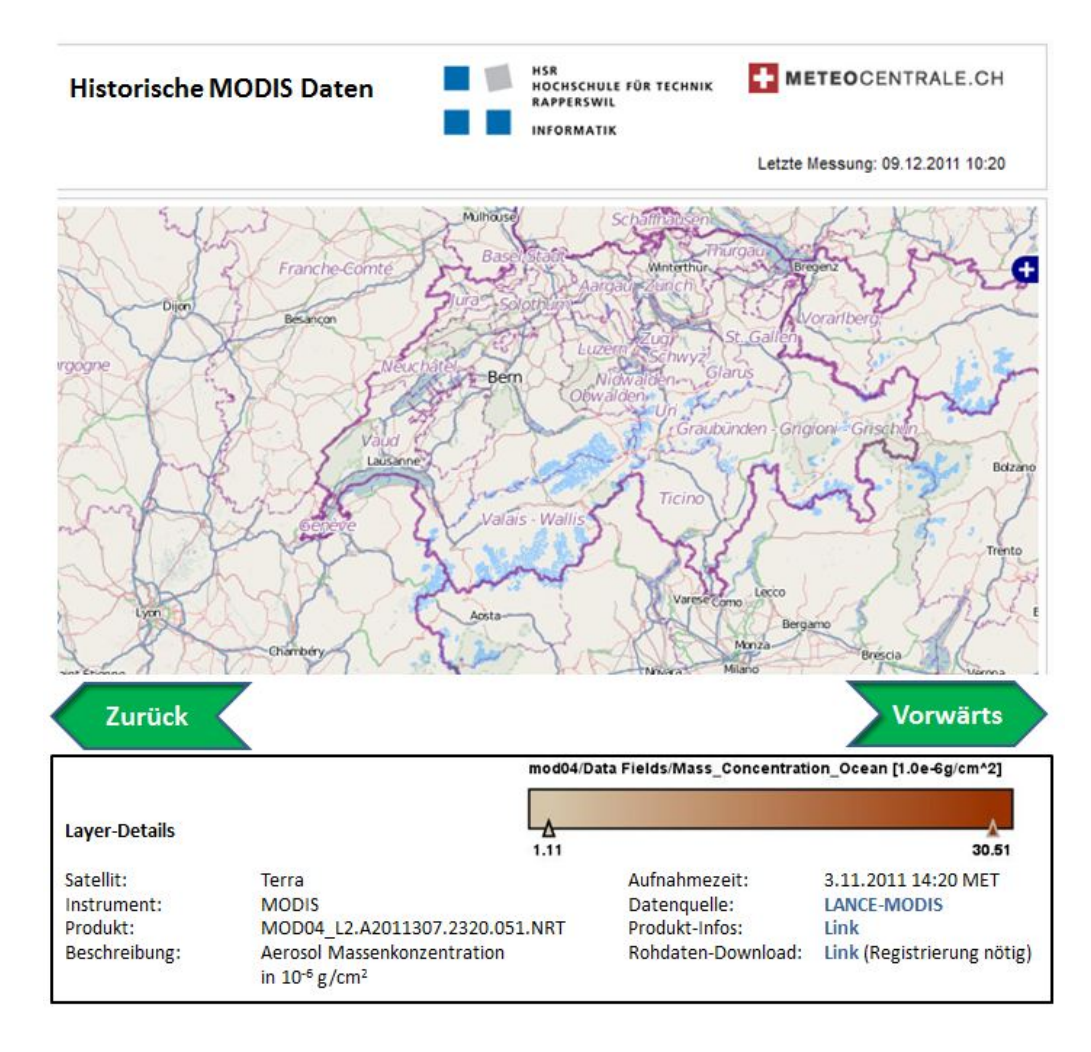

Abbildung 5.5: Designvorschlag für Betrachtung von historisierten Daten

#### **Server Teil**

Der Server erzeugt den HTML und Javascript-Code des Client. Er benutzt dazu das Web Application Framework Wicket<sup>9</sup>. Die Server-Software hat die Kontrolle darüber, was am Browser angezeigt wird. Primär muss der Server zusätzlich die DB Tabelle MODISFEED (siehe Kapitel [5.2.2\)](#page-75-2) lesen, um die entsprechenden Elemente im Web Client zu befüllen. Insbesondere, um die GetMap URL auf die richtige Resource im GeoServer zu erzeugen und um das Informations-Panel mit den produktspezifischen Daten zu befüllen. Einige statische Informationen können auch in der Konfiguration abgelegt werden, z. B.:

- URL zum GeoServer.
- Produktspezifische Links zur Dokumentation.
- Statische Texte.

Die Seite für das Betrachten historischer MODIS-Daten muss komplett neu programmiert werden. Dafür können jedoch einige Elemente aus der Hauptseite wiederverwertet werden. Alle Daten, welche für die Umsetzung des Vor- und Rückblätterns benötigt werden, stehen in der DB Tabelle "MODISFEED" (Siehe Tabelle [5.3\)](#page-76-0). Die Funktion des "blätterns" durch die Zeitreihe hat folgende Implikation: Alle Bilder einer Zeitreihe sollten mit derselben Methode der Kontrastverbesserung

<sup>9</sup> <http://wicket.apache.org/>, zuletzt besucht am 07.12.2011.

behandelt worden sein, um die Vergleichbarkeit der Daten zu gewährleisten. Die in Kapitel [5.2.2](#page-78-0) gemachten Vorschläge zur "generischen" Kontrastverbesserung für die Produkte MOD04 (Aerosolfracht) und MOD06 (Wolkenoberflächentemperatur) sind in diesem Zusammenhang zu überdenken. Möglicherweise lässt sich nach der Analyse einer grösseren Anzahl von Produkten ein einheitlicher Messwertbereich ermitteln, innerhalb welchem die Kontrastdehnung für die meisten Bilder befriedigende Resultate liefert.

# **Kapitel 6**

## **Schlussbemerkungen**

Die ursprüngliche Absicht der Macher von Nebelkarte.ch war es, zusätzlich zur Bodennebelinformation weitere atmosphärische Phänomene, namentlich Hochnebel und Wolken, in der Applikation abzubilden. Die vorliegende Arbeit sollte die Machbarkeit eines "Wolkenlayers" untersuchen. Eine Rahmenbedingung war, wenn immer möglich auf frei verfügbare Datenquellen abzustützen, so wie dies bei der Bodennebelinformation mit den Webcams auch gemacht wird. Damit lag MODIS als Quelle sehr nah, weil es vorzüglich geeignet ist für Wolkendetektion, frei verfügbare Daten hat, und relativ häufig Bilder liefert.

Dieser Letzte Punkt, die Wiederholrate, bzw. die Aktualität der Daten, führte aber schon früh zur Erkenntnis, dass MODIS mit den Webcam-Daten nicht kompatibel ist: Während die Nebelinformation durch die Webcam-Daten tagsüber alle 10 Minuten aktualisiert werden, können die MODIS Daten im besten Fall einmal täglich erneuert werden. Dies ist bedingt durch die polare Umlaufbahn der Satelliten Terra und Aqua. Ein Untersuchungsgebiet wird einfach nicht häufiger überflogen. Diese Erkenntnis führte zum ersten wichtigen Resultat dieser Arbeit: MODIS Wolkendaten sind nur sehr bedingt geeignet für meteorologische Applikationen mit Anspruch auf Echtzeit-Aktualität (sogenanntes *nowcasting*). Dafür sind nach Ansicht des Autors nur Daten von geostationären Wettersatelliten (also Meteosat) geeignet. Die Sensoren dieser Satelliten sind stets über derselben Stelle der Erde und können in hohem Takt Bilder erzeugen. Diese Daten sind daher auch für die Meteorologie unentbehrlich.

Die Stärke des MODIS Systems liegt jedoch in der grossen Vielfalt von wissenschaftlich abgesicherter Information, die regelmässig, in hoher Qualität und räumlicher Auflösung frei verfügbar angeboten wird. Primäres Zielpublikum des Systems sind Wissenschaftler, welche die Daten für ihre Forschung auswerten.

Die vorliegende Arbeit hat sich daher das Ziel gesetzt, diese reichhaltige Informationsquelle einem nicht primär wissenschaftlichen Zielpublikum verfügbar zu machen. Die Idee des "Wolkenlayers für die Nebelkarte" hat sich demnach verändert in die Idee "MODIS Datenprodukte im Internet". Eine Web Karte, welche in der Schweiz zeitnahe und historisierte MODIS-Daten verschiedenen Inhaltes anzeigt, wurde in dieser Art noch nicht gefunden. Im folgenden Abschnitt wird die Zielerreichung bewertet.

## **6.1 Zielerreichung**

Das Hauptziel, das Erstellen eines Konzeptes zur zeitnahen, vollständig automatischen Publizierung von MODIS Datenprodukten in einer Web Mapping Applikation, wurde erreicht. Die Aufgabe wurde heruntergebrochen in einzelne Teilschritte. Jeder dieser Teilschritte wurde beschrieben, analysiert und validiert. Im Folgenden werden diese Resultate zusammengefasst:

- **Datenbezug**: Die Art und Weise der Verbreitung der MODIS Daten wurde untersucht und beschrieben. Die Herausforderung bestand darin, die aktuellsten, nach Thema gefilterten MODIS Produkte des Untersuchungsgebietes aus der grossen Menge von Daten herauszuholen. Die Lösung ist ein Softwareprogramm, das in regelmässigen Abständen gezielt nach den Daten sucht. Validiert wurde dieser sehr zentrale Teil der Applikation mittels eines Prototyps.
- **Geometrie Prozessierung**: Die zu beziehenden MODIS Daten sind vom Anbieter auf Level 2 oder 3 prozessiert. Dies bedeutet, dass sie in Swath-Geometrie vorliegen, aber georeferenziert sind. Es ist lediglich eine Umprojizierung in ein Ziel-Koordinatensystem nötig. Dieser Schritt konnte mit Original MODIS Daten mittels der Software BEAM verifiziert werden.
- **Bildaufbereitung und Legendenbildung**: Die Herausforderung bestand darin, die Auswahl der Datenprodukte auf ihre Darstellbarkeit und Aussagekraft zu untersuchen und die Möglichkeiten einer automatischen Aufbereitung und Legendenbildung aufzuzeigen. Es konnte gezeigt werden, dass die Software GeoServer, welche die Daten auf dem Internet präsentiert, genügend Möglichkeiten bietet, um die Daten aufzubereiten und auch um Legenden zu erzeugen.
- **Formatierung**: Die MODIS Daten liegen im HDF Format vor, müssen in Java Objekte eingelesen und bearbeitet werden und in einem für den GeoServer verständlichen Format ausgegeben werden. Diese ganze Kette konnte anhand der BEAM Software nachvollzogen werden.

In Kapitel [5](#page-66-0) wurde ein technisches Konzept für das Gesamtsystem erstellt, welches als Ausgangspunkt für eine Realisierung des Systems dient. Eine Umsetzungsspezifikation kann daraus mit wenig Aufwand abgeleitet werden. Für jede Aufgabe konnten entsprechende Programmbibliotheken aus der Open Source Welt gefunden werden, welche gewisse Teilaspekte des Problemes lösen können.

In Softwareprojekten tauchen während der Entwicklung auch mit den besten Spezifikationen Fragen und Unklarheiten auf. Erst die konkrete Umsetzung der MO-DIS Anbindung wird den Beweis erbringen, dass das Konzept funktioniert. Mit dieser Einschränkung muss die vorliegende Arbeit leben.

### **6.2 Ausblick**

Unter der Annahme, dass sich ein Projektteam, ausgestattet mit den nötigen Resourcen, dem vorliegenden Konzept annehmen wird, werden folgende weiteren Schritte vorgeschlagen:

- 1. Verfeinern der technischen Spezifikation, inklusive Software Design, DB-Design, Architektur.
- 2. Umsetzen des Prozesses am Beispiel eines einzelnen MODIS Produktes im Sinne eines Proof-Of-Concept. Der "Durchstich" von einem Ende der Prozesskette zum andern soll beweisen, dass das Konzept funktioniert.
- 3. Bei erfolgreichem Proof-Of-Concept: Ausbau der Funktionalität in die Breite.

Es ist ein Augenmerk auf die Performance und die Skalierung des Web Map Servers zu richten, insbesondere, wenn es mehr und mehr Daten sind, die er vorhält. Möglicherweise wird dann die Datenhaltung in einer räumlichen Datenbank (z. B. PostgreSQL/PostGIS<sup>1</sup>) effizienter. Ebenfalls sollte man sich frühzeitig mit der Kachelung der Daten für schnelleren Bildaufbau, sowie um das Cacheing kümmern. Dafür existiert die Erweiterung GeoWebCache<sup>2</sup>.

Ist das System technisch korrekt und skalierbar umgesetzt, können weitere Ausbauschritte ins Auge gefasst werden:

- Mehr MODIS Datenprodukte könnten angeboten werden.
- Berücksichtigung der Qualitätsparameter von MODIS Daten. Viele der MO-DIS Produkte enthalten Qualitätsparameter, welche Aussagen machen über die Zuverlässigkeit der Daten. Diese Information könnte in Zukunft bei der Aufbereitung der Bilder berücksichtigt werden, um gewisse Qualitätsstandards zu erreichen. Daten schlechterer Qualität könnten ausmaskiert oder zumindest entsprechend bezeichnet werden.
- Eine grössere räumliche Abdeckung könnte angestrebt werden, um auch grossräumigere Atmosphärenphänomene abbilden zu können. In diesem Fall müsste wohl noch eine Komponente "Mosaikierung" in den Prozessfluss eingebaut werden.
- Weitere frei verfügbare Satellitenbilddaten könnten ins System integriert werden.
- Das System könnte die räumlichen Daten in verschiedenen Formaten (inklusive im Rohdatenformat HDF) und gemäss gewünschtem Ausschnitt zum Download anbieten. Dies könnte die Hemmschwelle, MODIS Daten zu beziehen, senken.
- Im Internet kursieren Ideen für eine "Ingestion Engine" für GeoServer. Dahinter steckt die Idee, eine Erweiterung für GeoServer zu schreiben, welche das einspeisen und konfigurieren von Rohdaten in den Web Map Server vereinfacht. Man könnte nun diese Idee weiterspinnen und eine "MODIS Ingestion Engine" entwickeln, welche es durch einfache Konfiguration erlaubt, MODIS Daten im GeoServer anzubieten.

<sup>1</sup> <http://postgis.refractions.net/>, zuletzt besucht am 17.12.2011.

<sup>2</sup> <http://geowebcache.org/>, zuletzt besucht am 08.12.2011.

## **Literaturverzeichnis**

- <span id="page-89-2"></span>[1] *About GeoTools*. <http://geotools.org/about.html>, 12 2011. – Zuletzt besucht am: 07.12.2011
- <span id="page-89-0"></span>[2] *GeoServer: Raster Legends Explained*. [http://docs.geoserver.org/](http://docs.geoserver.org/stable/en/user/services/wms/get_legend_graphic/legendgraphic.html#raster-legends-explained) [stable/en/user/services/wms/get\\_legend\\_graphic/legendgraphic.](http://docs.geoserver.org/stable/en/user/services/wms/get_legend_graphic/legendgraphic.html#raster-legends-explained) [html#raster-legends-explained](http://docs.geoserver.org/stable/en/user/services/wms/get_legend_graphic/legendgraphic.html#raster-legends-explained), 12 2011. – Zuletzt besucht am: 05.12.2011
- [3] *GeoServer: RESTful Configuration*. [http://docs.geoserver.org/stable/](http://docs.geoserver.org/stable/en/user/restconfig/index.html) [en/user/restconfig/index.html](http://docs.geoserver.org/stable/en/user/restconfig/index.html), 12 2011. – Zuletzt besucht am: 05.12.2011
- <span id="page-89-1"></span>[4] *GeoServer: WMS output formats*. [http://docs.geoserver.org/stable/en/](http://docs.geoserver.org/stable/en/user/services/wms/outputformats.html#wms-output-formats) [user/services/wms/outputformats.html#wms-output-formats](http://docs.geoserver.org/stable/en/user/services/wms/outputformats.html#wms-output-formats), 12 2011. – Zuletzt besucht am: 05.12.2011
- [5] ACKERMAN, S. ; FREY, R. ; STRABALA, K. ; LIU, Y. ; GUMLEY, L. ; BAUM, B. ; MENZEL, P.: *Discriminating Clear-Sky From Cloud With Modis Algorithm Theoretical Basis Document (Mod35)*. Version 6.1. Cooperative Institute for Meteorological Satellite Studies, University of Wisconsin - Madison, 2010
- [6] ASRAR, G. ; DOZIER, J.: *Science strategy for the earth observing system*. Woodbury, NY AIP Press, 1994
- [7] BAHRENBERG, G. ; GIESE, E. ; NIPPER, J.: *Statistische Methoden in der Geographie*. Band 1: Univariate und Bivariate Statistik. Teubner Studienbücher, 1990
- [8] BASS, L. ; CLEMENTS, P. ; KAZMAN, R.: *Software Architecture in Practice*. 1st Edition. Addison-Wesley Professional, 2003
- [9] BROCKMANN CONSULT GMBH: *BEAM: Earth Observation Toolbox and Development Platform*. <http://www.brockmann-consult.de/cms/web/beam/>, 10 2011. – Zuletzt besucht am: 12.10.2011
- [10] CHEN, Z. ; ABIDI, B. ; PAGE, D. ; ABIDI, M.: Gray Level Grouping (GLG): An Automatic Method for Optimized Image Contrast Enhancement - Part I: The Basic Method. In: *IEEE Transactions on Image Processing* 15 (2006), Nr. 8, S. 2290 – 2302
- [11] CHEN, Z. ; ABIDI, B. ; PAGE, D. ; ABIDI, M.: Gray Level Grouping (GLG): An Automatic Method for Optimized Image Contrast Enhancement - Part II: The Variations. In: *IEEE Transactions on Image Processing* 15 (2006), Nr. 8, S. 2303 – 2314
- [12] CHUVIECO, E. ; HUETE, A.: *Fundamentals of Satellite Remote Sensing*. CRC Press, 2010
- [13] FRAZIER, S.: *MODIS Direct Broadcast*. [http://modis.gsfc.nasa.gov/](http://modis.gsfc.nasa.gov/data/directbrod/index.php) [data/directbrod/index.php](http://modis.gsfc.nasa.gov/data/directbrod/index.php), 9 2011. – Zuletzt besucht am: 28.09.2011
- [14] GERTZ, M.; RUEDA, C.; ZHANG, J.: Interoperability and Data Integration in the Geosciences. In: SHOSHANI, A. (Hrsg.) ; ROTEM, D. (Hrsg.): *Scientific Data Management: Challenges, Technology and Deployment*, Chapman & Hall/CRC, 2010, S. 369 – 398
- [15] GOODARD\_SPACE\_FLIGHT\_CENTER: *MODAPS Web Services*. [http://](http://ladsweb.nascom.nasa.gov/data/web_services.html) [ladsweb.nascom.nasa.gov/data/web\\_services.html](http://ladsweb.nascom.nasa.gov/data/web_services.html), 6 2011. – Zuletzt besucht am: 30.06.2011
- [16] HARROKS, K.: *MODIS NRT vs. Science Quality*. [http://lance.nasa.](http://lance.nasa.gov/data-products/modis-products/modis-ntr-vs-science-quality/) [gov/data-products/modis-products/modis-ntr-vs-science-quality/](http://lance.nasa.gov/data-products/modis-products/modis-ntr-vs-science-quality/), 9 2011. – Zuletzt besucht am: 23.09.2011
- [17] HUBANKS, P. ; RIDGEWAY, B.: *MODIS Atmosphere Introduction*. [http:](http://modis-atmos.gsfc.nasa.gov/index.html) [//modis-atmos.gsfc.nasa.gov/index.html](http://modis-atmos.gsfc.nasa.gov/index.html), 7 2011. – Zuletzt besucht am: 13.07.2011
- [18] HUETE, A. ; JUSTICE, C. ; LEEUWEN, W. vn: *Modis Vegetation Index (MOD 13) - Algorithm Theoretical Basis Document*. [http://modis.gsfc.nasa.](http://modis.gsfc.nasa.gov/data/atbd/atbd_mod13.pdf) [gov/data/atbd/atbd\\_mod13.pdf](http://modis.gsfc.nasa.gov/data/atbd/atbd_mod13.pdf), . – Zuletzt besucht am: 31
- [19] MACCHERONE, B.: *MODIS Web About MODIS*. [http://modis.gsfc.nasa.](http://modis.gsfc.nasa.gov/about/) [gov/about/](http://modis.gsfc.nasa.gov/about/), 6 2011. – Zuletzt besucht am: 27.06.2011
- [20] MATHER, P. ; KOCH, M.: *Computer Processing of Remotely-Sensed Images. An Introduction.* Fourth Edition. Wiley-Blackwell, 2011
- [21] MITCHELL, A.E.: *Earth Observing System (EOS) Clearinghouse (ECHO)*. <http://www.echo.nasa.gov/index.html>, 9 2011. – Zuletzt besucht am: 28.09.2011
- [22] MITCHELL, A.E.: *REVERB The Next Generation Earth Science Discovery Tool*. <http://reverb.echo.nasa.gov/>, 9 2011. – Zuletzt besucht am: 28.09.2011
- [23] MYNENI, R.B.; HALL, F.G.; SELLERS, P.J.; MARSHAK, A.L.: The Interpretation of Spectral Vegetation Indexes. In: *IEEE Tansactions on Geoscience And Remote Sensing* 33 (1995), S. 481 – 486
- [24] NAIK, S. ; MURTHY, C.: Hue-preserving color image enhancement without gamut problem. In: *IEEE Transactions on Image Processing* 12 (2003), S. 1591 – 1598
- [25] OLBRICH, G. ; QUICK, M. ; SCHWEIKART, J.: *Computerkartographie*. Springer-Verlag, 1994
- [26] OPENGEO: *GeoServer in Production*. [http://opengeo.org/publications/](http://opengeo.org/publications/geoserver-production/opengeo-geoserver.pdf) [geoserver-production/opengeo-geoserver.pdf](http://opengeo.org/publications/geoserver-production/opengeo-geoserver.pdf), 12 2011. – Zuletzt besucht am: 03.12.2011
- [27] OPEN GEOSPATIAL CONSORTIUM: OpenGIS Web Map Service (WMS) Im*plementation Specification*. [http://www.opengeospatial.org/standards/](http://www.opengeospatial.org/standards/wms) [wms](http://www.opengeospatial.org/standards/wms), 12 2011. – Zuletzt besucht am: 02.12.2011
- [28] PLATNICK, S. ; KING, M.D. ; ACKERMAN, S.A. ; MENZEL, W.P. ; BAUM, B.A. ; RIÉDI, J.C. ; FREY, R.A.: The MODIS Cloud Products: Algorithms and Examples From Terra. In: *IEEE Tansactions on Geoscience And Remote Sensing* 41 (2003), Nr. 2, S. 459 – 473
- [29] PONS, X. ; SOLÉ-SUGRAÑES, L.: A simple radiometric correction model to improve automatic mapping of vegetation from multispectral satellite data. In: *Remote Sensing of Environment* 48 (1994), Nr. 2, S. 191 – 204
- [30] PRZYBORSKI, P.: *NASA's Earth Observing System*. [http://eospso.gsfc.](http://eospso.gsfc.nasa.gov/eos_homepage/description.php) [nasa.gov/eos\\_homepage/description.php](http://eospso.gsfc.nasa.gov/eos_homepage/description.php), 6 2011. – Zuletzt besucht am: 06.07.2011
- [31] RICHARDSON, L. ; RUBY, S.: *RESTful Web Services*. O'Reilly Media, 2007
- [32] SCHMETZ, J.; PILI, P.; TJEMKES, S.; JUST, D.; KERKMANN, J.; ROTA, S. ; RATIER, A.: An Introduction To Meteosat Second Generation (MSG). In: *Bulletin of the American Meteorological Society* (2002), 07
- [33] SHI, Y. ; ZHANG, J. ; REID, J. S. ; HSU, C.: Evaluation of the MODIS Deep Blue aerosol product over the North Africa Regions for aerosol forecasts related applications. In: *AGU Fall Meeting Abstracts* (2010), Dezember, S. A25+
- [34] SOMMERVILLE, I.: *Software Engineering*. International Edition. Pearson Education Inc., 2011
- [35] WEIHER, J. ; HERRING, D.: *Measuring Vegetation (NDVI & EVI)*. [http://earthobservatory.nasa.gov/Features/MeasuringVegetation/](http://earthobservatory.nasa.gov/Features/MeasuringVegetation/measuring_vegetation_1.php) [measuring\\_vegetation\\_1.php](http://earthobservatory.nasa.gov/Features/MeasuringVegetation/measuring_vegetation_1.php), 11 2011. – Zuletzt besucht am: 23.11.2011
- [36] WELCH, B.B. ; JONES, K.: *Practical Programming in Tcl and Tk*. Fourth Edition. Prentice Hall, 2003
- [37] WILDT, M. de Ruyter d.: Improved Methods for Snow-Cloud Separation Using Multi-temporal Meteosat-8 SEVIRI Imagery. In: SCHÄTTLER, U. (Hrsg.) ; MONTANI, A. (Hrsg.) ; MILELLI, M. (Hrsg.): *COSMO Newsletter: Proceedings from the 7th COSMO General Meeting* Bd. No. 6, 2006, S. 11–22
- [38] WOLFE, R.E. ; NISHIHAMA, M. ; FLEIG, A.J. ; KUYPER, J.A. ; ROY, D.P. ; STO-REY, J.C. ; PATT, F.S.: Achieving sub-pixel geolocation accuracy in support of MODIS land science. In: *Remote Sensing of environment* 83 (2002), S.  $31 - 49$
- [39] WOLFE, R.E. ; ROY, D.P. ; VERMOTE, E.: MODIS Land Data Storage, Gridding, and Compositing Methodology: Level 2 Grid. In: *IEEE Tansactions on Geoscience And Remote Sensing* 36 (1998), Nr. 4, S. 1324 – 1338
- [40] XIONG, X ; CHIANG, K ; SUN, J. ; BARNERS, W.L. ; GUENTHER, B. ; SALO-MONSON, V.V.: NASA EOS Terra and Aqua MODIS on-orbit performance. In: *Anvances in Space Research* 43 (2009), S. 413–422

# **Anhang A Data Fetcher Tcl Script**

Das Script, das Testweise diejenigen Files von LANCE MODIS FTP Verzeichnissen findet, die zeitlichen, räumlichen und thematischen Suchkriterien genügen.

```
# Script which fetches data from LANCE MODIS
    # It loops over all configured products and looks for matching product files
    # matching is:
4 \mid # - time: the most recent file
    # - product: the product which we want
    # - spatial: the imagery contains the center point of switzerland
9 | package require ftp 2.4.9
    # static configuration
    set swissCenterLon 8.2
    set swissCenterLat 46.8
14 set ftpserver "nrt1.modaps.eosdis.nasa.gov"
    set ftpuser "nischmi"
    set ftppassword "modis4nischmi"
    set satellites [list MOD MYD]
    set products [list "02HKM" "04_L2" "35_L2" "06_L2"]
19 # set products [list "06_L2"]
    # user defined configuration
    set downloadDataDir [file join D:/ nebelkarte data modis-fetches ]
24 \mid # \n# loop over all product's "Recent" directories and check each
    # directory for matching files
    # param satellites list of satellites to check (MOD - Aqua, MYD - Terra)
    proc main {satellites products} {
29 global ftpserver
           foreach prod $products {
                  foreach sat $satellites {
                          set code "${sat}${prod}"
34 | set productsdir "allData/1/${code}/Recent"
                          checkDir $ftpserver $productsdir
                   }
            }
    }
39
    ##
```

```
# gets filelist of one specific directory and searches for
    # geo-matching dataset
    # this proc opens and closes once the ftp session
44 proc checkDir {ftpserver productsdir} {
           if {[catch {
                  set handle [prepareFtp $ftpserver $productsdir]
                  set url "ftp://${ftpserver}/$productsdir"
49 puts stdout "checking for files in $url"
                  set fileList \
                  [lsort -ascii -decr [getFtpListing $handle "met"]]
                  foreach fileName $fileList {
                        # here, the final script should check (against the db)
54 \parallel # if this file has been previously found and processed
                        # if yes, write a log and quit the loop
                         set filecontent [getMetafile $handle $fileName]
                         if {[geoAreaMatches $fileName $filecontent]} {
                                # this is success. We have found the most
59 # recent file
                                puts stdout "found file: ${url}/$fileName"
                                # fetch the data file
                                downloadDataFile $handle $fileName
                                break
64 }
                  }
           } msg]} {
                  closeFtpHandle
                  puts stderr "Error in checkDir Loop: $msg"
69 }
           closeFtpHandle
    }
    ##
74 \mid # extracts coordinates from file and checks if they cover the area
    # of interest. Use very primitive approach: if center point of
    # switzerland is inside the outer boundaries of the dataset,
    # this means a match. This will need to be refined using a gis
    # library where we could check for "is polygon inside other polygon"?
79 proc geoAreaMatches {filename filedata} {
           global swissCenterLon
           global swissCenterLat
           if {[string match "*_L2*" $filename]} {
                  # this is level 2 data: it has different metafile
84 | # form than Level 1 data
                  set hasCoord [extractCoordinatesL2 coordArray $filedata]
           } else {
                  set hasCoord [extractCoordinatesL1 coordArray $filedata]
           }
89 if $hasCoord {
                  # means, we have coordinates
                  set orderedLons [lsort -decr $coordArray(lon)]
                  set orderedLats [lsort -decr $coordArray(lat)]
                  set maxLon [lindex $orderedLons 0]
94 Set minLon [lindex $orderedLons end]
                  set maxLat [lindex $orderedLats 0]
                  set minLat [lindex $orderedLats end]
                  # this is the extremely rudimentary GIS-Part of the script
                  if {[expr $minLon < $swissCenterLon] && \
99 [expr $swissCenterLon < $maxLon] && \
```
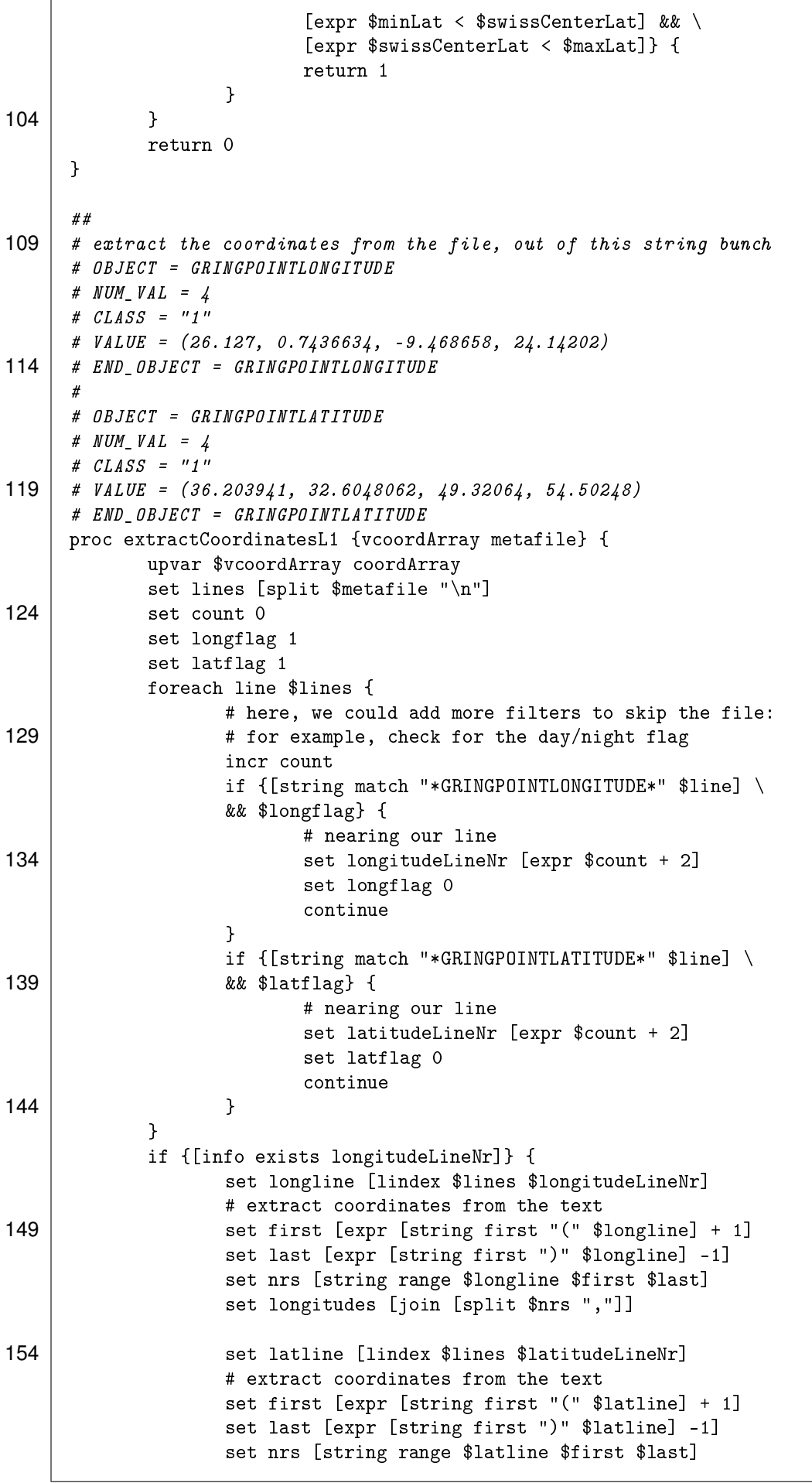

```
159 | Set latitudes [join [split $nrs ","]]
                   array set coordArray [list lon $longitudes lat $latitudes]
                   return 1
             } else {
164 # this means we have not found coordinates in the file
                   return 0
            }
     }
169 ##
     # extract the coordinates from the file, out of this string bunch
     # OBJECT = EASTBOUNDINGCOORDINATE
     ## NUM_VAL = 1
     ## VALUE = 180.0
174 ## END_OBJECT = EASTBOUNDINGCOORDINATE
     ##
     ## OBJECT = WESTBOUNDINGCOORDINATE
     ## NUM VAL = 1
     ## VALUE = -180.0
179 ## END_OBJECT = WESTBOUNDINGCOORDINATE
     ##
     ## OBJECT = SOUTHBOUNDINGCOORDINATE
     ## NUM<sub></sub> <math>VAL = 1</sub>
     ## VALUE = 68.5740674456943
184 \# END_OBJECT = SOUTHBOUNDINGCOORDINATE
     ##
     ## OBJECT = NORTHBOUNDINGCOORDINATE
     ## NUM_VAL = 1
     ## VALUE = 89.9861268174412
189 | ## END_OBJECT = NORTHBOUNDINGCOORDINATE
     #
     proc extractCoordinatesL2 {vcoordArray metafile} {
            upvar $vcoordArray coordArray
            set lines [split $metafile "\n"]
194 set count 0
            set eastflag 1
            set westflag 1
            set nortflag 1
            set soutflag 1
199 foreach line $lines {
                   # here, we could add more filters to skip the file:
                   # for example, check for the day/night flag
                   #puts $line
                   incr count
204 if {$eastflag && \
                   [string match "*EASTBOUNDINGCOORDINATE*" $line]} {
                          # nearing our line
                          set eastLineNr [expr $count + 1]
                          set eastLine [lindex $lines $eastLineNr]
209 set eastflag 0
                          continue
                   }
                   if {$westflag && \
                    [string match "*WESTBOUNDINGCOORDINATE*" $line]} {
214 | Example 214 # nearing our line
                          set westLineNr [expr $count + 1]
                          set westLine [lindex $lines $westLineNr]
                          set westflag 0
```
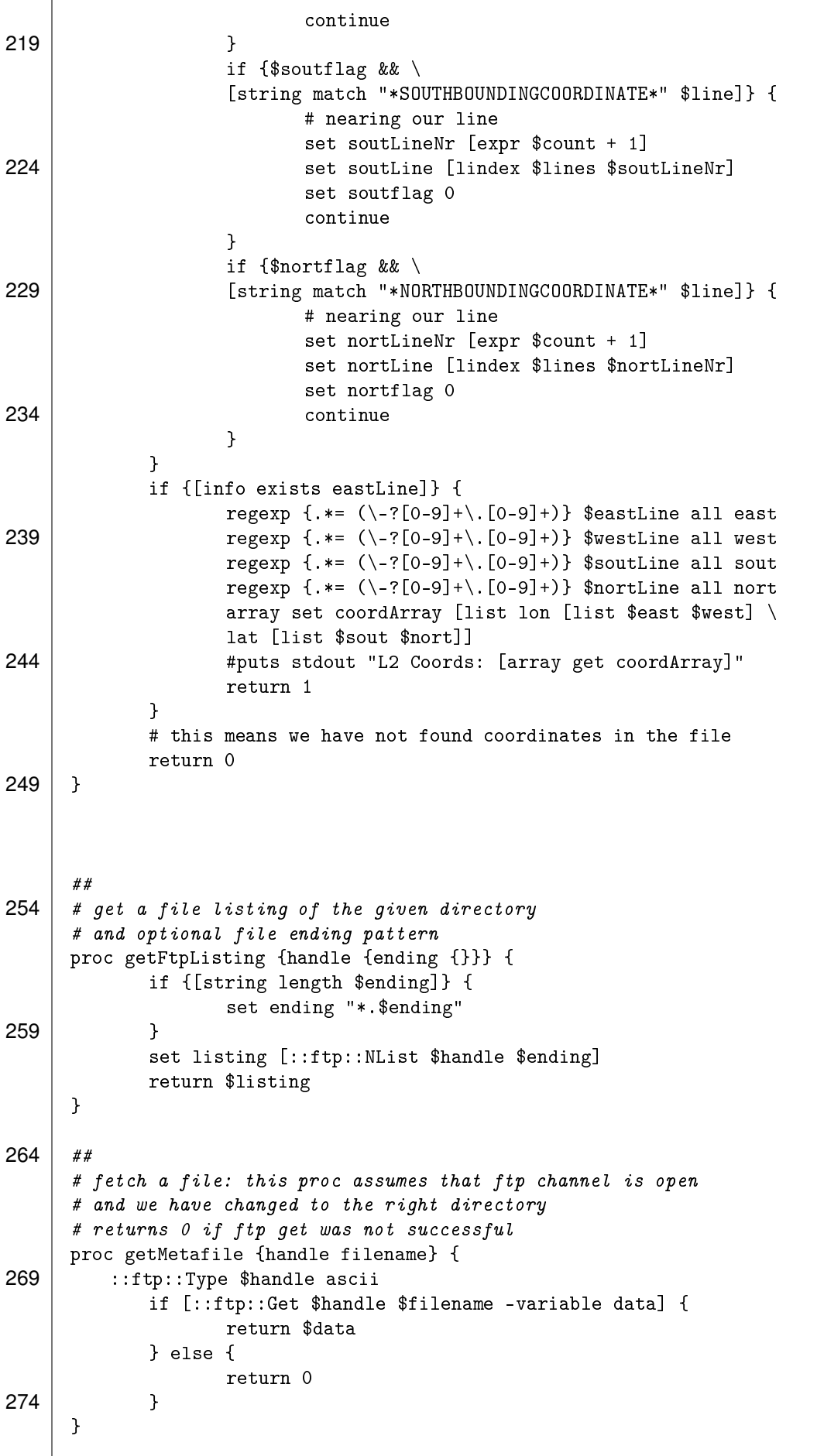

```
##
     # fetch a data file: this proc assumes that ftp channel is
279 # open and we have changed to the right remote directory
      # The file is stored locally in a subdirectory of the
      # current dir named YYYYMMDD-pid under the same name as
      # the remote file
     proc downloadDataFile {handle filename} {
284 global downloadDataDir
             if {[string match "*.met" $filename]} {
                   # cut off the extension
                   set filename [string range $filename 0 \
                    [expr [string length $filename] - 5]]
289 }
             set date [clock format [clock seconds] -f "%Y%m%d"]
             set dirname [file join $downloadDataDir "${date}-[pid]"]
             set localfilename [file join $dirname $filename]
294
            puts stdout "fetching data file $filename"
             set ok 0
            set msg "ftp transfer was not successful"
299 catch {
                    if {![file exists $dirname]} {
                          file mkdir $dirname
                    }
                    ::ftp::Type $handle birary
304 | set ok [::ftp::Get $handle $filename $localfilename]
             } msg
             if $ok {
                   puts stdout "successfully fetched $localfilename"
309 } else {
                   puts stdout "could not fetch $filename: $msg"
             }
     }
314 ## Close the ftp connection and cleanup
     proc closeFtpHandle {} {
            global f_handle
             if {[info exists f_handle]} {
319 ::ftp::Close $f_handle
                   unset f_handle
            }
     }
324 \## Open an ftp connection and cd to the right directory
      # or return an existing connection
     proc prepareFtp {ftpserver dir} {
            global f_handle
329 global ftpuser
            global ftppassword
             if {[info exists f_handle]} {
                   return $f_handle
             }
334
             set f_handle \setminus
```

```
[::ftp::Open $ftpserver $ftpuser $ftppassword -mode passive]
            if {$f_handle eq -1} {
                   puts stderr "Could not connect to ftp server $ftpserver"
339 exit -1
            }
            ::ftp::Cd $f_handle $dir
            return $f_handle
344 }
     main $satellites $products
                         Listing A.1: Data Fetcher Tcl Script
```
## <span id="page-99-0"></span>**Anhang B**

# **Exemplarischer Java Code für Projektion und GeoTIFF Operationen**

Die folgende Java Testklasse kommt aus dem GeoTools Code Repository. Einge Tests wurden entfernt. Sie enthält einige JUnit Tests, welche verschiedene Aspekte beleuchten, die auch für die vorliegende Arbeit von Relevanz sind:

- Zeile 102: Umprojizieren eines Datensatzes in die Google Mercator Projektion
- Zeile 110: Schreiben eines GeoTIFF Files
- Zeilen 159ff: Schreiben GeoTIFF mit Metadaten
- Zeilen 207ff: Schreiben GeoTIFF mit spezieller Parametrisierung (z. B.: Big-TIFF)

```
/*
      * GeoTools - The Open Source Java GIS Toolkit
      * http://geotools.org
 \overline{4}* (C) 2005-2008, Open Source Geospatial Foundation (OSGeo)
      *
      * This library is free software; you can redistribute it and/or
      * modify it under the terms of the GNU Lesser General Public
 9 \mid * License as published by the Free Software Foundation;
      * version 2.1 of the License.
      *
      * This library is distributed in the hope that it will be useful,
      * but WITHOUT ANY WARRANTY; without even the implied warranty of
14 * MERCHANTABILITY or FITNESS FOR A PARTICULAR PURPOSE. See the GNU
      * Lesser General Public License for more details.
      */
     package org.geotools.gce.geotiff;
19 import it.geosolutions.imageio.plugins.tiff.BaselineTIFFTagSet;
     import java.awt.geom.AffineTransform;
     import java.awt.image.RenderedImage;
     import java.io.File;
24 import java.io.FileInputStream;
```

```
import java.io.IOException;
     import java.text.ParseException;
     import java.util.logging.Logger;
29 import javax.media.jai.PlanarImage;
     import junit.framework.Assert;
     import org.geotools.coverage.grid.GridCoverage2D;
34 import org.geotools.coverage.grid.GridGeometry2D;
     import org.geotools.coverage.grid.io.AbstractGridFormat;
     import org.geotools.coverage.grid.io.imageio.GeoToolsWriteParams;
     import org.geotools.coverage.grid.io.imageio.IIOMetadataDumper;
     import org.geotools.coverage.grid.io.imageio.geotiff.
        GeoTiffIIOMetadataDecoder;
39 import org.geotools.coverage.grid.io.imageio.geotiff.
        GeoTiffIIOMetadataEncoder.TagSet;
     import org.geotools.coverage.processing.CoverageProcessor;
     import org.geotools.coverage.processing.Operations;
     import org.geotools.factory.Hints;
     import org.geotools.geometry.GeneralEnvelope;
44 import org.geotools.image.io.GridCoverageWriterProgressAdapter;
     import org.geotools.referencing.CRS;
     import org.geotools.referencing.operation.matrix.XAffineTransform;
     import org.geotools.test.TestData;
     import org.junit.Ignore;
49 import org.junit.Test;
     import org.opengis.coverage.grid.GridCoverageReader;
     import org.opengis.coverage.grid.GridCoverageWriter;
     import org.opengis.coverage.grid.GridEnvelope;
     import org.opengis.parameter.GeneralParameterValue;
54 import org.opengis.parameter.ParameterValue;
     import org.opengis.parameter.ParameterValueGroup;
     import org.opengis.referencing.FactoryException;
     import org.opengis.referencing.crs.CoordinateReferenceSystem;
     import org.opengis.referencing.datum.PixelInCell;
59 import org.opengis.referencing.operation.MathTransform;
     import org.opengis.referencing.operation.TransformException;
     import org.opengis.util.InternationalString;
     import org.opengis.util.ProgressListener;
64 /*** @author Simone Giannecchini
      *
      *
      *
69 * @source $URL$
      */
    public class GeoTiffWriterTest extends Assert {
            private static final Logger LOGGER = org.geotools.util.logging.Logging
                .getLogger(GeoTiffWriterTest.class.toString());
74
        @Test
     // @Ignore
        public void testWriteGoogleMercator() throws Exception {
            final String google= "PROJCS[\"WGS84 / Google Mercator\", GEOGCS[\"WGS
                 84\", DATUM[\"World Geodetic System 1984\", SPHEROID[\"WGS 84\",
                6378137.0, 298.257223563, AUTHORITY[\"EPSG\",\"7030\"]], AUTHORITY
```
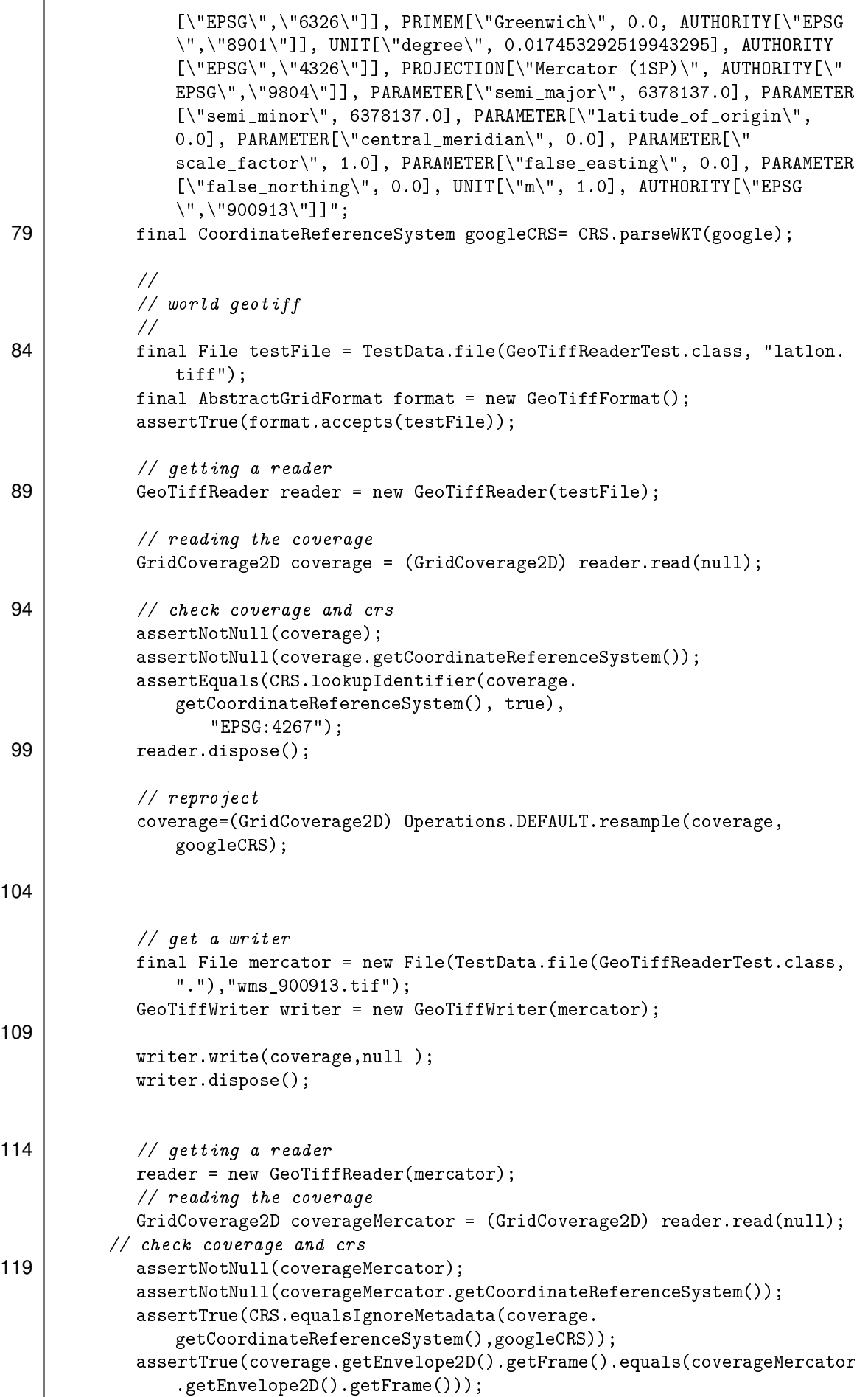

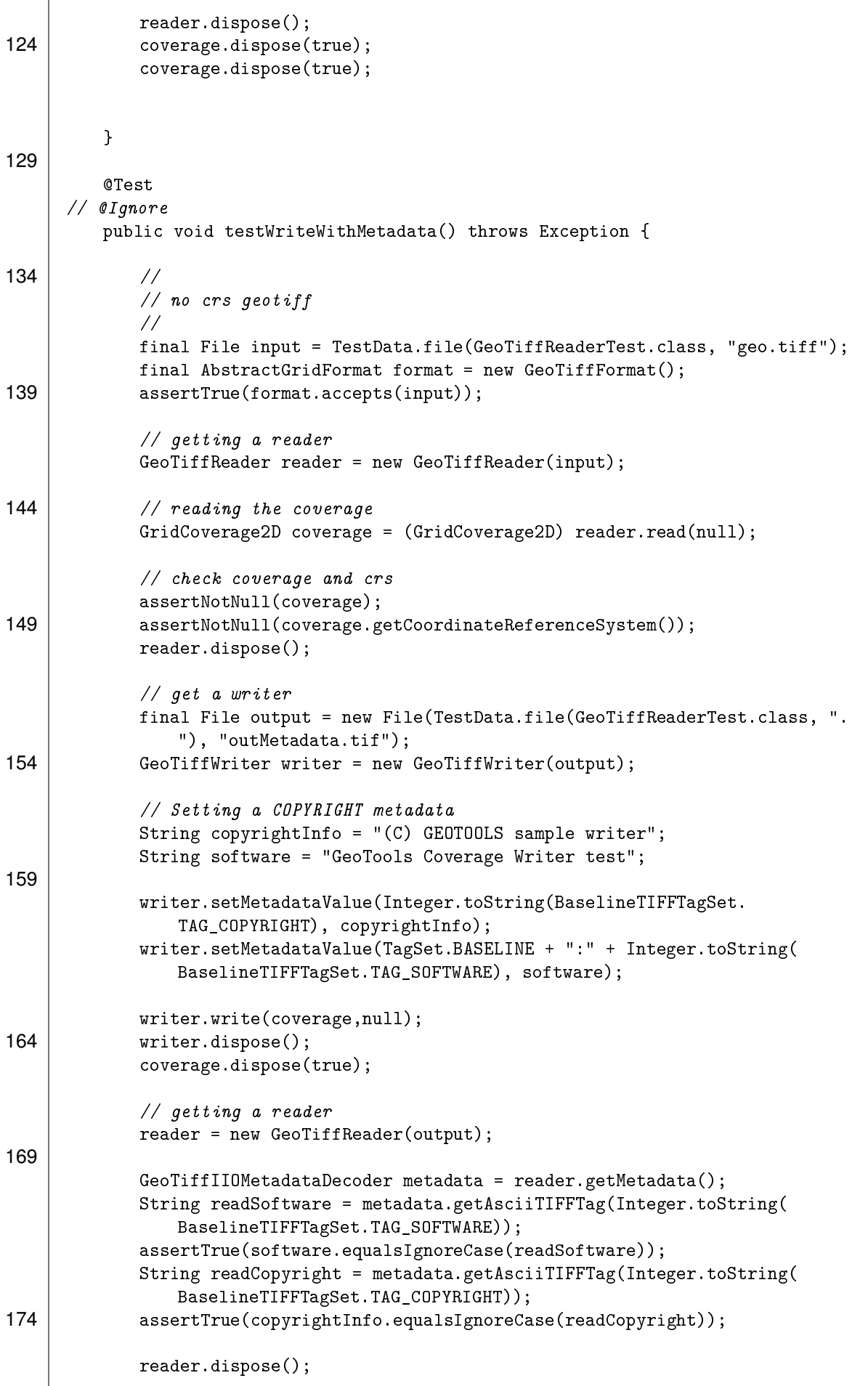

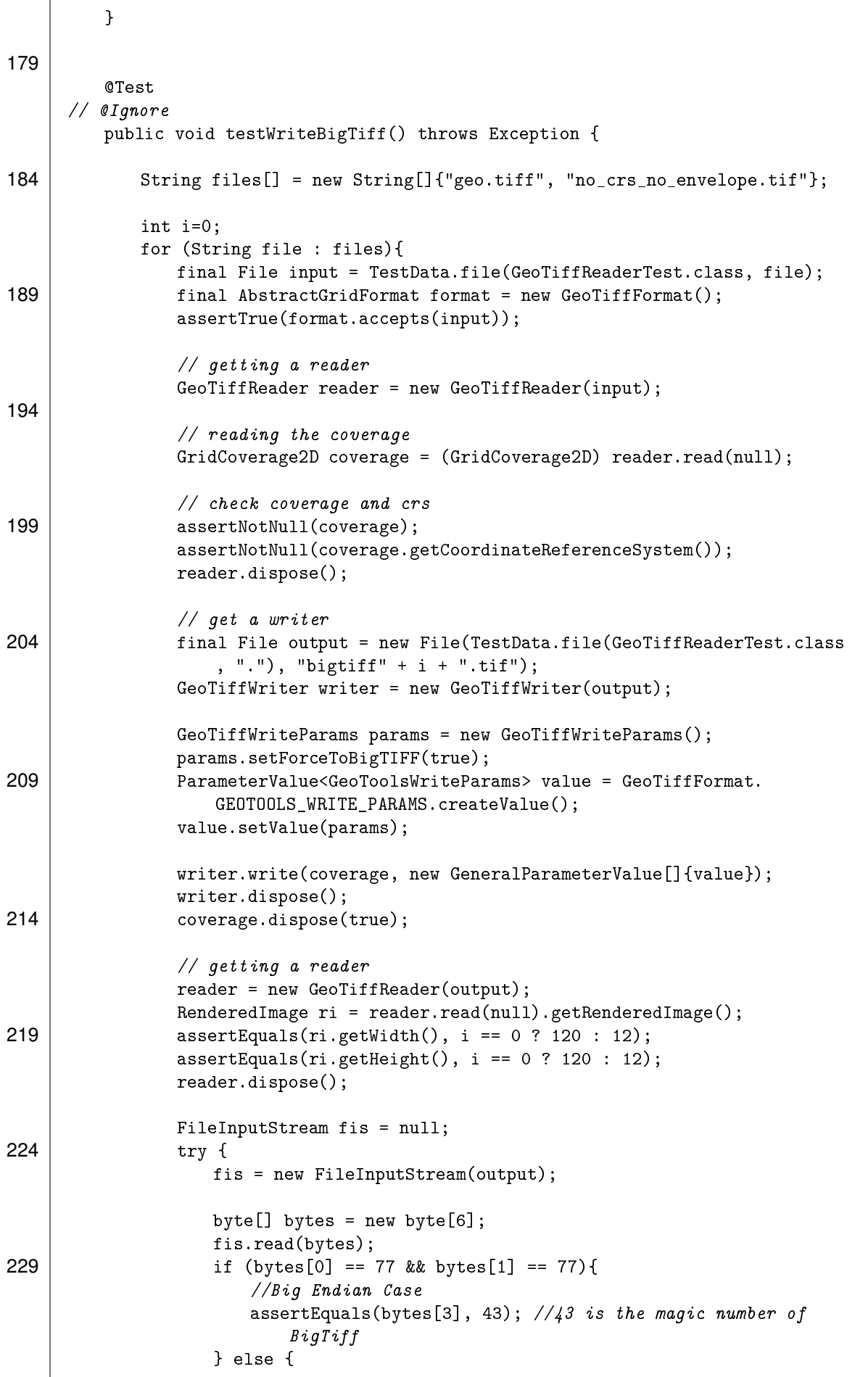

 $\overline{1}$ 

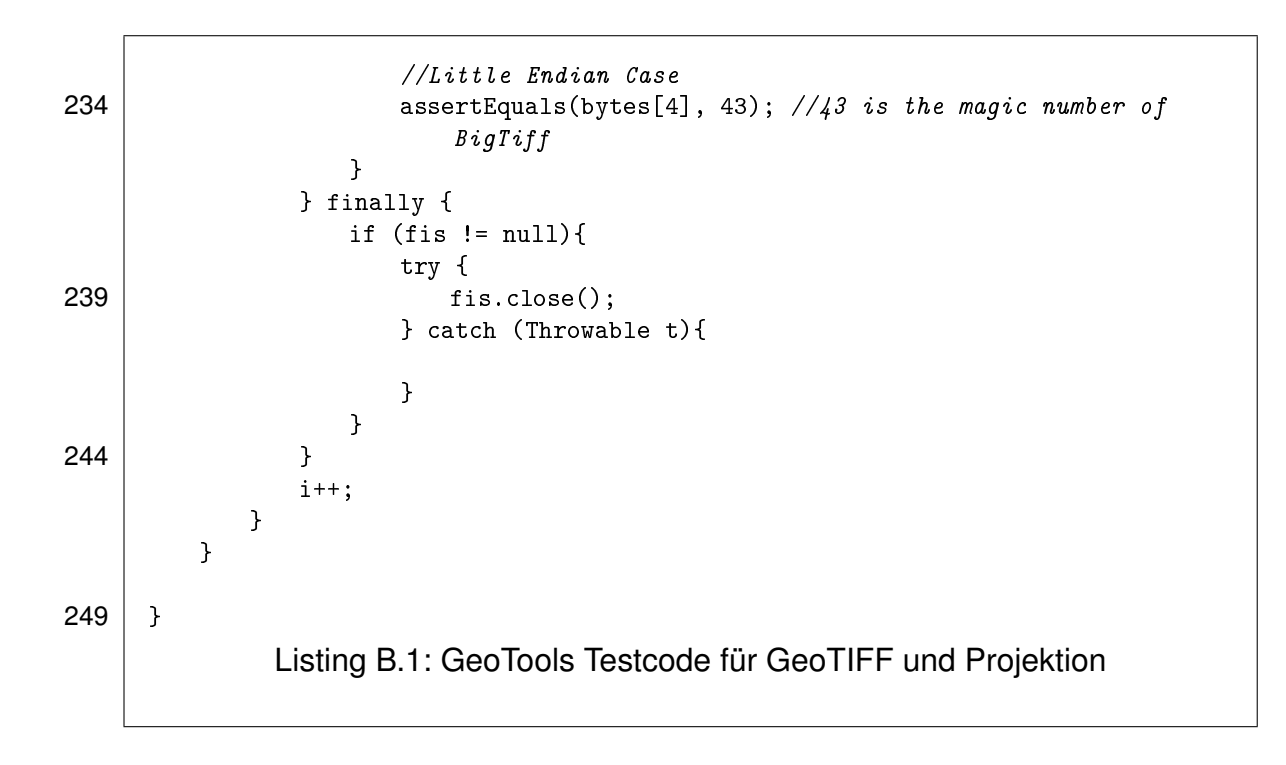